**Oracle® VM Server for SPARC 3.3 Reference Manual**

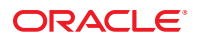

Part No: E62361 October 2015

Copyright © 2007, 2015, Oracle and/or its affiliates. All rights reserved.

This software and related documentation are provided under a license agreement containing restrictions on use and disclosure and are protected by intellectual property laws. Except as expressly permitted in your license agreement or allowed by law, you may not use, copy, reproduce, translate, broadcast, modify, license, transmit, distribute, exhibit, perform, publish, or display any part, in any form, or by any means. Reverse engineering, disassembly, or decompilation of this software, unless required by law for interoperability, is prohibited.

The information contained herein is subject to change without notice and is not warranted to be error-free. If you find any errors, please report them to us in writing.

If this is software or related documentation that is delivered to the U.S. Government or anyone licensing it on behalf of the U.S. Government, then the following notice is applicable:

U.S. GOVERNMENT END USERS. Oracle programs, including any operating system, integrated software, any programs installed on the hardware, and/or documentation, delivered to U.S. Government end users are "commercial computer software" pursuant to the applicable Federal Acquisition Regulation and agency-specific supplemental regulations. As such, use, duplication, disclosure, modification, and adaptation of the programs, including any operating system,<br>integrated software, any programs installed on the hardware, an programs. No other rights are granted to the U.S. Government.

This software or hardware is developed for general use in a variety of information management applications. It is not developed or intended for use in any inherently<br>dangerous applications, including applications that may be responsible to take all appropriate fail-safe, backup, redundancy, and other measures to ensure its safe use. Oracle Corporation and its affiliates disclaim any liability for any damages caused by use of this software or hardware in dangerous applications.

Oracle and Java are registered trademarks of Oracle and/or its affiliates. Other names may be trademarks of their respective owners.

Intel and Intel Xeon are trademarks or registered trademarks of Intel Corporation. All SPARC trademarks are used under license and are trademarks or registered trademarks of SPARC International, Inc. AMD, Opteron, the AMD logo, and the AMD Opteron logo are trademarks or registered trademarks of Advanced Micro Devices. UNIX is a registered trademark of The Open Group.

This software or hardware and documentation may provide access to or information about content, products, and services from third parties. Oracle Corporation and its affiliates are not responsible for and expressly disclaim all warranties of any kind with respect to third-party content, products, and services unless otherwise<br>set forth in an applicable agreement between you and to your access to or use of third-party content, products, or services, except as set forth in an applicable agreement between you and Oracle.

#### **Documentation Accessibility**

For information about Oracle's commitment to accessibility, visit the Oracle Accessibility Program website at [http://www.oracle.com/pls/topic/](http://www.oracle.com/pls/topic/lookup?ctx=acc&id=docacc) [lookup?ctx=acc&id=docacc](http://www.oracle.com/pls/topic/lookup?ctx=acc&id=docacc).

#### **Access to Oracle Support**

Oracle customers that have purchased support have access to electronic support through My Oracle Support. For information, visit [http://www.oracle.com/pls/](http://www.oracle.com/pls/topic/lookup?ctx=acc&id=info) [topic/lookup?ctx=acc&id=info](http://www.oracle.com/pls/topic/lookup?ctx=acc&id=info) or visit <http://www.oracle.com/pls/topic/lookup?ctx=acc&id=trs> if you are hearing impaired.

Ce logiciel et la documentation qui l'accompagne sont protégés par les lois sur la propriété intellectuelle. Ils sont concédés sous licence et soumis à des restrictions d'utilisation et de divulgation. Sauf stipulation expresse de votre contrat de licence ou de la loi, vous ne pouvez pas copier, reproduire, traduire, diffuser, modifier, breveter, transmettre, distribuer, exposer, exécuter, publier ou afficher le logiciel, même partiellement, sous quelque forme et par quelque procédé que ce soit. Par ailleurs, il est interdit de procéder à toute ingénierie inverse du logiciel, de le désassembler ou de le décompiler, excepté à des fins d'interopérabilité avec des logiciels tiers ou tel que prescrit par la loi.

Les informations fournies dans ce document sont susceptibles de modification sans préavis. Par ailleurs, Oracle Corporation ne garantit pas qu'elles soient exemptes d'erreurs et vous invite, le cas échéant, à lui en faire part par écrit.

Si ce logiciel, ou la documentation qui l'accompagne, est concédé sous licence au Gouvernement des Etats-Unis, ou à toute entité qui délivre la licence de ce logiciel ou l'utilise pour le compte du Gouvernement des Etats-Unis, la notice suivante s'applique:

U.S. GOVERNMENT END USERS. Oracle programs, including any operating system, integrated software, any programs installed on the hardware, and/or documentation, delivered to U.S. Government end users are "commercial computer software" pursuant to the applicable Federal Acquisition Regulation and agency-specific supplemental regulations. As such, use, duplication, disclosure, modification, and adaptation of the programs, including any operating system, integrated software, any programs installed on the hardware, and/or documentation, shall be subject to license terms and license restrictions applicable to the programs. No other rights are granted to the U.S. Government.

Ce logiciel ou matériel a été développé pour un usage général dans le cadre d'applications de gestion des informations. Ce logiciel ou matériel n'est pas conçu ni n'est destiné à être utilisé dans des applications à risque, notamment dans des applications pouvant causer des dommages corporels. Si vous utilisez ce logiciel ou matériel dans le cadre d'applications dangereuses, il est de votre responsabilité de prendre toutes les mesures de secours, de sauvegarde, de redondance et autres mesures nécessaires à son utilisation dans des conditions optimales de sécurité. Oracle Corporation et ses affiliés déclinent toute responsabilité quant aux dommages causés par l'utilisation de ce logiciel ou matériel pour ce type d'applications.

Oracle et Java sont des marques déposées d'Oracle Corporation et/ou de ses affiliés. Tout autre nom mentionné peut correspondre à des marques appartenant à d'autres propriétaires qu'Oracle.

Intel et Intel Xeon sont des marques ou des marques déposées d'Intel Corporation. Toutes les marques SPARC sont utilisées sous licence et sont des marques ou des marques déposées de SPARC International, Inc. AMD, Opteron, le logo AMD et le logo AMD Opteron sont des marques ou des marques déposées d'Advanced Micro Devices. UNIX est une marque déposée d'The Open Group.

Ce logiciel ou matériel et la documentation qui l'accompagne peuvent fournir des informations ou des liens donnant accès à des contenus, des produits et des services émanant de tiers. Oracle Corporation et ses affiliés déclinent toute responsabilité ou garantie expresse quant aux contenus, produits ou services émanant de tiers, sauf mention contraire stipulée dans un contrat entre vous et Oracle. En aucun cas, Oracle Corporation et ses affiliés ne sauraient être tenus pour responsables des pertes subies, des coûts occasionnés ou des dommages causés par l'accès à des contenus, produits ou services tiers, ou à leur utilisation, sauf mention contraire stipulée dans un contrat entre vous et Oracle.

#### **Accessibilité de la documentation**

Pour plus d'informations sur l'engagement d'Oracle pour l'accessibilité à la documentation, visitez le site Web Oracle Accessibility Program, à l'adresse <http://www.oracle.com/pls/topic/lookup?ctx=acc&id=docacc>.

#### **Accès au support électronique**

Les clients Oracle qui ont souscrit un contrat de support ont accès au support électronique via My Oracle Support. Pour plus d'informations, visitez le site<br><http://www.oracle.com/pls/topic/lookup?ctx=acc&id=info> ou le site malentendant.

# Contents

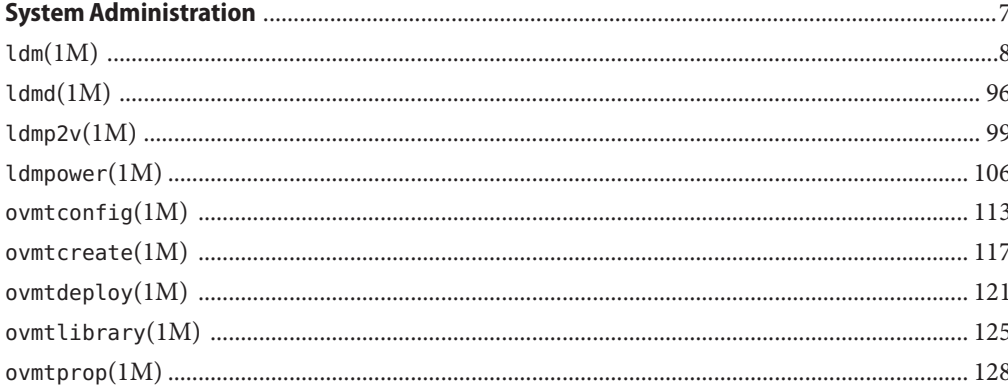

# <span id="page-6-0"></span>**REFERENCE**

# System Administration

```
Name ldm - command-line interface for the Logical Domains Manager
Synopsis ldm or ldm --help [subcommand]
         ldm -V
         ldm add-domain -i file
         ldm add-domain [cpu-arch=generic|native|migration-class1|sparc64-class1] [mac-addr=num]
          [hostid=num] [failure-policy=ignore|panic|reset|stop] [extended-mapin-space=off]
          [master=master-ldom1,...,master-ldom4] [max-cores=[num|unlimited]]
          [uuid=uuid] [shutdown-group=num] [rc-add-policy=[iov]]
          [perf-counters=counter-set] domain-name
         ldm add-domain domain-name...
         ldm set-domain -i file
         ldm set-domain [cpu-arch=generic|native|migration-class1|sparc64-class1] [mac-addr=num]
          [hostid=num] [failure-policy=ignore|panic|reset|stop] [extended-mapin-space=[on|off]]
          [master=[master-ldom1,...,master-ldom4]] [max-cores=[num|unlimited]]
          [shutdown-group=num] [rc-add-policy=[iov]]
          [perf-counters=[counter-set]] domain-name
          ldm remove-domain -a
         ldm remove-domain domain-name...
         ldm list-domain [-e] [-l] [-o format] [-p] [-S] [domain-name...]
         ldm migrate-domain [-f] [-n] [-p filename] source-ldom [user@]target-host[:target-ldom]
         ldm migrate-domain [-f] [-n] -c source-ldom target-host[:target-ldom]
         ldm add-vcpu CPU-count domain-name
         ldm set-vcpu CPU-count domain-name
         ldm remove-vcpu [-f] CPU-count domain-name
          ldm add-core num domain-name
         ldm add-core cid=core-ID[,core-ID[,...]] domain-name
         ldm set-core num domain-name
         ldm set-core cid=[core-ID[,core-ID[,...]]] domain-name
         ldm remove-core [-f] num domain-name
         ldm remove-core cid=core-ID[,core-ID[,...]] domain-name
         ldm remove-core -g resource-group [-n number-of-cores] domain-name
         ldm add-crypto number domain-name
         ldm set-crypto [-f] number domain-name
         ldm remove-crypto [-f] number domain-name
         ldm add-memory [--auto-adj] size[unit] domain-name
         ldm add-memory mblock=PA-start:size[,PA-start:size[,...]] domain-name
         ldm set-memory [--auto-adj] size[unit] domain-name
         ldm set-memory mblock=[PA-start:size[,PA-start:size[,...]]] domain-name
         ldm remove-memory [--auto-adj] size[unit] domain-name
         ldm remove-memory mblock=PA-start:size[,PA-start:size[,...]] domain-name
         ldm remove-memory -g resource-group [-s size[unit]] domain-name
         ldm start-reconf domain-name
         ldm cancel-reconf domain-name
         ldm cancel-operation (migration | reconf | memdr) domain-name
         ldm add-io (device | vf-name) domain-name
         ldm add-io bus domain-name
         ldm add-io iov=on|off domain-name
```

```
ldm set-io name=value [name=value...] pf-name
ldm set-io iov=on|off bus
ldm set-io [mac-addr=num] [alt-mac-addrs=[auto|num1,[auto|num2,...]]]
[pvid=[pvid]] [vid=[vid1,vid2,...]] [mtu=size]
[name=value...] net-vf-name
ldm set-io name=[value...] ib-pf-name
ldm set-io [bw-percent=[value]] [port-wwn=value node-wwn=value] fc-vf-name
ldm remove-io [-n] (bus | device | vf-name) domain-name
ldm list-io [-l] [-p] [bus | device | pf-name]
ldm list-io -d pf-name
ldm add-vsw [-q] [default-vlan-id=VLAN-ID] [pvid=port-VLAN-ID] [vid=VLAN-ID1,VLAN-ID2,...]
[linkprop=phys-state] [mac-addr=num] [net-dev=device] [mode=sc] [mtu=size]
[id=switch-ID] [inter-vnet-link=on|off] vswitch-name domain-name
ldm set-vsw [-q] [pvid=port-VLAN-ID] [vid=VLAN-ID1,VLAN-ID2,...] [mac-addr=num]
[net-dev=device] [linkprop=[phys-state]] [mode=[sc]] [mtu=size]
[inter-vnet-link=[on|off]] vswitch-name
ldm remove-vsw [-f] vswitch-name
ldm add-vnet [mac-addr=num] [mode=hybrid] [pvid=port-VLAN-ID]
[pvlan=secondary-vid,pvlan-type]
[protection=protection-type[,protection-type],...]
[allowed-ips=ipaddr[,ipaddr]...] [priority=high|medium|low] [cos=0-7]
[allowed-dhcp-cids=[macaddr|hostname,macaddr|hostname,...]]
[alt-mac-addrs=auto|num1[,auto|num2,...]] [vid=VLAN-ID1,VLAN-ID2,...]
[linkprop=phys-state] [id=network-ID] [mtu=size]
[maxbw=value] if-name vswitch-name domain-name
ldm set-vnet [mac-addr=num] [vswitch=vswitch-name] [mode=[hybrid]]
[pvid=port-VLAN-ID] [pvlan=[secondary-vid,pvlan-type]]
[protection=[protection-type[,protection-type],...]]
[allowed-ips=[ipaddr[,ipaddr]...]] [priority=high|medium|low] [cos=0-7]
[allowed-dhcp-cids=[macaddr|hostname,macaddr|hostname,...]]
[alt-mac-addrs=auto|num1[,auto|num2,...]] [vid=VLAN-ID1,VLAN-ID2,...]
[linkprop=[phys-state]] [mtu=size]
[maxbw=[value]] if-name domain-name
ldm remove-vnet [-f] if-name domain-name
ldm add-vds service-name domain-name
ldm remove-vds [-f] service-name
ldm add-vdsdev [-f] [-q] [options={ro,slice,excl}] [mpgroup=mpgroup] backend
volume-name@service-name
ldm set-vdsdev [-f] options=[{ro,slice,excl}] [mpgroup=mpgroup]
volume-name@service-name
ldm remove-vdsdev [-f] volume-name@service-name
ldm add-vdisk [timeout=seconds] [id=disk-ID] disk-name volume-name@service-name domain-name
ldm set-vdisk [timeout=seconds] [volume=volume-name@service-name] disk-name domain-name
ldm remove-vdisk [-f] disk-name domain-name
ldm list-hba [-d] [-l] [-p] [-t] domain-name
ldm add-vhba [id=vHBA-ID] vHBA-name vSAN-name domain-name
ldm rescan-vhba vHBA-name domain-name
ldm remove-vhba vHBA-name domain-name
```

```
ldm set-vhba timeout=seconds vHBA-name domain-name
ldm add-vsan [-q] iport-path vSAN-name domain-name
ldm remove-vsan vSAN-name
ldm add-vcc port-range=x-y vcc-name domain-name
ldm set-vcc port-range=x-y vcc-name
ldm remove-vcc [-f] vcc-name
ldm set-vcons [port=[port-num]] [group=group] [service=vcc-server]
[log=[on|off]] domain-name
ldm create-vf -n number | max pf-name
ldm create-vf [mac-addr=num] [alt-mac-addrs=[auto|num1,[auto|num2,...]]]
[pvid=pvid] [vid=vid1,vid2,...] [mtu=size]
[name=value...] net-pf-name
ldm create-vf [name=value...] ib-pf-name
ldm create-vf [port-wwn=value node-wwn=value] [bw-percent=[value]] fc-pf-name
ldm destroy-vf vf-name
ldm destroy-vf -n number | max pf-name
ldm add-variable var-name=[value]... domain-name
ldm set-variable var-name=[value]... domain-name
ldm remove-variable var-name... domain-name
ldm list-variable [var-name...] domain-name
ldm start-domain (-a | -i file | domain-name...)
ldm stop-domain [[-f | -q] | [[-h | -r | -t sec] [-m msg]]] (-a | domain-name...)
ldm panic-domain domain-name
ldm bind-domain [-f] [-q] (-i file | domain-name)
ldm unbind-domain domain-name
ldm list-bindings [-e] [-p] [domain-name...]
ldm add-spconfig config-name
ldm add-spconfig -r autosave-name [new-config-name]
ldm set-spconfig config-name
ldm set-spconfig factory-default
ldm remove-spconfig [-r] config-name
ldm list-spconfig [-r [autosave-name]]
ldm list-constraints ([-x] | [-e] [-p]) [domain-name...]
ldm list-devices [-a] [-p] [-S] [cmi] [core] [cpu] [crypto] [io] [memory]
ldm list-hvdump
ldm list-permits
ldm list-services [-e] [-p] [domain-name...]
ldm set-hvdump [hvdump=on|off] [hvdump-reboot=on|off]
ldm start-hvdump
ldm add-policy [enable=yes|no] [priority=value] [attack=value] [decay=value]
[elastic-margin=value] [sample-rate=value] [tod-begin=hh:mm[:ss]]
[tod-end=hh:mm[:ss]] [util-lower=percent] [util-upper=percent] [vcpu-min=value]
[vcpu-max=value] name=policy-name domain-name...
ldm set-policy [enable=[yes|no]] [priority=[value]] [attack=[value]] [decay=[value]]
[elastic-margin=[value]] [sample-rate=[value]] [tod-begin=[hh:mm:ss]]
[tod-end=[hh:mm:ss]] [util-lower=[percent]] [util-upper=[percent]] [vcpu-min=[value]]
[vcpu-max=[value]] name=policy-name domain-name...
ldm remove-policy [name=]policy-name... domain-name
```

```
ldm init-system [-frs] -i file
ldm list-netdev [-b] [-l] [-o net-device] [-p] [domain-name...]
ldm list-netstat [-o net-device] [-p] [-t interval [-c count]] [-u unit] [domain-name]
ldm list-dependencies [-l] [-p] [-r] [domain-name]
ldm list-rsrc-group [-a] [-d domain-name] [-l] [-o core|memory|io] [-p] [resource-group]
ldm add-cmi num domain-name
ldm add-cmi cmi_id=id[,id[,...]] domain-name
ldm set-cmi [-f] num domain-name
ldm set-cmi [-f] cmi_id=[id[,id[,...]]] domain-name
ldm remove-cmi num domain-name
ldm remove-cmi cmi_id=id[,id[,...]] domain-name
ldm grow-cmi vcpus=num cmi_id=id domain-name
ldm grow-cmi cores=num cmi_id=id domain-name
ldm shrink-cmi vcpus=num cmi_id=id domain-name
ldm shrink-cmi cores=num cmi_id=id domain-name
ldm evict-cmi vcpus=num cmi_id=id domain-name
ldm evict-cmi cores=num cmi_id=id domain-name
ldm list-cmi [-l] [-p] [cmi_id=id[,id[,...]]] [domain-name...]
ldm grow-socket vcpus=num socket_id=id domain-name
ldm grow-socket cores=num socket_id=id domain-name
ldm grow-socket memory=size[unit] socket_id=id domain-name
ldm shrink-socket vcpus=num socket_id=id domain-name
ldm shrink-socket cores=num socket_id=id domain-name
ldm shrink-socket memory=size[unit] socket_id=id domain-name
ldm set-socket [-f] [--remap] socket_id=[id[,id[,...]]] domain-name
ldm set-socket [-f] [--remap] --restore-degraded domain-name
ldm list-socket [--free] [-l] [-o format] [-p] [socket_id=id[,id[,...]]] [domain-name...]
```
Description The ldm command interacts with the Logical Domains Manager and is used to create and manage logical domains. The Logical Domains Manager runs on the control domain, which is the initial domain created by the service processor. For those platforms that have physical domains, the Logical Domains Manager runs only in the control domain of each physical domain. The control domain is named primary.

> A logical domain is a discrete logical grouping with its own operating system, resources, and identity within a single computer system. Each logical domain can be created, destroyed, reconfigured, and rebooted independently, without requiring a power cycle of the server. You can use logical domains to run a variety of applications in different domains and keep them independent for security purposes.

> All logical domains are the same and can be distinguished from one another based on the roles that you specify for them. The following are the roles that logical domains can perform:

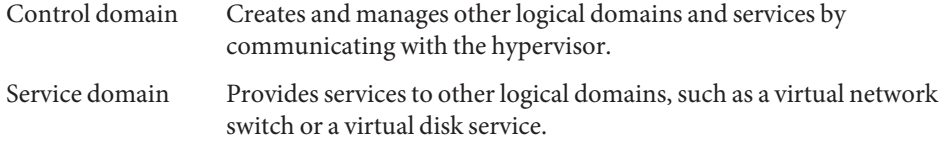

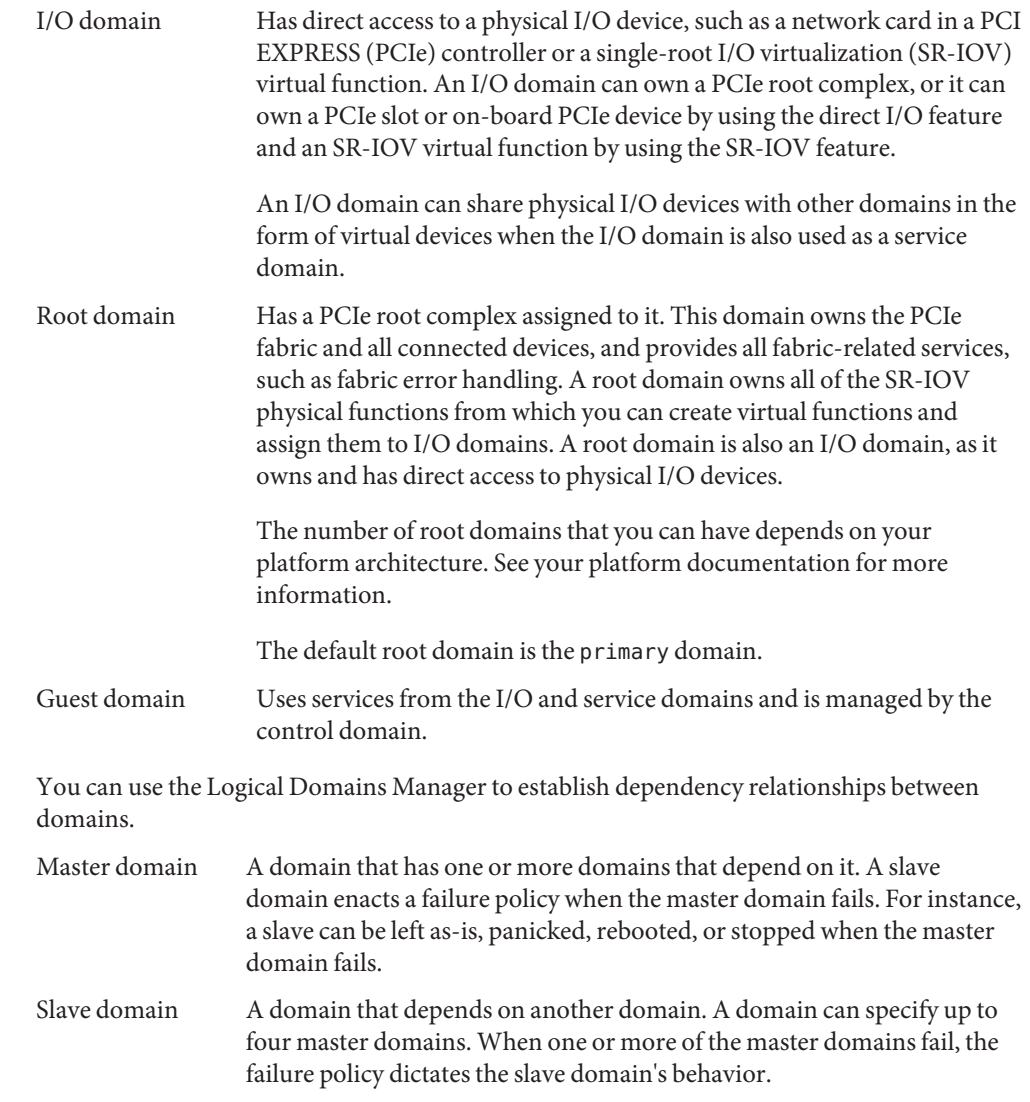

Subcommand Following are the supported subcommands along with a description and required authorization for each. For information about setting up authorization for user accounts, see "Using Rights Profiles and Roles" in *[Oracle VM Server for SPARC 3.3 Administration Guide](http://www.oracle.com/pls/topic/lookup?ctx=E62358&id=-createauthorizationandprofilesandassignrolestouseraccounts)*. **Summaries**

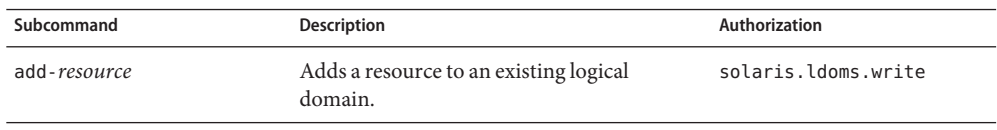

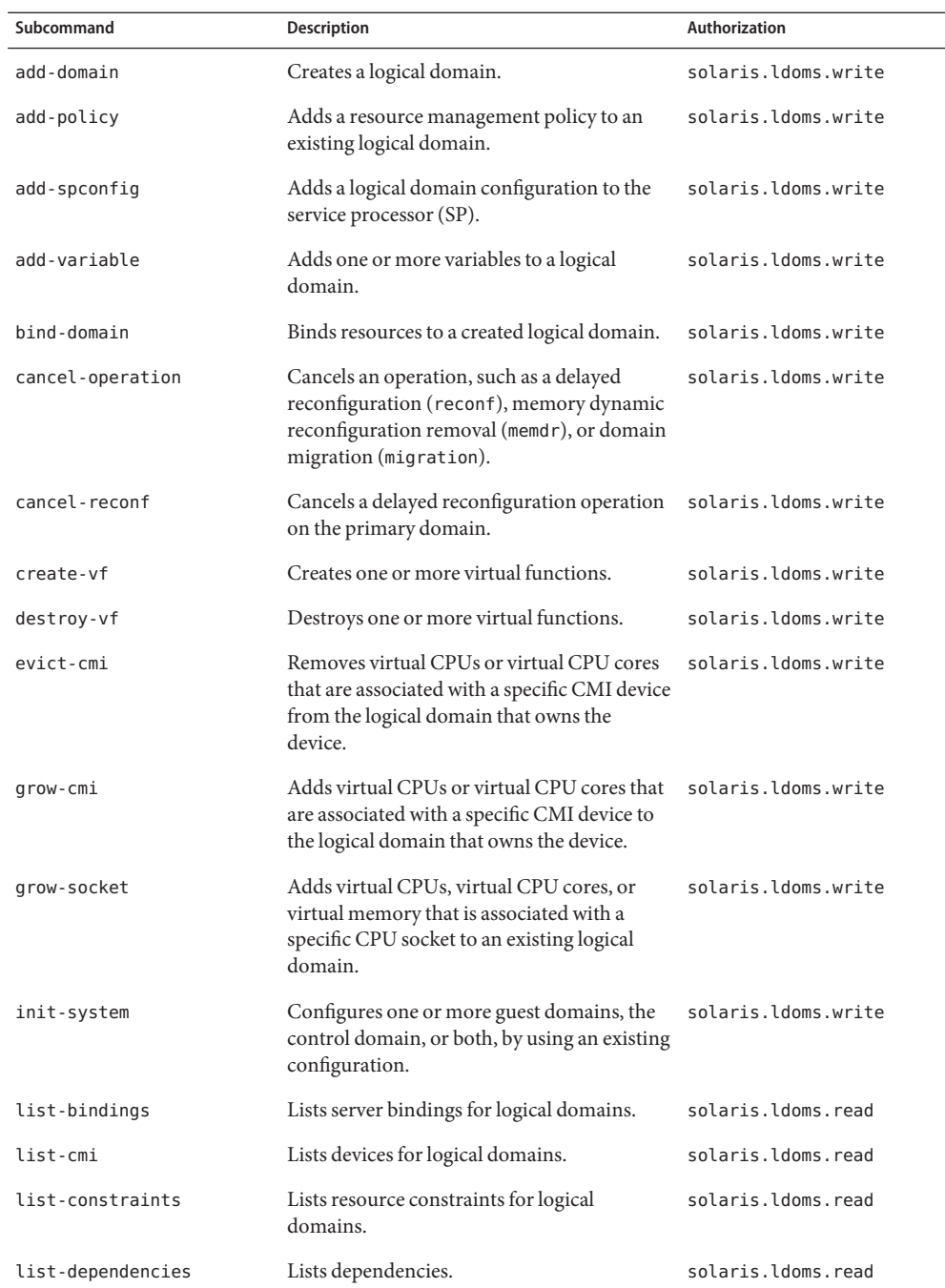

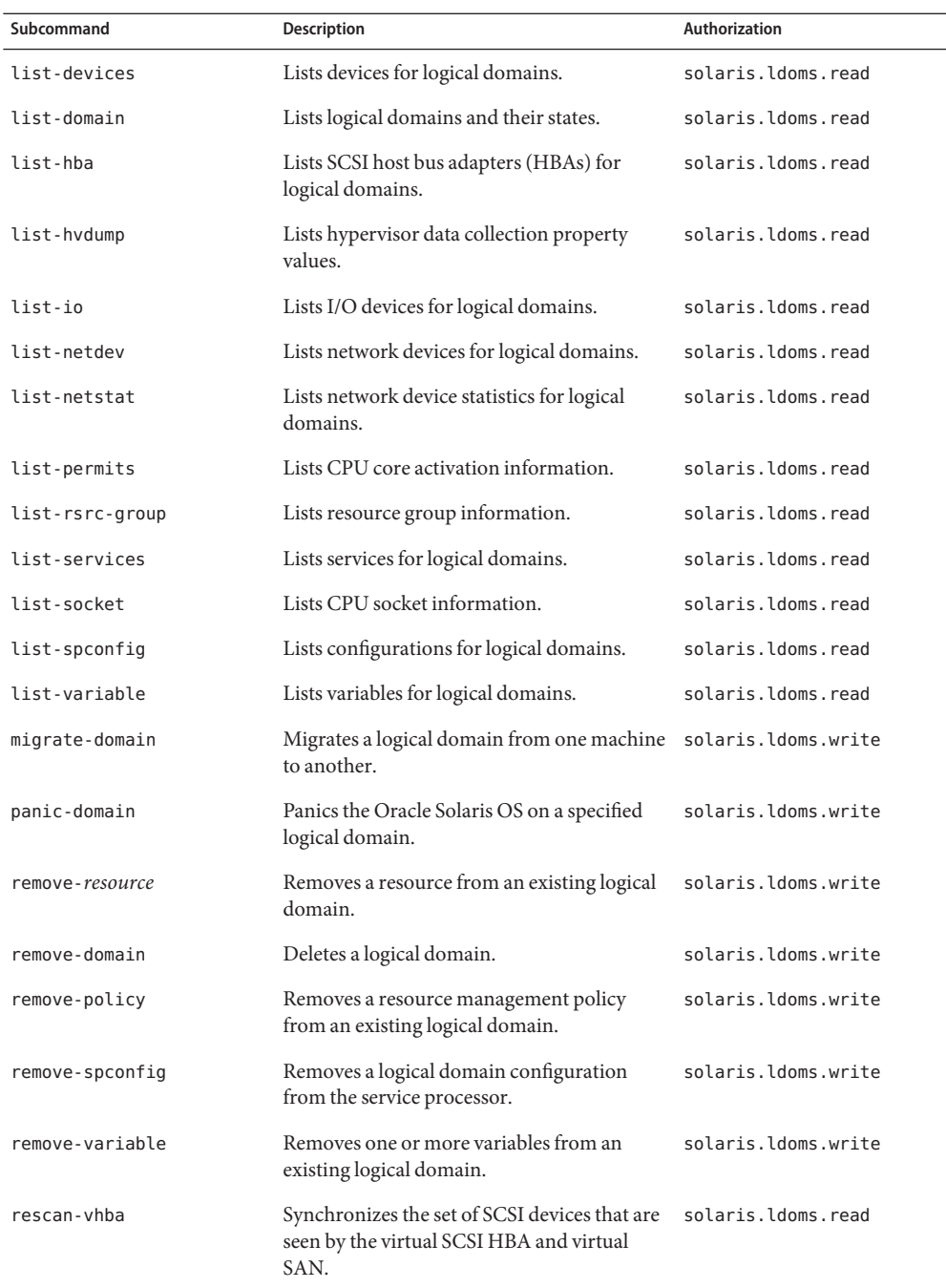

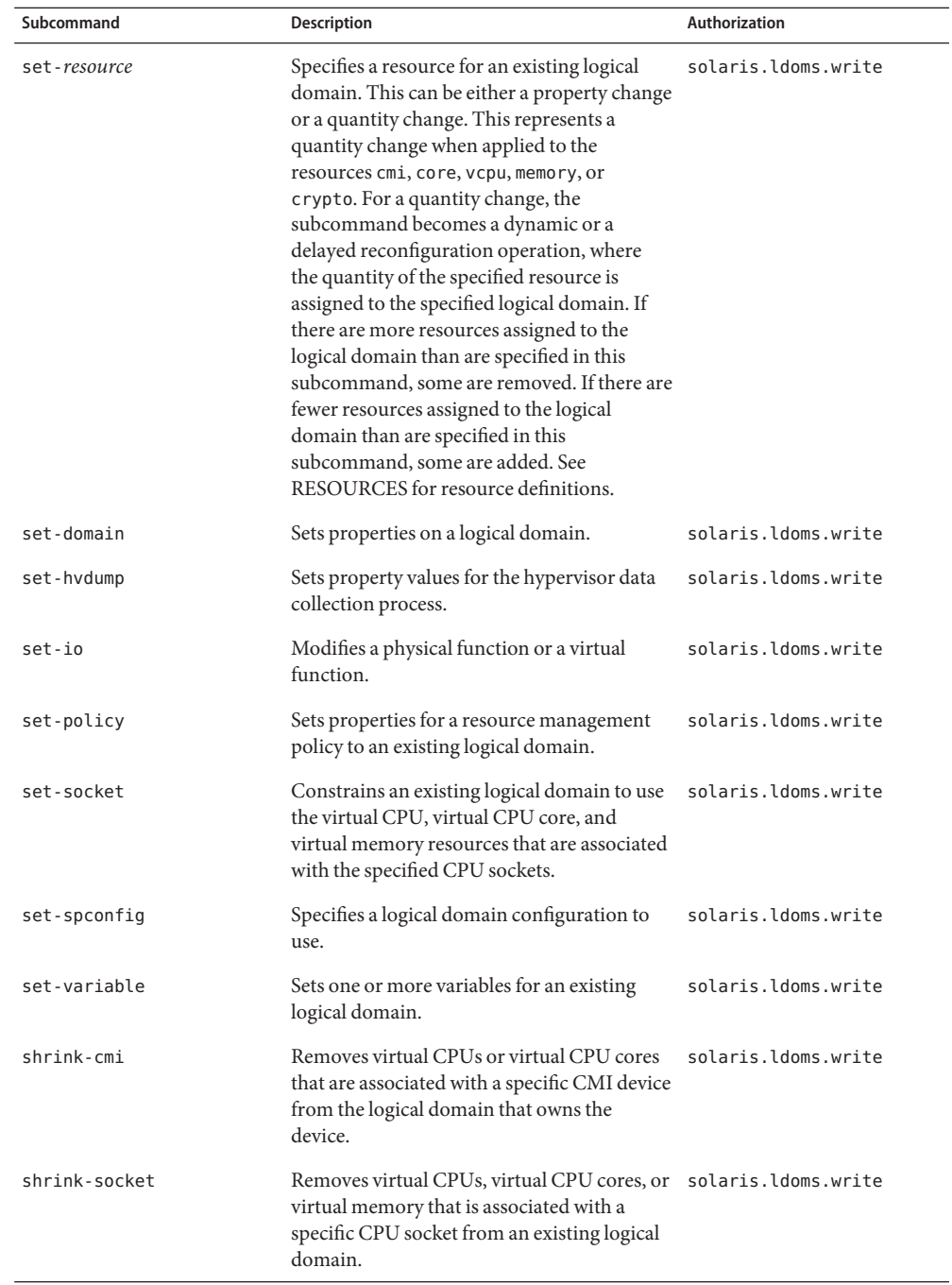

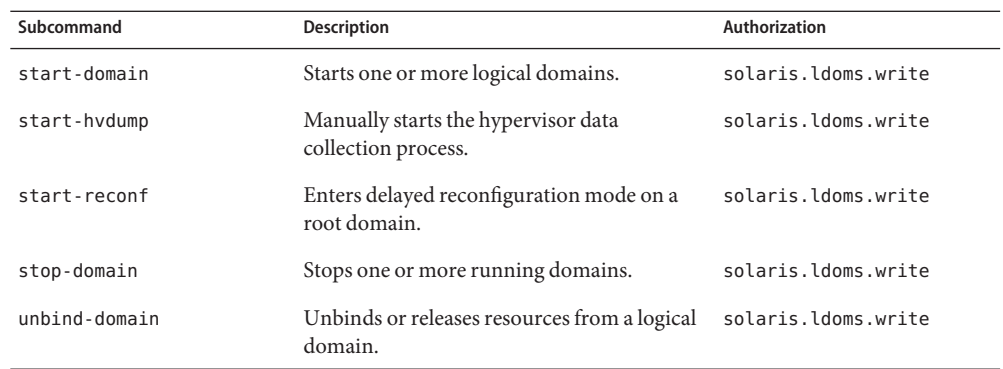

**Note –** Not all subcommands are supported on all resource types.

This section includes tables that show the short form and long form of the ldm subcommand actions (verbs), resource names (nouns), and full subcommands. Aliases

The following table shows the short form and long form of subcommand actions.

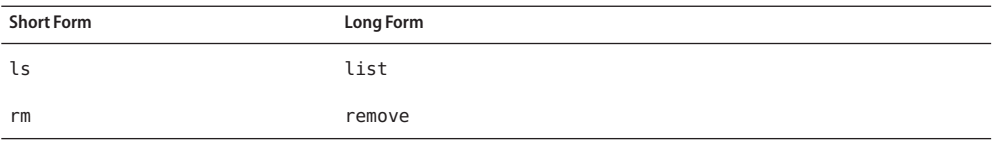

The following table shows the short form and long form of resource names.

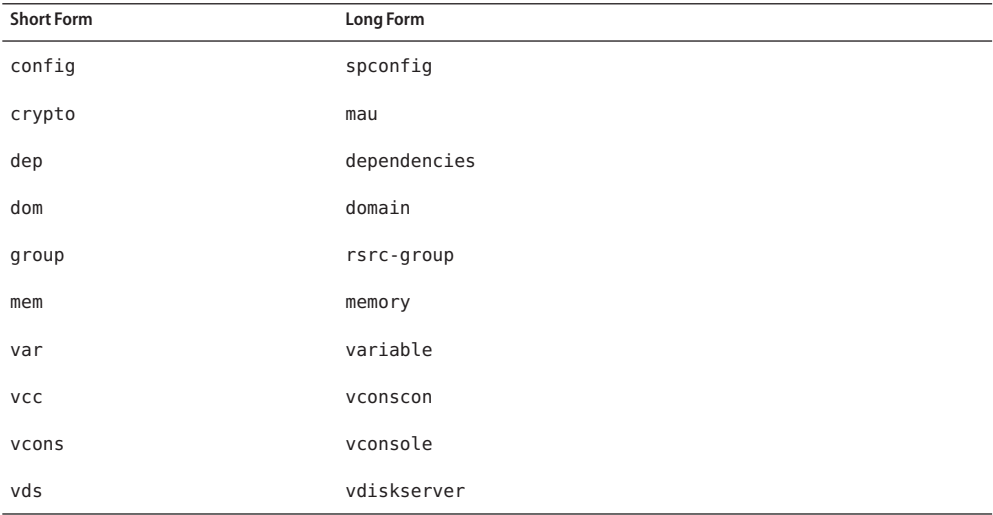

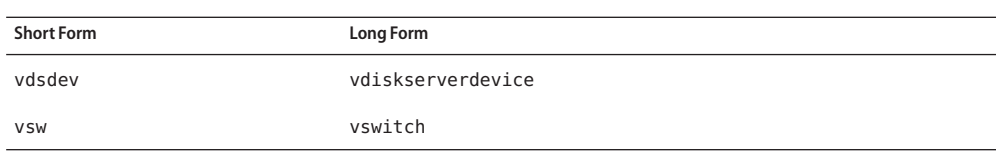

The following table shows the short form and long form of subcommands.

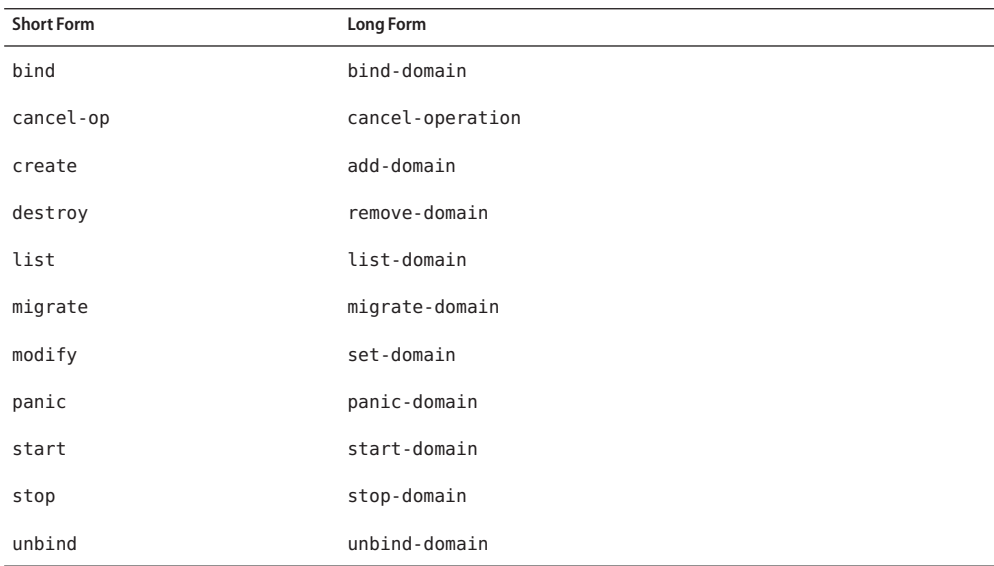

**Note –** In the syntax and examples in the remainder of this man page, the short forms of the action and resource aliases are used.

Resources The following resources are supported:

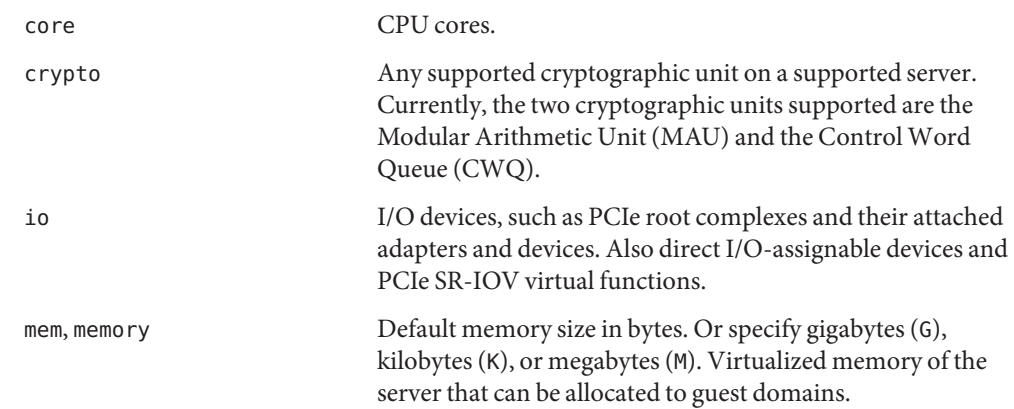

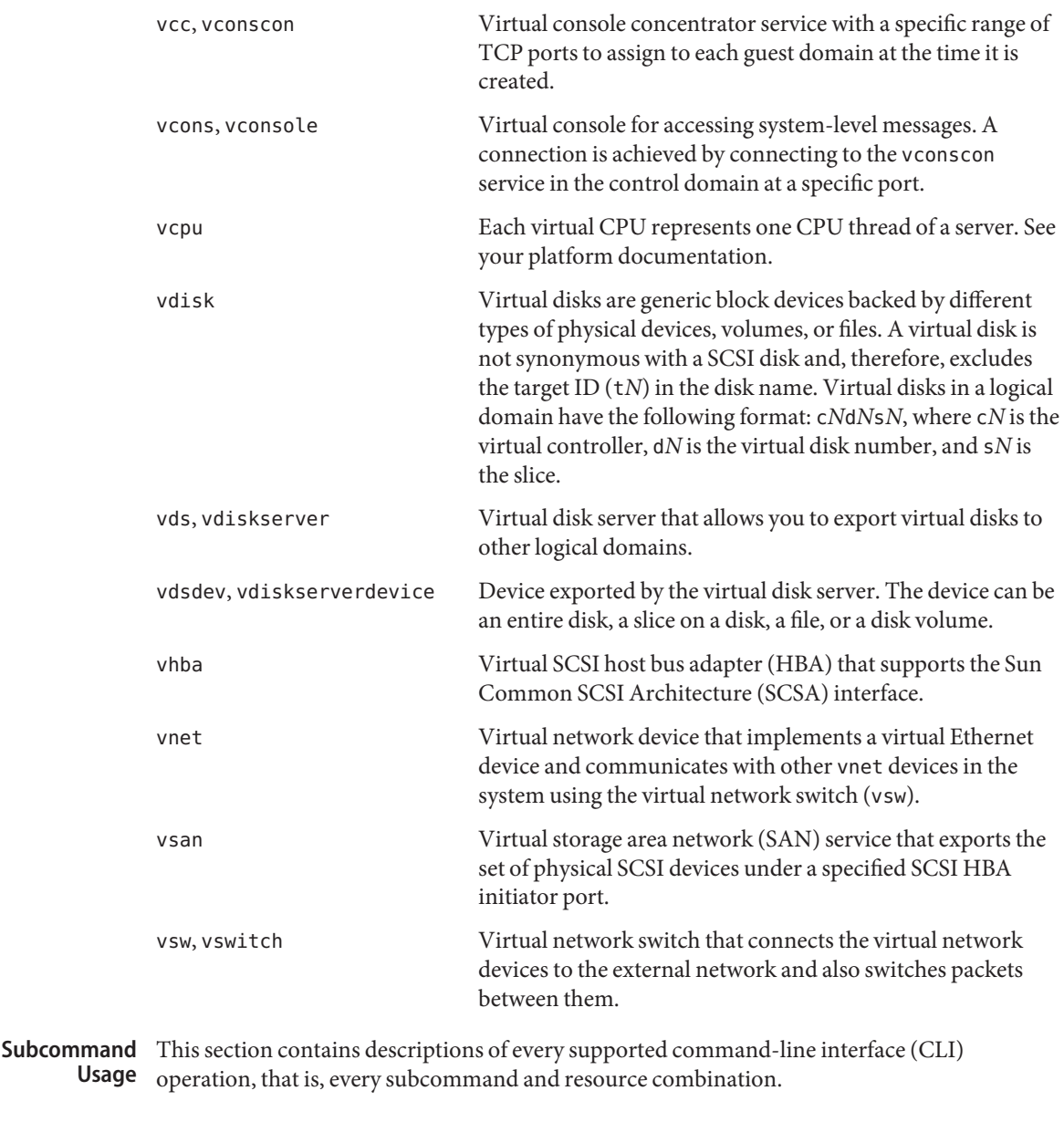

Add, Set, Remove, and Migrate Domains

# **Add Domains**

The add-domain subcommand adds one or more logical domains by specifying one or more logical domain names or by using an XML configuration file. You can also specify property

values to customize the domain, such as the MAC address, the host ID, a list of master domains, and a failure policy. If you do not specify these property values, the Logical Domains Manager automatically assigns default values.

The syntax for the add-domain subcommand is:

```
ldm add-domain -i file
ldm add-domain [cpu-arch=generic|native|migration-class1|sparc64-class1] [mac-addr=num]
[hostid=num] [failure-policy=ignore|panic|reset|stop] [extended-mapin-space=off]
[master=master-ldom1,...,master-ldom4] [max-cores=[num|unlimited]]
[uuid=uuid] [shutdown-group=num] [rc-add-policy=[iov]]
[perf-counters=counter-set] domain-name
ldm add-domain domain-name...
```
where:

- -i *file* specifies the XML configuration file to use in creating the logical domain.
- cpu-arch=generic|native|migration-class1|sparc64-class1 specifies one of the following values:
	- generic configures a guest domain for a CPU-type-independent migration.
	- native configures a guest domain to migrate only between platforms that have the same CPU type. native is the default value.
	- migration-class1 is a cross-CPU migration family for SPARC T4, SPARC T5, SPARC M5, and SPARC M6 platforms that supports hardware cryptography across these migrations so that there is a lower bound to the supported CPUs.

This value is not compatible with UltraSPARC T2, UltraSPARC T2 Plus, or SPARC T3 platforms, or Fujitsu M10 servers.

■ sparc64-class1 is a cross-CPU migration family for SPARC64 platforms. The sparc64-class1 value is based on SPARC64 instructions, so it has a greater number of instructions than the generic value. Therefore, the sparc64-class1 value does not have a performance impact compared to the generic value.

This value is not compatible with UltraSPARC T2, UltraSPARC T2 Plus, SPARC T3, SPARC T4, SPARC T5, SPARC M5, or SPARC M6 platforms.

- mac-addr=*num* is the MAC address for this domain. The number must be in standard octet notation, for example, 80:00:33:55:22:66.
- hostid specifies the host ID for a particular domain. If you do not specify a host ID, the Logical Domains Manager assigns a unique host ID to each domain.
- failure-policy specifies the failure policy, which controls how slave domains behave when the master domain fails. This property is set on a master domain. The default value is ignore. Following are the valid property values:
	- ignore ignores failures of the master domain (slave domains are unaffected).
- panic panics any slave domains when the master domain fails (similar to running the ldm panic command).
- reset stops and restarts any slave domains when the master domain fails (similar to running the ldm stop -f command and then the ldm start command).
- stop immediately stops any slave domains when the master domain fails (similar to running the ldm stop -f command).
- extended-mapin-space=off disables the extended mapin space for the specified domain. By default, the extended mapin space is enabled.
- master specifies the name of up to four master domains for a slave domain. This property is set on a slave domain. By default, there are no masters for the domain. The master domain must exist prior to an ldm add-domain operation.

**Note –** The Logical Domains Manager does not permit you to create domain relationships that result in a dependency cycle.

- rc-add-policy specifies whether to enable or disable the direct I/O and SR-IOV I/O virtualization operations on any root complex that might be added to the specified domain. Valid values are iov and no value (rc-add-policy=). When rc-add-policy=iov, the direct I/O and SR-IOV features are enabled for a root complex that is being added. When rc-add-policy=, the iov property value is cleared to disable the I/O virtualization features for the root complex (unless you explicitly set iov=on by using the add-io command). The default value is no value.
- perf-counters=*counter-set* specifies the types of access to grant to the performance counter. If no perf-counters value is specified, the value is htstrand. You can specify the following values for the perf-counters property:
	- global Grants the domain access to the global performance counters that its allocated resources can access. Only one domain at a time can have access to the global performance counters. You can specify this value alone or with either the strand or htstrand value.
	- strand Grants the domain access to the strand performance counters that exist on the CPUs that are allocated to the domain. You cannot specify this value and the htstrand value together.
	- htstrand Behaves the same as the strand value and enables instrumentation of hyperprivilege mode events on the CPUs that are allocated to the domain. You cannot specify this value and the strand value together.

To disable all access to any of the performance counters, specify perf-counters=.

■ uuid=*uuid* specifies the universally unique identifier (UUID) for the domain. *uuid* is a hexadecimal string, such as 12345678-1234-abcd-1234-123456789abc, which consists of five hexadecimal numbers separated by dashes. Each number must have the specified number of hexadecimal digits: 8, 4, 4, 4, and 12, as follows:

*xxxxxxxx*-*xxxx*-*xxxx*-*xxxx*-*xxxxxxxxxxxx*

- max-cores=[ $num$ ]unlimited] specifies the maximum number of cores that are permitted to be assigned to a domain. If the value is unlimited, there is no constraint on the number of CPU cores that can be allocated.
- shutdown-group=*num* specifies the shutdown group number for a domain. This value is used by the SP on a Fujitsu M10 server when an ordered shutdown is performed.

When the SP initiates an ordered shutdown, domains are shut down in descending order of their shutdown group number. That is, the domain with the highest number is shut down first, and the domain with the lowest number is shut down last. When more than one domain shares a shutdown group number, the domains shut down concurrently. If a master domain and a slave domain share a shutdown group number, the domains shut down concurrently even though a master-slave relationship exists. Therefore, when establishing a dependency relationship between a master domain and a slave domain, assign a different shutdown group number to each domain.

Valid values are from 1 to 15. The control domain's shutdown group number is zero (0) and cannot be changed. The default value for any other domain is 15.

For the new shutdown-group property values to take effect, you must use the ldm add-spconfig command to save the configuration to the SP.

This property pertains only to the Fujitsu M10 platform.

■ *domain-name* specifies the logical domain to be added.

### **Set Options for Domains**

The set-domain subcommand enables you to modify *only* the mac-addr, hostid, failure-policy, extended-mapin-space, master, and max-cores properties of each domain. You *cannot* use this command to update resource properties.

**Note –** If the slave domain is bound, all of its specified master domains must also be bound prior to invoking the ldm set-domain command.

The syntax for the set-domain subcommand is:

```
ldm set-domain -i file
ldm set-domain [cpu-arch=generic|native|migration-class1|sparc64-class1] [mac-addr=num]
[hostid=num] [failure-policy=ignore|panic|reset|stop] [extended-mapin-space=[on|off]]
[master=[master-ldom1,...,master-ldom4]] [max-cores=[num|unlimited]]
[shutdown-group=num] [rc-add-policy=[iov]]
[perf-counters=[counter-set]] domain-name
```
where:

■ -i *file* specifies the XML configuration file to use in creating the logical domain.

*Only* the 1dom info nodes specified in the XML file are parsed. Resource nodes, such as vcpu, mau, and memory, are ignored.

- cpu-arch=generic|native|migration-class1|sparc64-class1 specifies one of the following values:
	- generic configures a guest domain for a CPU-type-independent migration.
	- native configures a guest domain to migrate only between platforms that have the same CPU type. native is the default value.
	- migration-class1 is a cross-CPU migration family for SPARC T4, SPARC T5, SPARC M5, and SPARC M6 platforms that supports hardware cryptography across these migrations so that there is a lower bound to the supported CPUs.

This value is not compatible with UltraSPARC T2, UltraSPARC T2 Plus, or SPARC T3 platforms, or Fujitsu M10 servers.

sparc64-class1 is a cross-CPU migration family for SPARC64 platforms. The sparc64-class1 value is based on SPARC64 instructions, so it has a greater number of instructions than the generic value. Therefore, the sparc64-class1 value does not have a performance impact compared to the generic value.

This value is not compatible with UltraSPARC T2, UltraSPARC T2 Plus, SPARC T3, SPARC T4, SPARC T5, SPARC M5, or SPARC M6 platforms.

- mac-addr=*num* is the MAC address for this domain. The number must be in standard octet notation, for example, 80:00:33:55:22:66.
- hostid specifies the host ID for a particular domain. If you do not specify a host ID, the Logical Domains Manager assigns a unique host ID to each domain.
- failure-policy specifies the failure policy, which controls how slave domains behave when the master domain fails. This property is set on a master domain. The default value is ignore. Following are the valid property values:
	- ignore ignores failures of the master domain (slave domains are unaffected).
	- panic panics any slave domains when the master domain fails.
	- reset stops and restarts any slave domains when the master domain fails.
	- stop stops any slave domains when the master domain fails.
- extended-mapin-space enables or disables the extended mapin space for the specified domain. By default, the extended-mapin-space=on, which is equivalent to setting extended-mapin-space=.
- master specifies the name of up to four master domains for a slave domain. This property is set on a slave domain. By default, there are no masters for the domain. The master domain must already exist prior to this operation.

**Note –** The Logical Domains Manager does not permit you to create domain relationships that result in a dependency cycle.

■ rc-add-policy specifies whether to enable or disable the direct I/O and SR-IOV I/O virtualization operations on any root complex that might be added to the specified domain. Valid values are iov and no value (rc-add-policy=). When rc-add-policy=iov,

the direct I/O and SR-IOV features are enabled for a root complex that is being added. When  $rc$ -add-policy=, the iov property value is cleared to disable the I/O virtualization features for the root complex (unless you explicitly set iov=on by using the add-io command). The default value is no value.

- perf-counters=*counter-set* specifies the types of access to grant to the performance counter. You can specify the following values for the perf-counters property:
	- global Grants the domain access to the global performance counters that its allocated resources can access. Only one domain at a time can have access to the global performance counters. You can specify this value alone or with either the strand or htstrand value.
	- strand Grants the domain access to the strand performance counters that exist on the CPUs that are allocated to the domain. You cannot specify this value and the htstrand value together.
	- htstrand Behaves the same as the strand value and enables instrumentation of hyperprivilege mode events on the CPUs that are allocated to the domain. You cannot specify this value and the strand value together.

To disable all access to any of the performance counters, specify perf-counters=.

- max-cores=[ $num$ |unlimited] specifies the maximum number of cores that are permitted to be assigned to a domain. If the value is unlimited, there is no constraint on the number of CPU cores that can be allocated.
- shutdown-group=*num* specifies the shutdown group number for a domain. This value is used by the SP on a Fujitsu M10 server when an ordered shutdown is performed.

When the SP initiates an ordered shutdown, domains are shut down in descending order of their shutdown group number. That is, the domain with the highest number is shut down first, and the domain with the lowest number is shut down last. When more than one domain shares a shutdown group number, the domains shut down concurrently. If a master domain and a slave domain share a shutdown group number, the domains shut down concurrently even though a master-slave relationship exists. Therefore, when establishing a dependency relationship between a master domain and a slave domain, assign a different shutdown group number to each domain.

Valid values are from 1 to 15. The control domain's shutdown group number is zero  $(0)$ and cannot be changed. The default value for any other domain is 15.

For the new shutdown-group property values to take effect, you must use the ldm add-spconfig command to save the configuration to the SP.

This property pertains only to the Fujitsu M10 platform.

■ *domain-name* specifies the name of the logical domain for which you want to set options.

### **Remove Domains**

The remove-domain subcommand removes one or more logical domains.

ldm remove-domain -a ldm remove-domain *domain-name*...

where:

- -a deletes all logical domains except the control domain.
- domain-name specifies the logical domain to be deleted.

In the event that the domain to be destroyed is specified as a master domain, references to this domain are removed from all slave domains.

#### **Migrate Logical Domains**

The migrate-domain subcommand migrates a domain from one location to another.

ldm migrate-domain [-f] [-n] [-p *filename*] *source-ldom* [*user*@]*target-host*[:*target-ldom*] ldm migrate-domain [-f] [-n] -c *source-ldom target-host*[:*target-ldom*]

where:

- -f attempts to force the migration of the domain.
- -n performs a dry run on the migration to determine whether it will succeed. It does not actually migrate the domain.
- -p *filename* reads the password needed on the target machine from the first line of *filename*. This option enables you to perform non-interactive migrations that do not require you to provide the target machine password at a prompt.

If you plan to store passwords in this manner, ensure that the file permissions are set so that only the root owner or a privileged user can read or write the file (400 or 600).

This option cannot be used with the -c option.

■ – c uses SSL trusted certificates to perform a domain migration. This option cannot be used with the -p *filename* option. You cannot specify a user name if you use the -c option.

To use this option, you must first ensure that certificates are installed and configured on the source and target machines. When the -c option is specified, the source machine does not prompt for a password. The migration request is rejected if the target certificate cannot be verified.

When the SSL trusted certificates are accessed successfully, they are cached for the lifetime of the ldmd instance. When changing or removing the certificates, you must restart the ldmd daemon to make the changes take effect.

- source-ldom is the logical domain that you want to migrate.
- *user* is the user name that is authorized to run the Logical Domains Manager on the target host. If no user name is specified, the name of the user running the command is used by default.
- *target-host* is the host where you want to place the *target-ldom*.
- *target-ldom* is the logical domain name to be used on the target machine. The default is to keep the domain name used on the source domain (*source-ldom*).

Logical Domains supports the following types of reconfiguration operations: Reconfiguration **Operations** 

- **Dynamic reconfiguration operations.** Dynamic reconfiguration is the ability to add, set, or remove resources to or from an active domain. The ability to perform dynamic reconfiguration of a particular resource type is dependent on having support in the particular version of the OS running in the logical domain. If a dynamic reconfiguration cannot be performed on the control domain, initiate a delayed reconfiguration operation. Sometimes, the delayed reconfiguration is automatically initiated.
- **Delayed reconfiguration operations.** In contrast to dynamic reconfiguration operations that take place immediately, delayed reconfiguration operations take effect after the next reboot of the OS or stop and start of the logical domain if no OS is running. You manually enter delayed reconfiguration mode on the root domain by running the ldm start-reconf primary command. When you initiate a delayed reconfiguration on a non-primary root domain, you can only perform a limited set of I/O operations (add-io, set-io, remove-io, create-vf, and destroy-vf). Other domains must be stopped prior to modifying resources that cannot be dynamically configured.

See "Resource Reconfiguration" in *[Oracle VM Server for SPARC 3.3 Administration Guide](http://www.oracle.com/pls/topic/lookup?ctx=E62358&id=-resourcereconfiguration)* for more information about dynamic reconfiguration and delayed reconfiguration.

You can allocate either CPU threads or CPU cores to a domain. To allocate CPU threads, use the add-vcpu, set-vcpu, and remove-vcpu subcommands. To allocate CPU cores, use the add-core, set-core, and remove-core subcommands. CPU Operations

### **Add CPU Threads**

The add-vcpu subcommand adds the specified number of CPU threads or CPU cores to a logical domain. Note that a domain *cannot* be configured simultaneously with CPU cores and CPU threads. CPU core configurations and CPU thread configurations are mutually exclusive.

The syntax for the add-vcpu subcommand is:

ldm add-vcpu *CPU-count domain-name*

where:

- *CPU-count* is the number of CPU threads to be added to the logical domain.
- *domain-name* specifies the logical domain where the CPU threads are to be added.

#### **Set CPU Threads**

The set-vcpu subcommand specifies the number of CPU threads or CPU cores to be set in a logical domain. Note that a domain *cannot* be configured simultaneously with CPU cores and CPU threads. CPU core configurations and CPU thread configurations are mutually exclusive.

The syntax for the set-vcpu subcommand is:

ldm set-vcpu *CPU-count domain-name*

where:

- *CPU-count* is the number of CPU threads to be added to the logical domain.
- *domain-name* is the logical domain where the number of CPU threads are to be set.

#### **Remove CPU Threads**

The remove-vcpu subcommand removes the specified number of CPU threads or CPU cores from a logical domain. Note that a domain *cannot* be configured simultaneously with CPU cores and CPU threads. CPU core configurations and CPU thread configurations are mutually exclusive.

The syntax for the remove-vcpu subcommand is:

ldm remove-vcpu [-f] *CPU-count domain-name*

where:

- F attempts to force the removal of one or more virtual CPU threads from an active domain.
- *CPU-count* is the number of CPU threads to be added to the logical domain.
- domain-name specifies the logical domain where the CPU threads are to be removed.

#### **Add CPU Cores**

The add-core subcommand adds the specified number of CPU cores to a domain. When you specify the number of CPU cores, the cores to be assigned are automatically selected. However, when you specify a *core-ID* value to the cid property, the specified cores are explicitly assigned.

The cid property should *only* be used by an administrator who is knowledgeable about the topology of the system to be configured. This advanced configuration feature enforces specific allocation rules and might affect the overall performance of the system.

Note that you cannot use the ldm add-core command to add named core resources to a domain that already uses automatically assigned (anonymous) core resources.

The syntax for the add-core subcommand is:

```
ldm add-core num domain-name
ldm add-core cid=core-ID[,core-ID[,...]] domain-name
```
- *num* specifies the number of CPU cores to assign to a domain.
- $cid = core-ID[$ ,  $\dots$ ] specifies one or more physical CPU cores to assign to a domain.
- *domain-name* specifies the domain to which the CPU cores are assigned.

#### **Set CPU Cores**

The set-core subcommand specifies the number of CPU cores to assign to a domain. When you specify the number of CPU cores, the cores to be assigned are automatically selected. However, when you specify a *core-ID* value to the cid property, the specified cores are explicitly assigned.

The syntax for the set-core subcommand is:

```
ldm set-core num domain-name
ldm set-core cid=[core-ID[,core-ID[,...]]] domain-name
```
where:

- *num* specifies the number of CPU cores to assign to a domain.
- cid=*core-ID*[,...] specifies one or more physical CPU cores to assign to a domain. cid= removes all named CPU cores.
- *domain-name* specifies the domain to which the CPU cores are assigned.

#### **Remove CPU Cores**

The remove-core subcommand specifies the number of CPU cores to remove from a domain. When you specify the number of CPU cores, the cores to be removed are automatically selected. However, when you specify a *core-ID* value to the cid property, the specified cores are explicitly removed.

When you specify a resource group by using the -g option, the cores that are selected for removal all come from that resource group.

The syntax for the remove-core subcommand is:

```
ldm remove-core [-f] num domain-name
ldm remove-core cid=[core-ID[,core-ID[,...]]] domain-name
ldm remove-core -g resource-group [-n number-of-cores] domain-name
```
- -f attempts to force the removal of one or more cores from an active domain.
- -g *resource-group* specifies that the operation is performed on the resources in the specified resource group.
- -n *number-of-cores* specifies the number of cores to remove. If this option is not specified, all cores are removed from the specified resource group that belongs to the specified domain. This option can be used only when the -g option is specified.
- *num* specifies the number of CPU cores to remove from a domain.
- cid=*core-ID*[,...] specifies one or more physical CPU cores to remove from a domain.
- *domain-name* specifies the domain from which the CPU cores are removed.

The cryptographic unit subcommands only pertain to SPARC platforms that have discrete cryptographic units. Newer platforms, starting with the SPARC T4 platform, have integrated cryptographic instructions and do not use discrete cryptographic units. Cryptographic Unit **Operations** 

#### **Add Cryptographic Units**

The add-crypto subcommand specifies the number of cryptographic units to be added to a logical domain. Currently, the supported cryptographic units on supported servers are the Modular Arithmetic Unit (MAU) and the Control Word Queue (CWQ).

The syntax for the add-crypto subcommand is:

ldm add-crypto *number domain-name*

where:

- *number* is the number of cryptographic units to be added to the logical domain.
- domain-name specifies the logical domain where the cryptographic units are to be added.

#### **Set Cryptographic Units**

The set-crypto subcommand specifies the number of cryptographic units to be set in a logical domain. If you want to remove all cryptographic units from an active domain, you must specify the -f option.

To remove the last cryptographic unit from the primary domain when domains are active, you must do one of the following:

- Use dynamic reconfiguration and specify the -f option
- Use delayed reconfiguration

The syntax for the set-crypto subcommand is:

ldm set-crypto [-f] *number domain-name*

■ -f forces the removal of the last cryptographic unit in the domain if *number*is 0.

The -f option is only necessary in the following situations:

- When the guest domain is active
- On the primary domain, but *only* if at least one active guest domain exists on the system
- *number* is the number of cryptographic units to be set in the logical domain.
- *domain-name* specifies the logical domain where the number of cryptographic units are to be set.

### **Remove Cryptographic Units**

The remove-crypto subcommand removes the specified number of cryptographic units from a logical domain. If you want to remove all cryptographic units from an active domain, you must specify the -f option.

To remove the last cryptographic unit from the primary domain when domains are active, you must do one of the following:

- Use dynamic reconfiguration and specify the -f option
- Use delayed reconfiguration

The syntax for the remove-crypto subcommand is:

ldm remove-crypto [-f] *number domain-name*

where:

■ F forces the removal of the last cryptographic unit in the domain if *number* is equal to the number of cryptographic units in the domain.

The -f option is only necessary in the following situations:

- When the guest domain is active
- On the primary domain, but *only* if at least one active guest domain exists on the system
- *number* is the number of cryptographic units to be removed from the logical domain.
- *domain-name* specifies the logical domain where the cryptographic units are to be removed.

Memory Operations

**Add Memory**

The add-memory subcommand adds the specified amount of memory to a domain. When you specify a memory block size, the memory block to be assigned is automatically selected. However, when you specify a *PA-start*:*size* value to the mblock property, the specified memory blocks are explicitly assigned.

The mblock property should *only* be used by an administrator who is knowledgeable about the topology of the system to be configured. This advanced configuration feature enforces specific allocation rules and might affect the overall performance of the system.

The syntax for the add-memory subcommand is:

```
ldm add-memory [--auto-adj] size[unit] domain-name
ldm add-memory mblock=PA-start:size[,PA-start:size[,...]] domain-name
```
where:

- --auto-adj specifies that the amount of memory to be added to an active domain is automatically 256Mbyte-aligned, which might increase the requested memory size. If the domain is inactive, bound, or in a delayed reconfiguration, this option automatically aligns the resulting size of the domain by rounding up to the next 256-Mbyte boundary.
- *size* is the size of memory in bytes to be set in the logical domain.

If you want a different unit of measurement, specify *unit* as one of the following values using either uppercase or lowercase:

- G for gigabytes
- K for kilobytes
- M for megabytes
- mblock=*PA-start*:*size* specifies one or more physical memory blocks to assign to a domain. *PA-start*specifies the starting physical address of the memory block in hexadecimal format. *size* is the size of the memory block, including a unit, to be assigned to the domain. Note that you cannot use this property to specify the physical addresses of DIMMs.
- *domain-name* specifies the logical domain where the memory is to be added.

#### **Set Memory**

The set-memory subcommand sets a specific amount of memory in a domain. Depending on the amount of memory specified, this subcommand is treated as an add-memory or remove-memory operation.

When you specify a memory block size, the memory block to be assigned is automatically selected. However, when you specify a *PA-start*:*size* value to the mblock property, the specified memory blocks are explicitly assigned.

The syntax for the set-memory subcommand is:

```
ldm set-memory [--auto-adj] size[unit] domain-name
ldm set-memory mblock=PA-start:size[,PA-start:size[,...]] domain-name
```
- --auto-adj specifies that the amount of memory to be added to or removed from an active domain is automatically 256Mbyte-aligned, which might increase the requested memory size. If the domain is inactive, bound, or in a delayed reconfiguration, this option automatically aligns the resulting size of the domain by rounding up to the next 256-Mbyte boundary.
- *size* is the size of memory in bytes to be set in the logical domain.

If you want a different unit of measurement, specify *unit* as one of the following values using either uppercase or lowercase:

- G for gigabytes
- K for kilobytes
- M for megabytes
- mblock=*PA-start*:*size* specifies one or more physical memory blocks to assign to a domain. *PA-start*specifies the starting physical address of the memory block in hexadecimal format. *size* is the size of the memory block, including a unit, to be assigned to the domain. Note that you cannot use this property to specify the physical addresses of DIMMs.
- *domain-name* specifies the logical domain where the memory is to be modified.

### **Remove Memory**

The remove-memory subcommand removes the specified amount of memory from a logical domain. When you specify a memory block size, the memory block to be removed is automatically selected. However, when you specify a *PA-start*:*size* value to the mblock property, the specified memory blocks are explicitly removed.

When you specify a resource group by using the -g option, the memory that is selected for removal all comes from that resource group.

The syntax for the remove-memory subcommand is:

ldm remove-memory [--auto-adj] *size*[*unit*] *domain-name* ldm remove-memory mblock=*PA-start*:*size*[,*PA-start*:*size*[,...]] *domain-name* ldm remove-memory -g *resource-group* [-s *size*[*unit*]] *domain-name*

where:

- --auto-adj specifies that the amount of memory to be removed from an active domain is automatically 256Mbyte-aligned, which might increase the requested memory size. If the domain is inactive, bound, or in a delayed reconfiguration, this option automatically aligns the resulting size of the domain by rounding up to the next 256-Mbyte boundary.
- *size* is the size of memory in bytes to be set in the logical domain.

If you want a different unit of measurement, specify *unit* as one of the following values using either uppercase or lowercase:

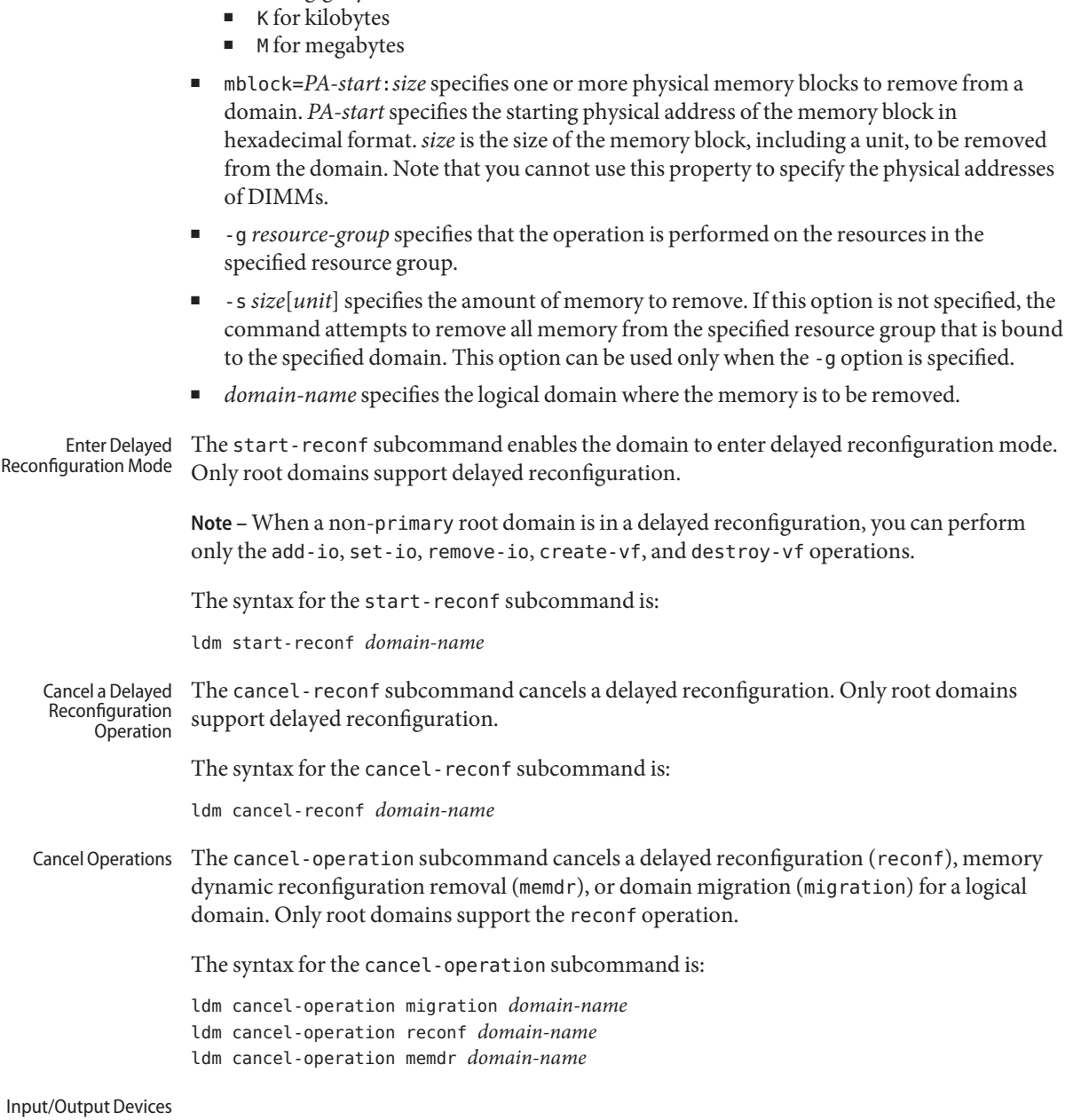

# **Add Input/Output Device**

■ G for gigabytes

The add-io subcommand attempts to dynamically add a PCIe bus, device, or virtual function to the specified logical domain. If the domain does not support dynamic configuration, the command fails, and you must initiate a delayed reconfiguration or stop the domain before you can add the device.

If you add a root complex to the root domain when iov=off, you cannot successfully use the create-vf, destroy-vf, add-io, or remove-io subcommand to assign direct I/O and SR-IOV devices.

The syntax for the add-io subcommand is:

```
ldm add-io bus domain-name
ldm add-io iov=on|off domain-name
ldm add-io (device | vf-name) domain-name
```
where:

■ iov=on|off enables or disables I/O virtualization (direct I/O and SR-IOV) operations on the specified PCIe bus (root complex). When enabled, I/O virtualization is supported for devices in that bus. The ldm add-io command rebinds the specified PCIe bus to the root domain. The default value is off.

Note that this command fails if the PCIe bus that you want to add is already bound to a domain.

■ *bus, device, and vf-name* are a PCIe bus, a direct I/O-assignable device, and a PCIe SR-IOV virtual function, respectively. Although the operand can be specified as a device path or as a pseudonym, using the device pseudonym is recommended. The pseudonym is based on the ASCII label that is printed on the chassis to identify the corresponding I/O card slot and is platform specific.

The following are examples of the pseudonyms that are associated with the device names:

- **PCIe bus.** The pci  $\theta$  pseudonym matches the pci@400 device path.
- **Direct I/O-assignable device.** The PCIE1 pseudonym matches the pci@400/pci@0/pci@c device path.
- **PCIe SR-IOV virtual function.** The /SYS/MB/NET0/IOVNET. PF0. VF0 pseudonym matches the pci@400/pci@2/pci@0/pci@6/network@0 device path.

The specified guest domain must be in the inactive or bound state. If you specify the primary domain, this command initiates a delayed reconfiguration.

■ *domain-name* specifies the logical domain where the bus or device is to be added.

### **Set a Property for a Virtual Function**

The set-io subcommand modifies the current configuration of a virtual function by changing the property values or by passing new properties. This command can modify both the class-specific properties and the device-specific properties.

You can change most network class-specific properties without requiring a reboot of the root domain. However, to change the mtu and mac-addresses properties of a virtual function that is bound to a domain, you must first stop the domain or initiate a delayed reconfiguration on the root domain.

- All device-specific properties initiate a delayed reconfiguration so that those properties can be updated during the attach operation of the physical function device driver. As a result, the root domain must be rebooted.
- This command only succeeds when the physical function driver can successfully validate the resulting configuration.

The syntax for the set-io subcommand is:

```
ldm set-io name=value [name=value...] pf-name
ldm set-io iov=on|off bus
ldm set-io [mac-addr=num] [alt-mac-addrs=[auto|num1,[auto|num2,...]]]
[pvid=[pvid]] [vid=[vid1,vid2,...]] [mtu=size] [name=value...] net-vf-name
ldm set-io name=[value...] ib-pf-name
ldm set-io [bw-percent=[value]] [port-wwn=value node-wwn=value] fc-vf-name
```
where:

alt-mac-addrs=auto|*num1*,[auto|*num2*,...] is a comma-separated list of alternate MAC addresses. Valid values are numeric MAC addresses and the auto keyword, which can be used one or more times to request that the system generate an alternate MAC address. The auto keyword can be mixed with numeric MAC addresses. The numeric MAC address must be in standard octet notation, for example, 80:00:33:55:22:66.

You cannot change this property value on a virtual network device in a bound domain. You must first stop the domain or initiate a delayed reconfiguration on the root domain.

You can assign one or more alternate MAC addresses to create one or more virtual NIC (VNICs) on this device. Each VNIC uses one alternate MAC address, so the number of MAC addresses assigned determines the number of VNICs that can be created on this device. If no alternate MAC addresses are specified, attempts to create VNICs on this device fail. For more information, see the Oracle Solaris 11 networking documentation and [Chapter 12, "Using Virtual Networks," in](http://www.oracle.com/pls/topic/lookup?ctx=E62358&id=-usingvnetwithldoms) *Oracle VM Server for SPARC 3.3 [Administration Guide](http://www.oracle.com/pls/topic/lookup?ctx=E62358&id=-usingvnetwithldoms)*.

■ iov=on | of f enables or disables I/O virtualization (direct I/O and SR-IOV) operations on the specified PCIe bus (root complex). When enabled, I/O virtualization is supported for devices in that bus. The default value is off.

To modify the iov property value, the root complex must be bound to the domain and the domain must be in a delayed reconfiguration.

bw-percent=[*value*] specifies the percentage of the bandwidth to be allocated to the Fibre Channel virtual function. Valid values are from 0 to 100. The total bandwidth value assigned to a Fibre Channel physical function's virtual functions cannot exceed 100. The

default value is 0 so that the virtual function gets a fair share of the bandwidth that is not already reserved by other virtual functions that share the same physical function.

■ node-wwn=value specifies the node world-wide name for the Fibre Channel virtual function. Valid values are non-zero. By default, this value is allocated automatically. If you manually specify this value, you must also specify a value for the port-wwn property.

The IEEE format is a two-byte header followed by an embedded MAC-48 or EUI-48 address that contains the OUI. The first two bytes are either hexadecimal 10:00 or 2*x*:*xx* where *x* is vendor-specified) followed by the three-byte OUI and three-byte vendor-specified serial number.

■ port-wwn=value specifies the port world-wide name for the Fibre Channel virtual function. Valid values are non-zero. By default, this value is allocated automatically. If you manually specify this value, you must also specify a value for the node-wwn property.

The IEEE format is a two-byte header followed by an embedded MAC-48 or EUI-48 address that contains the OUI. The first two bytes are either hexadecimal 10:00 or 2*x*:*xx* where *x* is vendor-specified) followed by the three-byte OUI and three-byte vendor-specified serial number.

- *name=value* is the name-value pair of a property to set.
- *pf-name* is the name of the physical function.
- bus is the name of the PCIe bus.
- *net-vf-name* is the name of the network virtual function.
- *ib-pf-name* is the name of the InfiniBand physical function.
- *fc-vf-name* is the name of the Fibre Channel virtual function.

# **Set a Property for a Physical Function**

The set-io subcommand modifies the physical function configuration. Only the physical function device-specific properties are supported. Any change to the properties causes a delayed reconfiguration because the properties are applied during the attach operation of the physical function device driver.

The property values must be an integer or a string. Run the ldm list-io -d command to determine the property value type and whether a particular property can be set.

Note that the ldm set-io command succeeds only when the physical function driver successfully validates the resulting configuration.

The syntax for the set-io subcommand is:

ldm set-io *name*=*value* [*name*=*value*...] *pf-name*

- *name=value* is the name-value pair of a property to set.
- pf-name is the name of the physical function.

#### **Remove Input/Output Device**

The remove-io subcommand removes a PCIe bus, device, or virtual function from a specified domain.

The syntax for the remove-io subcommand is:

ldm remove-io [-n] (*bus* | *device* | *vf-name*) *domain-name*

where:

- -n performs a dry run of the command to determine whether it will succeed. It does not actually remove the I/O device.
- *bus, device,* and *vf-name* are a PCIe bus, a direct I/O-assignable device, and a PCIe SR-IOV virtual function, respectively. Although the operand can be specified as a device path or as a pseudonym, using the device pseudonym is recommended. The pseudonym is based on the ASCII label that is printed on the chassis to identify the corresponding I/O card slot and is platform specific.

The following are examples of the pseudonyms that are associated with the device names:

- PCIe bus. The pci\_0 pseudonym matches the pci@400 device path.
- **Direct I/O-assignable device.** The PCIE1 pseudonym matches the pci@400/pci@0/pci@c device path.
- **PCIe SR-IOV virtual function.** The /SYS/MB/NET0/IOVNET. PF0. VF0 pseudonym matches the pci@400/pci@2/pci@0/pci@6/network@0 device path.

The specified guest domain must be in the inactive or bound state. If you specify the primary domain, this command initiates a delayed reconfiguration.

domain-name specifies the logical domain where the bus or device is to be removed.

#### Virtual Network Server

#### **Add a Virtual Switch**

The add-vsw subcommand adds a virtual switch to a specified logical domain.

The syntax for the add-vsw subcommand is:

ldm add-vsw [-q] [default-vlan-id=*VLAN-ID*] [pvid=*port-VLAN-ID*] [vid=*VLAN-ID1,VLAN-ID2,...*] [linkprop=phys-state] [mac-addr=*num*] [net-dev=*device*] [mode=sc] [mtu=*size*] [id=*switch-ID*] [inter-vnet-link=on|off] *vswitch-name domain-name*
- -q disables the validation of the path to the network device that is specified by the net-dev property. This option enables the command to run more quickly, especially if the logical domain is not fully configured.
- default-vlan-id=*VLAN-ID* specifies the default VLAN to which a virtual switch and its associated virtual network devices belong to implicitly, in untagged mode. It serves as the default port VLAN ID (*pvid*) of the virtual switch and virtual network devices. Without this option, the default value of this property is 1. Normally, you would not need to use this option. It is provided only as a way to change the default value of 1.
- pvid=*port-VLAN-ID* specifies the VLAN to which the virtual switch device needs to be a member, in untagged mode. This property also applies to the set-vsw subcommand. See "Using VLAN Tagging" in *[Oracle VM Server for SPARC 3.3 Administration Guide](http://www.oracle.com/pls/topic/lookup?ctx=E62358&id=-usingvlantaggingwithldoms)*.
- linkprop=phys-state specifies whether the virtual device reports its link status based on the underlying physical network device. When linkprop=phys-state is specified on the command line, the virtual device link status reflects the physical link state. By default, the virtual device link status does not reflect the physical link state.
- vid=*VLAN-ID* specifies one or more VLANs to which a virtual network device or virtual switch needs to be a member, in tagged mode. This property also applies to the set-vsw subcommand. See "Using VLAN Tagging" in *[Oracle VM Server for SPARC 3.3](http://www.oracle.com/pls/topic/lookup?ctx=E62358&id=-usingvlantaggingwithldoms) [Administration Guide](http://www.oracle.com/pls/topic/lookup?ctx=E62358&id=-usingvlantaggingwithldoms)* for more information.
- mac-addr=*num* is the MAC address to be used by this switch. The number must be in standard octet notation, for example, 80:00:33:55:22:66. If you do not specify a MAC address, the switch is automatically assigned an address from the range of public MAC addresses allocated to the Logical Domains Manager.
- net-dev=*device* is the path to the network device or aggregation over which this switch operates. The system validates that the path references an actual network device unless the -q option is specified.

When setting this property on a path that includes VLANs, do *not* use the path name that has any VLAN tags.

mode=sc enables virtual networking support for prioritized processing of Oracle Solaris Cluster heartbeat packets in a Logical Domains environment. Applications like Oracle Solaris Cluster need to ensure that high priority heartbeat packets are not dropped by congested virtual network and switch devices. This option prioritizes Oracle Solaris Cluster heartbeat frames and ensures that they are transferred in a reliable manner.

You must set this option when running Oracle Solaris Cluster in a Logical Domains environment and using guest domains as Oracle Solaris Cluster nodes. Do *not*set this option when you are not running Oracle Solaris Cluster software in guest domains because you could impact virtual network performance.

■ mtu=*size* specifies the maximum transmission unit (MTU) of a virtual switch device. Valid values are in the range of 1500-16000.

- id=*switch-ID* is the ID of a new virtual switch device. By default, ID values are generated automatically, so set this property if you need to match an existing device name in the OS.
- inter-vnet-link=on|off specifies whether to assign a channel between each pair of virtual network devices that are connected to the same virtual switch. This behavior improves guest-to-guest performance. The default value is on.
- *vswitch-name* is the unique name of the switch that is to be exported as a service. Clients (network) can attach to this service.
- *domain-name* specifies the logical domain in which to add a virtual switch.

## **Set Options for a Virtual Switch**

The set-vsw subcommand modifies the properties of a virtual switch that has already been added.

The syntax for the set-vsw subcommand is:

```
ldm set-vsw [-q] [pvid=port-VLAN-ID] [vid=VLAN-ID1,VLAN-ID2,...] [mac-addr=num]
[net-dev=device] [linkprop=[phys-state]] [mode=[sc]] [mtu=size]
[inter-vnet-link=[on|off]] vswitch-name
```
where:

- -q disables the validation of the path to the network device that is specified by the net-dev property. This option enables the command to run more quickly, especially if the logical domain is not fully configured.
- pvid=port-VLAN-ID specifies the VLAN to which the virtual switch device needs to be a member, in untagged mode. See ["Using VLAN Tagging" in](http://www.oracle.com/pls/topic/lookup?ctx=E62358&id=-usingvlantaggingwithldoms) *Oracle VM Server for [SPARC 3.3 Administration Guide](http://www.oracle.com/pls/topic/lookup?ctx=E62358&id=-usingvlantaggingwithldoms)*.
- vid=*VLAN-ID* specifies one or more VLANs to which a virtual network device or virtual switch needs to be a member, in tagged mode. See ["Using VLAN Tagging" in](http://www.oracle.com/pls/topic/lookup?ctx=E62358&id=-usingvlantaggingwithldoms) *Oracle VM [Server for SPARC 3.3 Administration Guide](http://www.oracle.com/pls/topic/lookup?ctx=E62358&id=-usingvlantaggingwithldoms)*.
- mac-addr=*num* is the MAC address used by the switch. The number must be in standard octet notation, for example, 80:00:33:55:22:66.
- net-dev=*device* is the path to the network device or aggregation over which this switch operates. The system validates that the path references an actual network device unless the -q option is specified.

When setting this property on a path that includes VLANs, do *not* use the path name that has any VLAN tags.

Note that using the ldm set-vsw command to specify or update the net-dev property value causes the primary domain to enter a delayed reconfiguration.

■ linkprop=phys-state specifies whether the virtual device reports its link status based on the underlying physical network device. When linkprop=phys-state is specified on the command line, the virtual device link status reflects the physical link state. By default, the

virtual device link status does not reflect the physical link state. The default situation occurs when the linkprop property is unspecified or when you run the ldm set-vsw command with the linkprop= argument.

■ mode=sc enables virtual networking support for prioritized processing of Oracle Solaris Cluster heartbeat packets in a Logical Domains environment. Applications like Oracle Solaris Cluster need to ensure that high priority heartbeat packets are not dropped by congested virtual network and switch devices. This option prioritizes Oracle Solaris Cluster heartbeat frames and ensures that they are transferred in a reliable manner.

mode= (left blank) stops special processing of heartbeat packets.

You must set this option when running Oracle Solaris Cluster in a Logical Domains environment and using guest domains as Oracle Solaris Cluster nodes. Do *not*set this option when you are not running Oracle Solaris Cluster software in guest domains because you could impact virtual network performance.

- mtu=*size* specifies the maximum transmission unit (MTU) of a virtual switch device. Valid values are in the range of 1500-16000.
- inter-vnet-link=on|off specifies whether to assign a channel between each pair of virtual network devices that are connected to the same virtual switch. This behavior improves guest-to-guest performance. The default value is on.
- *vswitch-name* is the unique name of the switch that is to exported as a service. Clients (network) can be attached to this service.

# **Remove a Virtual Switch**

The remove-vsw subcommand removes a virtual switch.

The syntax for the remove-vsw subcommand is:

```
ldm remove-vsw [-f] vswitch-name
```
## where:

- -f attempts to force the removal of a virtual switch. The removal might fail.
- *vswitch-name* is the name of the switch that is to be removed as a service.

#### Virtual Network – Client

# **Add a Virtual Network Device**

The add-vnet subcommand adds a virtual network device to the specified logical domain.

```
ldm add-vnet [mac-addr=num] [mode=hybrid] [pvid=port-VLAN-ID]
[pvlan=secondary-vid,pvlan-type]
[protection=protection-type[,protection-type],...]
[allowed-ips=ipaddr[,ipaddr]...] [priority=high|medium|low] [cos=0-7]
[allowed-dhcp-cids=[macaddr|hostname,macaddr|hostname,...]]
[alt-mac-addrs=auto|num1[,auto|num2,...]] [vid=VLAN-ID1,VLAN-ID2,...]
```
[linkprop=phys-state] [id=*network-ID*] [mtu=*size*] [maxbw=*value*] *if-name vswitch-name domain-name*

where:

- mac-addr=*num* is the MAC address for this network device. The number must be in standard octet notation, for example, 80:00:33:55:22:66.
- alt-mac-addrs=auto|*num1*,[auto|*num2*,...] is a comma-separated list of alternate MAC addresses. Valid values are numeric MAC addresses and the auto keyword, which can be used one or more times to request that the system generate an alternate MAC address. The auto keyword can be mixed with numeric MAC addresses. The numeric MAC address must be in standard octet notation, for example, 80:00:33:55:22:66.

You can assign one or more alternate MAC addresses to create one or more virtual NIC (VNICs) on this device. Each VNIC uses one alternate MAC address, so the number of MAC addresses assigned determines the number of VNICs that can be created on this device. If no alternate MAC addresses are specified, attempts to create VNICs on this device fail. For more information, see the Oracle Solaris 11 networking documentation and [Chapter 12, "Using Virtual Networks," in](http://www.oracle.com/pls/topic/lookup?ctx=E62358&id=-usingvnetwithldoms) *Oracle VM Server for SPARC 3.3 [Administration Guide](http://www.oracle.com/pls/topic/lookup?ctx=E62358&id=-usingvnetwithldoms)*.

mode=hybrid requests the system to use NIU Hybrid I/O on this vnet if possible. If it is not possible, the system reverts to virtual I/O. This hybrid mode is considered a delayed reconfiguration if set on an active vnet on a control domain.

Note that the NIU Hybrid I/O feature is deprecated in favor of the SR-IOV feature. See [Chapter 7, "Creating an I/O Domain by Using PCIe SR-IOV Virtual Functions," in](http://www.oracle.com/pls/topic/lookup?ctx=E62358&id=-usingsriov) *Oracle [VM Server for SPARC 3.3 Administration Guide](http://www.oracle.com/pls/topic/lookup?ctx=E62358&id=-usingsriov)*.

- pvid=*port-VLAN-ID* specifies the VLAN to which the virtual network device needs to be a member, in untagged mode. See ["Using VLAN Tagging" in](http://www.oracle.com/pls/topic/lookup?ctx=E62358&id=-usingvlantaggingwithldoms) *Oracle VM Server for [SPARC 3.3 Administration Guide](http://www.oracle.com/pls/topic/lookup?ctx=E62358&id=-usingvlantaggingwithldoms)*.
- pvlan=*secondary-vid*, *pvlan-type* configures a private VLAN (PVLAN). A primary VLAN forwards traffic downstream to its secondary VLANs, which can be either isolated or community. You must also specify the pvid property. The pvlan property specifies a PVLAN's*secondary-vid*, which is a value from 1-4094, and a *pvlan-type*, which is one of the following values:
	- isolated **–** The ports that are associated with an isolated PVLAN are isolated from all of the peer virtual networks and Oracle Solaris virtual NICs on the back-end network device. The packets reach only the external network based on the values you specified for the PVLAN.
	- community The ports that are associated with a community PVLAN can communicate with other ports that are in the same community PVLAN but are isolated from all other ports. The packets reach the external network based on the values you specified for the PVLAN.
- vid=*VLAN-ID* specifies one or more VLANs to which a virtual network device needs to be a member, in tagged mode. See "Using VLAN Tagging" in *[Oracle VM Server for SPARC 3.3](http://www.oracle.com/pls/topic/lookup?ctx=E62358&id=-usingvlantaggingwithldoms) [Administration Guide](http://www.oracle.com/pls/topic/lookup?ctx=E62358&id=-usingvlantaggingwithldoms)*.
- mtu=*size* specifies the maximum transmission unit (MTU) of a virtual network device. Valid values are in the range of 1500-16000.
- linkprop=phys-state specifies whether the virtual network device reports its link status based on the underlying physical network device. When linkprop=phys-state is specified on the command line, the virtual network device link status reflects the physical link state. By default, the virtual network device link status does not reflect the physical link state.
- maxbw=*value* specifies the maximum bandwidth limit for the specified port in megabits per second. This limit ensures that the bandwidth from the external network (specifically the traffic that is directed through the virtual switch) does not exceed the specified value. This bandwidth limit does not apply to the traffic on the inter-vnet links. You can set the bandwidth limit to any high value. The value is ignored when it is higher than the bandwidth supported by the network back-end device.
- id=network-ID is the ID of a new virtual network device. By default, ID values are generated automatically, so set this property if you need to match an existing device name in the  $OS$ .
- allowed-dhcp-cids=*macaddr*|*hostname*,*macaddr*|*hostname*,...

Specifies a comma-separated list of MAC addresses or host names. *hostname* can be a host name or a fully qualified host name with a domain name. This name must begin with an alphabetic character. *macaddr*is the numeric MAC address in standard octet notation, for example, 80:00:33:55:22:66. For more iinformation, see dhcp\_nospoof.

■ allowed-ips=ipaddr[,*ipaddr*,...]

Specifies a comma-separated list of IP addresses. For more information, see ip\_nospoof.

 $\blacksquare$  cos=0-7

Specifies the class of service (802.1p) priority that is associated with outbound packets on the link. When this property is set, all outbound packets on the link have a VLAN tag with its priority field set to this property value. Valid values are 0-7, where 7 is the highest class of service and 0 is the lowest class of service. The default value is 0.

■ priority=*value*

Specifies the relative priority of the link, which is used for packet processing scheduling within the system. Valid values are high, medium, and low. The default value is medium.

■ protection=*protection-type*[,*protection-type*]...]

Specifies the types of protection (*protection-type*) in the form of a bit-wise OR of the protection types. By default, no protection types are used. The following values are separated by commas:

- mac\_nospoof enables MAC address anti-spoofing. An outbound packet's source MAC address must match the link's configured MAC address. Non-matching packets are dropped. This value includes datalink MAC configuration protection.
- ip nospoof enables IP address anti-spoofing. This protection type works in conjunction with the allowed-ips link property, which specifies one or more IP addresses (IPv4 or IPv6). An outbound IP packet can pass if its source address is specified in the allowed-ips list. An outbound ARP packet can pass if its sender protocol address is in the allowed-ips list. This value includes IP address configuration protection.
- dhcp\_nospoof enables DHCP client ID (CID) and hardware address anti-spoofing. By default, this value enables anti-spoofing for the configured MAC address of the device port node. If the allowed-dhcp-cids property is specified, DHCP anti-spoofing is enabled for the DHCP client IDs for that node.
- restricted enables packet restriction, which restricts outgoing packet types to only IPv4, IPv6, and ARP packets.
- *if-name* is a unique interface name to the logical domain, which is assigned to this virtual network device instance for reference on subsequent set-vnet or remove-vnet subcommands.
- *vswitch-name* is the name of an existing network service (virtual switch) to which to connect.
- domain-name specifies the logical domain to which to add the virtual network device.

## **Set Options for a Virtual Network Device**

The set-vnet subcommand sets options for a virtual network device in the specified logical domain.

ldm set-vnet [mac-addr=*num*] [vswitch=*vswitch-name*] [mode=[hybrid]] [pvid=*port-VLAN-ID*] [pvlan=[*secondary-vid*,*pvlan-type*]] [protection=[*protection-type*[,*protection-type*],...]] [allowed-ips=[*ipaddr*[,*ipaddr*]...]] [priority=[high|medium|low]] [cos=[0-7]] [allowed-dhcp-cids=[*macaddr*|*hostname*,*macaddr*|*hostname*,...]] [alt-mac-addrs=auto|*num1*[,auto|*num2*,...]] [vid=*VLAN-ID1,VLAN-ID2,...*] [linkprop=[phys-state]] [mtu=*size*] [maxbw=[*value*]] *if-name domain-name*

- mac-addr=*num* is the MAC address for this network device. The number must be in standard octet notation, for example, 80:00:33:55:22:66.
- alt-mac-addrs=auto|*num1*,[auto|*num2*,...] is a comma-separated list of alternate MAC addresses. Valid values are numeric MAC addresses and the auto keyword, which can be used one or more times to request that the system generate an alternate MAC address. The auto keyword can be mixed with numeric MAC addresses. The numeric MAC address must be in standard octet notation, for example, 80:00:33:55:22:66.

You can assign one or more alternate MAC addresses to create one or more virtual NIC (VNICs) on this device. Each VNIC uses one alternate MAC address, so the number of MAC addresses assigned determines the number of VNICs that can be created on this device. If no alternate MAC addresses are specified, attempts to create VNICs on this device fail. For more information, see the Oracle Solaris 11 networking documentation and [Chapter 12, "Using Virtual Networks," in](http://www.oracle.com/pls/topic/lookup?ctx=E62358&id=-usingvnetwithldoms) *Oracle VM Server for SPARC 3.3 [Administration Guide](http://www.oracle.com/pls/topic/lookup?ctx=E62358&id=-usingvnetwithldoms)*.

- vswitch=*vswitch-name* is the name of an existing network service (virtual switch) to which to connect.
- mode=hybrid enables NIU Hybrid I/O operations on this vnet. This option is considered a delayed reconfiguration if set on an active vnet on a control domain. Leave the mode= argument blank to disable NIU Hybrid I/O.

Note that the NIU Hybrid I/O feature is deprecated in favor of the SR-IOV feature. See [Chapter 7, "Creating an I/O Domain by Using PCIe SR-IOV Virtual Functions," in](http://www.oracle.com/pls/topic/lookup?ctx=E62358&id=-usingsriov) *Oracle [VM Server for SPARC 3.3 Administration Guide](http://www.oracle.com/pls/topic/lookup?ctx=E62358&id=-usingsriov)*.

- pvid=*port-VLAN-ID* specifies the VLAN to which the virtual network device needs to be a member, in untagged mode. See ["Using VLAN Tagging" in](http://www.oracle.com/pls/topic/lookup?ctx=E62358&id=-usingvlantaggingwithldoms) *Oracle VM Server for [SPARC 3.3 Administration Guide](http://www.oracle.com/pls/topic/lookup?ctx=E62358&id=-usingvlantaggingwithldoms)*.
- pvlan=*secondary-vid*,*pvlan-type* configures a PVLAN. A PVLAN forwards traffic downstream to its secondary VLANs, which can be either isolated or community. You must have at least one pvid specified. The pvlan property specifies a PVLAN's *secondary-vid*, which is a value from 1-4094, and a *pvlan-type*, which is one of the following values:
	- isolated The ports that are associated with an isolated PVLAN are isolated from all of the peer virtual networks and Oracle Solaris virtual NICs on the back-end network device. The packets reach only the external network based on the values you specified for the PVLAN.
	- community **–** The ports that are associated with a community PVLAN can communicate with other ports that are in the same community PVLAN but are isolated from all other ports. The packets reach the external network based on the values you specified for the PVLAN.
- linkprop=phys-state specifies whether the virtual device reports its link status based on the underlying physical network device. When linkprop=phys-state is specified on the command line, the virtual device link status reflects the physical link state. By default, the virtual device link status does not reflect the physical link state. The default situation occurs when the linkprop property is unspecified or when you run the ldm set-vnet command with the linkprop= argument.
- vid=*VLAN-ID* specifies one or more VLANs to which a virtual network device needs to be a member, in tagged mode. See "Using VLAN Tagging" in *[Oracle VM Server for SPARC 3.3](http://www.oracle.com/pls/topic/lookup?ctx=E62358&id=-usingvlantaggingwithldoms) [Administration Guide](http://www.oracle.com/pls/topic/lookup?ctx=E62358&id=-usingvlantaggingwithldoms)*.
- mtu=*size* specifies the maximum transmission unit (MTU) of a virtual network device. Valid values are in the range of 1500-16000.
- maxbw=*value* specifies the maximum bandwidth limit for the specified port in megabits per second. This limit ensures that the bandwidth from the external network (specifically the traffic that is directed through the virtual switch) does not exceed the specified value. This bandwidth limit does not apply to the traffic on the inter-vnet links. You can set the bandwidth limit to any high value. The value is ignored when it is higher than the bandwidth supported by the network back-end device.
- allowed-dhcp-cids=*macaddr*|*hostname*,*macaddr*|*hostname*,...

Specifies a comma-separated list of MAC addresses or host names. *hostname* can be a host name or a fully qualified host name with a domain name. This name must begin with an alphabetic character. *macaddr*is the numeric MAC address in standard octet notation, for example, 80:00:33:55:22:66. For more information, see dhcp\_nospoof.

■ allowed-ips=ipaddr[,*ipaddr*,...]

Specifies a comma-separated list of IP addresses. For more information, see ip\_nospoof.

 $\cos=0-7$ 

Specifies the class of service (802.1p) priority that is associated with outbound packets on the link. When this property is set, all outbound packets on the link have a VLAN tag with its priority field set to this property value. Valid values are 0-7, where 7 is the highest class of service and 0 is the lowest class of service. The default value is 0.

■ priority=*value*

Specifies the relative priority of the link, which is used for packet processing scheduling within the system. Valid values are high, medium, and low. The default value is medium.

■ protection=*protection-type*[,*protection-type*]...]

Specifies the types of protection (*protection-type*) in the form of a bit-wise OR of the protection types. By default, no protection types are used. The following values are separated by commas:

mac\_nospoof enables MAC address anti-spoofing. An outbound packet's source MAC address must match the link's configured MAC address. Non-matching packets are dropped. This value includes datalink MAC configuration protection.

- ip nospoof enables IP address anti-spoofing. This protection type works in conjunction with the allowed-ips link property, which specifies one or more IP addresses (IPv4 or IPv6). An outbound IP packet can pass if its source address is specified in the allowed-ips list. An outbound ARP packet can pass if its sender protocol address is in the allowed-ips list. This value includes IP address configuration protection.
- dhcp\_nospoof enables DHCP client ID (CID) and hardware address anti-spoofing. By default, this value enables anti-spoofing for the configured MAC address of the device port node. If the allowed-dhcp-cids property is specified, DHCP anti-spoofing is enabled for the DHCP client IDs for that node.
- restricted enables packet restriction, which restricts outgoing packet types to only IPv4, IPv6, and ARP packets.
- *if-name* is the unique interface name assigned to the virtual network device that you want to set.
- domain-name specifies the logical domain in which to modify the virtual network device.

## **Remove a Virtual Network Device**

The remove-vnet subcommand removes a virtual network device from the specified logical domain.

The syntax for the remove-vnet subcommand is:

ldm remove-vnet [-f] *if-name domain-name*

### where:

- -f attempts to force the removal of a virtual network device from a logical domain. The removal might fail.
- *if-name* is the unique interface name assigned to the virtual network device that you want to remove.
- *domain-name* specifies the logical domain from which to remove the virtual network device.

## Virtual Disk – Service

## **Add a Virtual Disk Server**

The add-vds subcommand adds a virtual disk server to the specified logical domain.

The syntax for the add-vds subcommand is:

ldm add-vds *service-name domain-name*

- *service-name* is the service name for this instance of the virtual disk server. The *service-name* must be unique among all virtual disk server instances on the server.
- domain-name specifies the logical domain in which to add the virtual disk server.

#### **Remove a Virtual Disk Server**

The remove-vds subcommand removes a virtual disk server.

The syntax for the remove-vds subcommand is:

ldm remove-vds [-f] *service-name*

where:

- -f attempts to force the removal of a virtual disk server. The removal might fail.
- *service-name* is the unique service name for this instance of the virtual disk server.

**Caution –** The -f option attempts to unbind all clients before removal, which might cause loss of disk data if writes are in progress.

#### **Add a Device to a Virtual Disk Server**

The add-vdsdev subcommand adds a device to a virtual disk server. The device can be an entire disk, a slice on a disk, a file, or a disk volume. See [Chapter 10, "Using Virtual Disks," in](http://www.oracle.com/pls/topic/lookup?ctx=E62358&id=-usingvirtualdiskswithldoms) *[Oracle VM Server for SPARC 3.3 Administration Guide](http://www.oracle.com/pls/topic/lookup?ctx=E62358&id=-usingvirtualdiskswithldoms)*.

The syntax for the add-vdsdev subcommand is:

ldm add-vdsdev [-f] [-q] [options={ro,slice,excl}] [mpgroup=*mpgroup*] *backend volume-name*@*service-name*

- -f attempts to force the creation of an additional virtual disk server when specifying a block device path that is already part of another virtual disk server. If specified, the -f option must be the first in the argument list.
- -q disables the validation of the virtual disk back end that is specified by the *backend* operand. This option enables the command to run more quickly, especially if the logical domain or the back end is not fully configured.
- options= are as follows:
	- ro Specifies read-only access
	- slice Exports a back end as a single slice disk
	- excl Specifies exclusive disk access

Omit the options= argument to have the default values of disk, not exclusive, and read/write. If you add the options= argument, you must specify one or more of the options for a specific virtual disk server device. Separate two or more options with commas and no spaces, such as ro,slice,excl.

- mpgroup=*mpgroup* is the disk multipath group name used for virtual disk failover support. You can assign the virtual disk several redundant paths in case the link to the virtual disk server device currently in use fails. To do this, you would group multiple virtual disk server devices (vdsdev) into one multipath group (mpgroup), all having the same mpgroup name. When a virtual disk is bound to any virtual disk server device in a multipath group, the virtual disk is bound to all the virtual disk server devices that belong to the mpgroup.
- backend is the location where data of a virtual disk are stored. The back end can be a disk, a disk slice, a file, a volume (including ZFS, Solaris Volume Manager, or VxVM), or any disk pseudo device. The disk label can be SMI VTOC, EFI, or no label at all. A back end appears in a guest domain either as a full disk or as single slice disk, depending on whether the slice option is set when the back end is exported from the service domain. When adding a device, the *volume-name* must be paired with the *backend*. The system validates that the location specified by *backend* exists and can be used as a virtual disk back end unless the -q option is specified.
- *volume-name* is a unique name that you must specify for the device being added to the virtual disk server. The *volume-name* must be unique for this virtual disk server instance because this name is exported by this virtual disk server to the clients for adding. When adding a device, the *volume-name* must be paired with the *backend*.
- service-name is the name of the virtual disk server to which to add this device.

# **Set Options for a Virtual Disk Server Device**

The set-vdsdev subcommand sets options for a virtual disk server. See the *[Oracle VM Server](http://www.oracle.com/pls/topic/lookup?ctx=E62358&id=-) [for SPARC 3.3 Administration Guide](http://www.oracle.com/pls/topic/lookup?ctx=E62358&id=-)*.

The syntax for the set-vdsdev subcommand is:

ldm set-vdsdev [-f] options=[{ro,slice,excl}] [mpgroup=*mpgroup*] *volume-name*@*service-name*

- F removes the read-only restriction when multiple volumes in the same logical domain are sharing an identical block device path in read-only mode (option=ro). If specified, the -f option must be the first in the argument list.
- options= are as follows:
	- ro Specifies read-only access
	- slice Exports a back end as a single slice disk
	- excl Specifies exclusive disk access
- Leave the options= argument blank to turn off any previous options specified. You can specify all or a subset of the options for a specific virtual disk server device. Separate two or more options with commas and no spaces, such as ro, slice, excl.
- mpgroup=*mpgroup* is the disk multipath group name used for virtual disk failover support. You can assign the virtual disk several redundant paths in case the link to the virtual disk server device currently in use fails. To do this, you would group multiple virtual disk server devices (vdsdev) into one multipath group (mpgroup), all having the same mpgroup name. When a virtual disk is bound to any virtual disk server device in a multipath group, the virtual disk is bound to all the virtual disk server devices that belong to the mpgroup.
- *volume-name* is the name of an existing volume exported by the service named by *service-name*.
- *service-name* is the name of the virtual disk server being modified.

## **Remove a Device From a Virtual Disk Server**

The remove-vdsdev subcommand removes a device from a virtual disk server.

The syntax for the remove-vdsdev subcommand is:

ldm remove-vdsdev [-f] *volume-name*@*service-name*

where:

- -f attempts to force the removal of the virtual disk server device. The removal might fail.
- *volume-name* is the unique name for the device being removed from the virtual disk server.
- service-name is the name of the virtual disk server from which to remove this device.

**Caution –** Without the -f option, the remove-vdsdev subcommand does not allow a virtual disk server device to be removed if the device is busy. Using the -f option can cause data loss for open files.

Virtual Disk – Client

## **Add a Virtual Disk**

The add-vdisk subcommand adds a virtual disk to the specified logical domain. An optional timeout property allows you to specify a timeout for a virtual disk if it cannot establish a connection with the virtual disk server.

When *disk-name* is an mpgroup disk, the ldm add-vdisk command does the following:

- Adds the virtual disk to the specified domain
- Selects *volume-name*@*service-name* as the first path to access the virtual disk

The syntax for the add-vdisk subcommand is:

ldm add-vdisk [timeout=*seconds*] [id=*disk-ID*] *disk-name volume-name*@*service-name domain-name*

where:

■ timeout=*seconds* is the number of seconds for establishing a connection between a virtual disk client (vdc) and a virtual disk server (vds). If there are multiple virtual disk (vdisk) paths, then the vdc can try to connect to a different vds, and the timeout ensures that a connection to any vds is established within the specified amount of time.

Omit the timeout= argument or set timeout=0 to have the virtual disk wait indefinitely.

- **id=***disk-ID* is the ID of a new virtual disk device. By default, ID values are generated automatically, so set this property if you need to match an existing device name in the OS.
- *disk-name* is the name of the virtual disk.
- *volume-name* is the name of the existing virtual disk server device to which to connect.
- *service-name* is the name of the existing virtual disk server to which to connect.
- *domain-name* specifies the logical domain in which to add the virtual disk.

## **Set Options for a Virtual Disk**

The set-visk subcommand sets options for a virtual disk in the specified logical domain. An optional timeout property allows you to specify a timeout for a virtual disk if it cannot establish a connection with the virtual disk server.

Except when used for mpgroup disks, this command can be used only when the domain is bound or inactive.

When *disk-name* is an mpgroup disk, you can use the ldm set-vdisk command to specify the first path to the virtual disk as the value of the volume property. The path that you specify as the selected path must already belong to the mpgroup.

Dynamic path selection is available when updated virtual disk drivers are running. To determine the version of the Oracle Solaris OS that contains these updated drivers, see *[Oracle](http://www.oracle.com/pls/topic/lookup?ctx=E62358&id=-) [VM Server for SPARC 3.3 Administration Guide](http://www.oracle.com/pls/topic/lookup?ctx=E62358&id=-)*.

Dynamic path selection occurs when the first path in an mpgroup disk is changed by using the ldm set-vdisk command to set the volume property to a value in the form *volume-name*@*service-name*. Only an active domain that supports dynamic path selection can switch to the selected path. If the updated drivers are not running, this path is selected when the Oracle Solaris OS reloads the disk instance or at the next domain reboot.

The syntax for the set-vdisk subcommand is:

ldm set-vdisk [timeout=*seconds*] [volume=*volume-name*@*service-name*] *disk-name domain-name*

timeout=*seconds* is the number of seconds for establishing a connection between a virtual disk client (vdc) and a virtual disk server (vds). If there are multiple virtual disk (vdisk) paths, then the vdc can try to connect to a different vds, and the timeout ensures that a connection to any vds is established within the specified amount of time.

Set timeout=0 to disable the timeout.

Do not specify a timeout= argument to have the virtual disk wait indefinitely.

- volume=*volume-name* is the name of the virtual disk server device to which to connect. *service-name* is the name of the virtual disk server to which to connect.
- disk-name is the name of the existing virtual disk.
- domain-name specifies the existing logical domain where the virtual disk was previously added.

## **Set Options for a Virtual Disk**

The remove-vdisk subcommand removes a virtual disk from the specified logical domain.

The syntax for the remove-vdisk subcommand is:

ldm remove-vdisk [-f] *disk-name domain-name*

where:

- -f attempts to force the removal of the virtual disk. The removal might fail.
- disk-name is the name of the virtual disk to be removed.
- domain-name specifies the logical domain from which to remove the virtual disk.

Virtual SCSI Host Bus Adapter – Client

The subcommands described in the following sections affect the vHBA resource, which is a virtual SCSI host bus adapter (HBA) that supports the Sun Common SCSI Architecture (SCSA) interface. A vHBA sends SCSI commands from a SCSI target driver in the client to a SCSI device that is managed by a virtual storage area network (SAN) vSAN service.

## **Create a Virtual SCSI Host Bus Adapter**

The add-vhba subcommand creates a virtual SCSI HBA on the specified logical domain.

ldm add-vhba [id=*vHBA-ID*] *vHBA-name vSAN-name domain-name*

- id=vHBA-ID specifies the ID of a new virtual SCSI HBA device. By default, ID values are generated automatically, so set this property only if you need to match an existing device name in the OS.
- *vHBA-name* specifies the name of the virtual SCSI HBA.
- *vSAN-name* specifies the name of the existing virtual SAN server device with which to connect.
- *domain-name* specifies the name of the logical domain.

## **Modify a Virtual SCSI Host Bus Adapter**

The set-vhba subcommand enables you to specify a timeout value for the virtual SCSI HBA on the specified logical domain.

ldm set-vhba [timeout=*seconds*] *vHBA-name domain-name*

where:

- timeout=seconds specifies how long the specified virtual SCSI HBA instance waits before timing out and failing SCSA commands.
- *vHBA-name* specifies the name of the virtual SCSI HBA.
- *domain-name* specifies the name of the logical domain.

# **Rescan a Virtual SCSI Host Bus Adapter**

The rescan-vhba subcommand causes the specified virtual SCSI HBA to query the associated virtual SAN for the current set of SCSI devices that are known to the virtual SAN.

Use this subcommand when a SCSI device is created on or removed from the physical SCSI HBA that is managed by the vSAN. The ldm rescan-vhba command synchronizes the set of SCSI devices that are seen by the virtual SCSI HBA and virtual SAN.

ldm rescan-vhba *vHBA-name domain-name*

## **Remove a Virtual SCSI Host Bus Adapter**

The remove-vhba subcommand removes a virtual SCSI HBA from a logical domain.

ldm remove-vhba *vHBA-name domain-name*

The subcommands described in the following sections affect the vSAN resource, which is a virtual storage area network (SAN) service that exports the set of physical SCSI devices under a specified SCSI HBA initiator port. The physical devices of the vSAN are accessed from the client through a vHBA device. Virtual SCSI Host Bus Adapter – Service

## **Create a Virtual Storage Area Network**

The add-vsan subcommand creates a virtual SAN server on a logical domain. The virtual SAN manages all SCSI devices that are children of the specified SCSI HBA initiator port.

ldm add-vsan [-q] *iport-path vSAN-name domain-name*

- -q does not validate the I/O device in the service domain.
- *iport-path* specifies the SCSI HBA initiator port to associate with the virtual SAN. Use the ldm list-hba command to obtain the *iport-path* value.
- *vSAN-name* specifies the name of the virtual SAN.
- *domain-name* specifies the logical domain in which the specified SCSI HBA initiator port resides.

#### **Remove a Virtual Storage Area Network**

The remove-vsan subcommand removes a virtual SAN from a logical domain.

ldm remove-vsan *vSAN-name*

where *vSAN-name* specifies the name of the virtual SAN.

#### Virtual Console

## **Add a Virtual Console Concentrator**

The add-vcc subcommand adds a virtual console concentrator to the specified logical domain.

The syntax for the add-vcc subcommand is:

ldm add-vcc port-range=*x*-*y vcc-name domain-name*

where:

- $\blacksquare$  port-range= $x-y$  is the range of TCP ports to be used by the virtual console concentrator for console connections.
- *vcc-name* is the name of the virtual console concentrator that is to be added.
- *domain-name* specifies the logical domain to which to add the virtual console concentrator.

#### **Set Options for a Virtual Console Concentrator**

The set-vcc subcommand sets options for a specific virtual console concentrator.

The syntax for the set-vcc subcommand is:

ldm set-vcc port-range=*x*-*y vcc-name*

- port-range= $x-y$  is the range of TCP ports to be used by the virtual console concentrator for console connections. Any modified port range must encompass all the ports assigned to clients of the concentrator.
- *vcc-name* is the name of the virtual console concentrator that is to be set.

## **Remove a Virtual Console Concentrator**

The remove-vcc subcommand removes a virtual console concentrator from the specified logical domain.

The syntax for the remove-vcc subcommand is:

ldm remove-vcc [-f] *vcc-name*

where:

- -f attempts to force the removal of the virtual console concentrator. The removal might fail.
- *vcc-name* is the name of the virtual console concentrator that is to be removed.

**Caution –** The -f option attempts to unbind all clients before removal.

## **Set Options for a Virtual Console**

The set-vcons subcommand sets a specific port number and group in the specified logical domain. You can also set the attached console's service. This subcommand can be used only when a domain is inactive.

The syntax for the set-vcons subcommand is:

```
ldm set-vcons [port=[port-num]] [group=group] [service=vcc-server]
[log=[on|off]] domain-name
```
- port=*port-num* is the specific port to use for this console. Leave the *port-num* blank to have the Logical Domains Manager automatically assign the port number.
- group=*group* is the new group to which to attach this console. The group argument allows multiple consoles to be multiplexed onto the same TCP connection. Refer to the Oracle Solaris OS [vntsd](http://www.oracle.com/pls/topic/lookup?ctx=816-5166&id=-vntsd-1m)(1M) man page for more information about this concept. When a group is specified, a service must also be specified.
- service=*vcc-server*is the name for the existing virtual console concentrator that should handle the console connection. A service must be specified when a group is specified.

■ log=[on|off] enables or disables virtual console logging. Valid values are on to enable logging, off to disable logging, and a null value (log=) to reset to the default value. The default value is on.

Log data is saved to a file called /var/log/vntsd/*domain-name*/console-log on the service domain that provides the virtual console concentrator service. Console log files are rotated by using the [logadm](http://www.oracle.com/pls/topic/lookup?ctx=816-5166&id=-logadm-1m) command. See the logadm(1M) and [logadm.conf](http://www.oracle.com/pls/topic/lookup?ctx=816-5174&id=-logadm.conf-4)(4) man pages.

domain-name specifies the logical domain in which to set the virtual console.

You can enable virtual console logging for any guest domain that runs the Oracle Solaris 10 OS or Oracle Solaris 11 OS. The service domain must run the Oracle Solaris 11.1 OS.

#### Physical Functions and Virtual Functions

#### **Virtual Functions**

The PCIe single-root I/O virtualization (SR-IOV) standard enables the efficient sharing of PCIe devices among I/O domains. This standard is implemented in the hardware to achieve near-native I/O performance. SR-IOV creates a number of virtual functions that are virtualized instances of the physical device or function. The virtual functions are directly assigned to I/O domains so that they can share the associated physical device and perform I/O without CPU and hypervisor overhead.

PCIe *physical functions* have complete access to the hardware and provide the SR-IOV capability to create, configure, and manage virtual functions. A PCIe component on the system board or a PCIe plug-in card can provide one or more physical functions. An Oracle Solaris driver interacts with the physical functions that provide access to the SR-IOV features.

PCIe *virtual functions* contain the resources that are necessary for data movement. An I/O domain that has a virtual function can access hardware and perform I/O directly by means of an Oracle Solaris virtual function driver. This behavior avoids the overhead and latency that is involved in the virtual I/O feature by removing any bottlenecks in the communication path between the applications that run in the I/O domain and the physical I/O device in the root domain.

Some of these commands require that you specify an identifier for a physical function or virtual function as follows:

*pf-name* ::= *pf-pseudonym* | *pf-path vf-name* ::= *vf-pseudonym* | *vf-path*

Use the pseudonym form when referring to a corresponding device. This is the form of the name that is shown in the NAME column of the ldm list-io output. When you run the ldm list-io -l command, the path form of the name appears in the output. The ldm list-io -p output shows the pseudonym form as the value of the alias= token and the path form as the value of the dev= token.

# **Create a Virtual Function**

The create-vf subcommand creates a virtual function from a specified physical function by incrementing the number of virtual functions in the specified physical function by one. The new virtual function is assigned the highest number in the sequence of virtual function numbers.

To dynamically create virtual functions, ensure that you set the iov property for the parent root complex.

Network class virtual functions *must* have a MAC address assigned, which is assigned by default. To override the default MAC address value, specify another value for the mac-addr property.

You can also set class-specific properties and device-specific properties when you create a virtual function. This command succeeds only when the physical function driver successfully validates the resulting configuration. By default, a new virtual function is not assigned to any domain. The virtual function can only be assigned (bound) to an I/O domain after the root domain is rebooted and the virtual function is instantiated in the hardware. Plan ahead by determining whether you want to create multiple virtual functions. If you do, create them one after the other to avoid performing multiple reboots.

The device-specific properties depend on the properties that are exported by the physical function driver. For more information, use the ldm list-io -d command. When the command is successful, you see a message about a delayed reconfiguration.

The syntax for the create-vf subcommand is:

```
ldm create-vf -n number | max pf-name
ldm create-vf [mac-addr=num] [alt-mac-addrs=[auto|num1,[auto|num2,...]]] [pvid=pvid]
[vid=vid1,vid2,...] [mtu=size] [name=value...] net-pf-name
ldm create-vf [name=value...] ib-pf-name
ldm create-vf [port-wwn=value node-wwn=value] [bw-percent=[value]] fc-pf-name
```
- -n creates *number* virtual functions. If you specify max instead of *number*, the maximum number of virtual functions are created for the specified physical function.
- mac-addr=*num* is the primary MAC address of the Ethernet virtual function
- alt-mac-addrs=auto|*num1*,[auto|*num2*,...] is a comma-separated list of alternate MAC addresses for the Ethernet virtual function. Valid values are numeric MAC addresses and the auto keyword, which can be used one or more times to request that the system generate an alternate MAC address. The auto keyword can be mixed with numeric MAC addresses. The numeric MAC address must be in standard octet notation, for example, 80:00:33:55:22:66.

You can assign one or more alternate MAC addresses to create one or more virtual NIC (VNICs) on this device. Each VNIC uses one alternate MAC address, so the number of MAC addresses assigned determines the number of VNICs that can be created on this device. If no alternate MAC addresses are specified, attempts to create VNICs on this device fail. For more information, see the Oracle Solaris 11 networking documentation and [Chapter 12, "Using Virtual Networks," in](http://www.oracle.com/pls/topic/lookup?ctx=E62358&id=-usingvnetwithldoms) *Oracle VM Server for SPARC 3.3 [Administration Guide](http://www.oracle.com/pls/topic/lookup?ctx=E62358&id=-usingvnetwithldoms)*.

- pvid=*port-VLAN-ID* is the port VLAN ID (no default value) for the Ethernet virtual function
- vid=*VLAN-ID1*, *VLAN-ID2*... is a comma-separated list of integer VLAN IDs for the Ethernet virtual function.
- mtu=*size* is the maximum transmission unit (in bytes) for the Ethernet virtual function.
- *name*=*value* is the name-value pair of a property to specify.
- bw-percent=[*value*] specifies the percentage of the bandwidth to be allocated to the Fibre Channel virtual function. Valid values are from 0 to 100. The total bandwidth value assigned to a Fibre Channel physical function's virtual functions cannot exceed 100. The default value is 0 so that the virtual function gets a fair share of the bandwidth that is not already reserved by other virtual functions that share the same physical function.
- node-wwn=value specifies the node world-wide name for the Fibre Channel virtual function. Valid values are non-zero. By default, this value is allocated automatically. If you manually specify this value, you must also specify a value for the port-wwn property.

The IEEE format is a two-byte header followed by an embedded MAC-48 or EUI-48 address that contains the OUI. The first two bytes are either hexadecimal 10:00 or 2*x*:*xx* where *x* is vendor-specified) followed by the three-byte OUI and three-byte vendor-specified serial number.

■ port-wwn=value specifies the port world-wide name for the Fibre Channel virtual function. Valid values are non-zero. By default, this value is allocated automatically. If you manually specify this value, you must also specify a value for the node-wwn property.

The IEEE format is a two-byte header followed by an embedded MAC-48 or EUI-48 address that contains the OUI. The first two bytes are either hexadecimal 10:00 or 2*x*:*xx* where *x* is vendor-specified) followed by the three-byte OUI and three-byte vendor-specified serial number.

- *pf-name* is the name of the physical function.
- *net-pf-name* is the name of the network physical function.
- *ib-pf-name* is the name of the InfiniBand physical function.
- *fc-pf-name* is the name of the Fibre Channel physical function.

### **Destroy a Virtual Function**

The destroy-vf subcommand destroys a virtual function from the specified physical function. This command succeeds *only* if the following are true:

- The specified virtual function is not currently assigned to any domain.
- The specified virtual function is the last virtual function in the corresponding physical function.
- The resulting configuration is successfully validated by the physical function driver.
- A successful operation triggers a delayed reconfiguration, as the change to the number of virtual functions can only be done as part of rebooting. See the create-vf subcommand for more information.

The syntax for the destroy-vf subcommand is:

```
ldm destroy-vf vf-name
ldm destroy-vf -n number | max pf-name
```
where:

- *vf-name* is the name of the virtual function.
- -n destroys *number* virtual functions. If you specify max instead of *number*, the maximum number of virtual functions are destroyed for the specified physical function.
- *pf-name* is the name of the physical function.

Variables

### **Add Variable**

The add-variable subcommand adds one or more variables for a logical domain.

The syntax for the add-variable subcommand is:

ldm add-variable *var-name*=[*value*]... *domain-name*

where:

- *var-name=value* is the name-value pair of a variable to add. The value is optional.
- *domain-name* specifies the logical domain in which to add the variable.

## **Set Variable**

The set-variable subcommand sets variables for a logical domain.

The syntax for the set-variable subcommand is:

ldm set-variable *var-name*=[*value*]... *domain-name*

- *var-name=value* is the name-value pair of a variable to set. The value is optional.
- *domain-name* specifies the logical domain in which to set the variable.

**Note –** Leaving *value* blank, sets *var-name* to no value.

### **Remove Variable**

The remove-variable subcommand removes a variable for a logical domain.

The syntax for the remove-variable subcommand is:

ldm remove-variable *var-name... domain-name*

where:

- *var-name* is the name of a variable to remove.
- *domain-name* specifies the logical domain from which to remove the variable.

#### Other Operations

## **Start Domains**

The start-domain subcommand starts one or more logical domains.

The syntax for the start-domain subcommand is:

```
ldm start-domain -a
ldm start-domain -i file
ldm start-domain domain-name...
```
where:

- a starts all bound logical domains.
- -i *file* specifies an XML configuration file to use in starting the logical domain.
- domain-name specifies one or more logical domains to start.

### **Stop Domains**

The stop-domain subcommand stops one or more running domains by doing one of the following:

- Sending a shutdown request to a domain if it runs the appropriate Logical Domains agent
- Sending a uadmin request to a domain if the Oracle Solaris OS is booted

By default, the command first attempts to use shutdown to stop the domain. However, if the appropriate Logical Domains agent is not available, the command uses uadmin to stop the domain. See the [shutdown](http://www.oracle.com/pls/topic/lookup?ctx=816-5166&id=-shutdown-1m)(1M) and [uadmin](http://www.oracle.com/pls/topic/lookup?ctx=816-5166&id=-uadmin-1m)(1M) man pages.

You can change this default behavior by setting the ldmd/default quick stop SMF property. See the ldmd[\(1M\)](#page-95-0) man page.

The syntax for the stop-domain subcommand is:

ldm stop-domain [[-f | -q] | [[-h | -r | -t *sec*] [-m *msg*]]] (-a | *domain-name*...)

where:

- -a stops all running logical domains except the control domain.
- -f attempts to force a running logical domain to stop. Use only if the domain cannot be stopped by any other means.
- -h uses *only* the shutdown command to halt the operating system and stop the domain. This option does not fall back to using the uadmin command.
- -m *msg* specifies the message to send to the domains to be shut down or rebooted.

The *msg* string must be enclosed within quotation marks if the string contains white space.

- -q issues a quick stop of the specified domain by issuing a uadmin command.
- r uses the shutdown command to stop and reboot the operating system.
- -t *sec* waits for the end of the domain shutdown sequence at least *sec*seconds before reissuing the command with the -q option to shut down any specified domains that are still running. The command is only reissued if the domain shutdown request does not complete in time. *sec* must be a value greater than 0.

Note that if the shutdown request cannot be performed for a particular domain, the command immediately falls back to the -q option for that domain.

*domain-name* specifies one or more running logical domains to stop.

To perform a graceful Oracle Solaris shutdown on a domain that is not running the supporting Logical Domains agent version, perform a shutdown or init operation in the domain itself. See the init[\(1M\)](http://www.oracle.com/pls/topic/lookup?ctx=816-5166&id=-init-1m) man page. The ldm stop-domain -h command executes a graceful shutdown and reports an error for any domain on which a graceful shutdown is not available.

# **Panic Oracle Solaris OS**

The panic-domain subcommand panics the Oracle Solaris OS on a specified logical domain, which provides a back trace and crash dump if you configure the Oracle Solaris OS to do that. The dumpadm(1M) command provides the means to configure the crash dump.

The syntax for the panic-domain subcommand is:

ldm panic-domain *domain-name*

*domain-name* specifies the logical domain to panic.

#### **Provide Help Information**

The ldm --help command provides usage for all subcommands or the subcommand that you specify. You can also use the ldm command alone to provide usage for all subcommands.

ldm --help [*subcommand*]

*subcommand* specifies the ldm subcommand about which you want usage information.

#### **Provide Version Information**

The ldm --version command provides version information.

ldm --version ldm -V

### **Bind Resources to a Domain**

The bind-domain subcommand binds, or attaches, configured resources to a logical domain.

The syntax for the bind-domain subcommand is:

ldm bind-domain [-f] [-q] -i *file* ldm bind-domain [-f] [-q] *domain-name*

where:

- -f attempts to force the binding of the domain even if invalid network or disk back-end devices are detected.
- -q disables the validation of network or disk back-end devices so that the command runs more quickly.
- -i *file* specifies an XML configuration file to use in binding the logical domain.
- *domain-name* specifies the logical domain to which to bind resources.

### **Unbind Resources From a Domain**

The unbind-domain subcommand releases resources bound to configured logical domains.

The syntax for the unbind-domain subcommand is:

ldm unbind-domain *domain-name*

*domain-name* specifies the logical domain from which to unbind resources.

#### Configure Operations

#### **Add a Logical Domain Configuration**

The add-spconfig subcommand adds a logical domain configuration, either based on the currently active configuration or on a previously autosaved configuration. The configuration is stored on the SP.

The syntax for the add-spconfig subcommand is:

```
ldm add-spconfig config-name
ldm add-spconfig -r autosave-name [new-config-name]
```
where:

- *config-name* is the name of the logical domain configuration to add.
- -r *autosave-name* applies the autosave configuration data to one of the following:
	- Configuration on the SP that has the same name
	- Newly created configuration, *new-config-name*, which does not exist on the SP

If the target configuration does not exist on the SP, a configuration of that name is created and saved to the SP based on the contents of the corresponding autosave configuration. After the autosave configuration data is applied, those autosave files are deleted from the control domain. If *autosave-name* does not represent the currently selected configuration, or if *new-config-name* is specified, the state of the current configuration on the SP and any autosave files for it on the control domain are unaffected.

Updates the specified configuration based on the autosave information. Note that you must perform a power cycle after using this command to instantiate the updated configuration.

■ *new-config-name* is the name of the logical domain configuration to add.

### **Set a Logical Domain Configuration**

The set-spconfig subcommand enables you to specify the logical domain configuration to use at the next system power cycle. The configuration is stored on the SP.

The syntax for the set-spconfig subcommand is:

ldm set-spconfig *config-name*

*config-name* is the name of the logical domain configuration to use.

The default configuration name is factory-default. To specify the default configuration, use the following:

primary# **ldm set-spconfig factory-default**

### **Remove a Logical Domain Configuration**

The remove-spconfig subcommand removes a logical domain configuration that is stored on the SP, as well as any corresponding autosave configuration from the control domain.

The syntax for the remove-spconfig subcommand is:

ldm remove-spconfig [-r] *config-name*

where:

- -r only removes autosave configurations from the control domain.
- *config-name* is the name of the logical domain configuration to remove.

#### List Operations

#### **Flags in list Subcommand Output**

The following flags can be shown in the output for a domain (ldm list). If you use the long, parseable options (-l -p) for the command, the flags are spelled out; for example, flags=normal,control,vio-service. If not, you see the letter abbreviation; for example -n-cv-. The list flag values are position dependent. Following are the values that can appear in each of the six columns from left to right.

### **Column 1 – Starting or stopping domains**

■ s starting or stopping

## **Column2–Domain status**

- n normal
- t transition
- d degraded domain that cannot be started due to missing resources

#### **Column 3 – Reconfiguration status**

- d delayed reconfiguration
- r memory dynamic reconfiguration

#### **Column4–Control domain**

■ c control domain

#### **Column 5 – Service domain**

v virtual I/O service domain

#### **Column 6 – Migration status**

- s source domain in a migration
- t target domain in a migration
- e error occurred during a migration

### **List Domains and States**

The list-domain subcommand lists logical domains and their states. If you do not specify a logical domain, all logical domains are listed.

The syntax for the list-domain subcommand is:

ldm list-domain [-e] [-l] [-o *format*] [-p] [-S] [*domain-name*...]

- -e generates an extended listing containing services and devices that are automatically set up, that is, not under your control.
- -l generates a long listing.
- -o limits the output *format* to one or more of the following subsets. If you specify more than one format, delimit each format by a comma with no spaces.
	- cmi Output shows information about CMI devices, which includes the shared memory and the associated virtual CPUs and cores that are bound to the domain.
	- console Output shows the virtual console (vcons) and virtual console concentrator (vcc) service.
	- core Output shows information about cores, core ID and physical CPU set.
	- cpu Output shows information about the CPU thread (vcpu), physical CPU (pcpu), and core ID (cid).
	- crypto Cryptographic unit output shows the Modular Arithmetic Unit (mau) and any other supported cryptographic unit, such as the Control Word Queue (CWQ).
	- disk Output shows the virtual disk (vdisk) and virtual disk server (vds).
	- domain Output shows the variables (var), host ID (hostid), domain state, flags, universally unique identifier (UUID), software state, utilization percentage, normalized utilization percentage, a slave's master domains, and the master domain's failure policy.
	- hba Output shows the virtual SCSI HBA, the virtual SAN (vSAN), and the domain of the virtual SAN.
	- memory Output shows memory.
	- network Output shows the media access control (mac) address, virtual network switch (vsw), and virtual network (vnet) device.
	- physio Physical I/O output shows the peripheral component interconnect (pci) and network interface unit (niu).
	- resmgmt Output shows resource management policy information, indicates which policy is currently running, and indicates whether the whole-core, and max-core constraints are enabled.
	- san Output shows the name of the virtual SAN and the device path of the SCSI HBA initiator port with which the virtual SAN is associated.
- serial Output shows the virtual logical domain channel (vldc) service, virtual logical domain channel client (vldcc), virtual data plane channel client (vdpcc), and virtual data plane channel service (vdpcs).
- status Output shows the status of a migrating domain and a memory dynamic reconfiguration operation.

You can use the -o status option to show the status of any migration operations or DR operations that are in progress. This information is derived from the flags in the FLAGS field. The -o status option does not relate to the STATE field.

- -p generates the list in a parseable, machine-readable format.
- -S generates status information about CPU-related and memory-related resources. Status values are ok to indicate that the resource is operating normally and fail to indicate that the resource is faulty.

This status is only determined for CPU and memory resources on the Fujitsu M10 platform. On all other platforms, the status field is only shown in parseable output when the -p option is used. The status on these platforms is always shown as status=NA.

domain-name is the name of the logical domain for which to list state information.

### **List Bindings for Domains**

The list-bindings subcommand lists bindings for logical domains. If no logical domains are specified, all logical domains are listed.

If you specify the name of a domain, any alternate MAC addresses for a virtual network device are shown after the MAC address of the control domain. The following command shows the three alternate MAC addresses for vnet1 on the ldg1 domain:

```
primary# ldm list-bindings ldg1
```

```
...
NETWORK
NAME SERVICE TO DEVICE MAC MODE PVID VID MTU LINKPROP
vnet1 primary-vsw0@primary 0 network@0 00:14:4f:f8:0c:80 1 1500
           00:14:4f:fa:3a:f9
           00:14:4f:f9:06:ab
           00:14:4f:fb:3d:af
PEER MAC MAC MODE PVID VID MTU LINKPROP
primary-vsw0@primary 00:14:4f:fa:94:60 1 1500
vnet2@ldg2 00:14:4f:f9:38:d1 1 1500
vnet3@ldg3 00:14:4f:fa:60:27 1 1500
vnet4@ldg4 00:14:4f:f8:0f:41 1 1500
...
```
The following command shows the three alternate MAC addresses for vnet1 on the ldg1 domain in parseable output:

```
primary# ldm list-bindings -p ldg1
...
VNET|name=vnet1|dev=network@0|service=primary-vsw0@primary|mac-addr=00:14:4f:f8:0c:80
|mode=|pvid=1|vid=|mtu=1500|linkprop=|id=0
|alt-mac-addr=00:14:4f:fa:3a:f9,00:14:4f:f9:06:ab,00:14:4f:fb:3d:af
|peer=primary-vsw0@primary|mac-addr=00:14:4f:fa:94:60|mode=|pvid=1|vid=|mtu=1500
|peer=vnet2@ldg2|mac-addr=00:14:4f:f9:38:d1|mode=|pvid=1|vid=|mtu=1500|linkprop=
|peer=vnet3@ldg3|mac-addr=00:14:4f:fa:60:27|mode=|pvid=1|vid=|mtu=1500|linkprop=
|peer=vnet4@ldg4|mac-addr=00:14:4f:f8:0f:41|mode=|pvid=1|vid=|mtu=1500|linkprop=
...
```
The ldm list-bindings command shows the following information about mpgroup disks:

- The STATE column shows one of the following states for each mpgroup path:
	- active indicates the current active path of the mpgroup
	- standby indicates that the path is not currently used
	- unknown indicates that the disk is unattached or in the midst of changing state, or that the specified domain does not run an OS that supports dynamic path selection
- The list of paths are shown in the order used for the driver to choose the active path (the first path listed is chosen first)
- The volume that is associated with the disk is the selected mpgroup path and is listed first

In this example, the selected path is vol-ldg2@opath-ldg2. The ldm list-bindings output shows that the active path is vol-ldg1@opath-vds instead of the selected path. This situation might occur if the selected path failed for some reason and the driver chose the second path from the list to be active. Even if your selected path becomes available in the meantime, the driver-chosen path continues as the active path. To make the first path active again, re-issue the ldm set-vdisk command to set the volume property to the name of the path you want, vol-ldg1@opath-vds.

```
primary# ldm list-bindings
DISK
```
NAME VOLUME TOUT ID DEVICE SERVER MPGROUP disk disk-ldg4@primary-vds0 0 disk@0 primary tdiskgroup vol-ldg2@opath-ldg2 1 disk@1 ldg2 testdiskgroup PORT MPGROUP VOLUME MPGROUP SERVER STATE 2 vol-ldg2@opath-ldg2 ldg2 standby 0 vol-ldg1@opath-vds ldg1 active 1 vol-prim@primary-vds0 primary standby

The syntax for the list-bindings subcommand is:

ldm list-bindings [-e] [-p] [*domain-name*...]

- -e generates an extended listing containing services and devices that are automatically set up, that is, not under your control.
- -p generates the list in a parseable, machine-readable format.
- domain-name is the name of the logical domain for which you want binding information.

## **List Services for Domains**

The list-services subcommand lists all the services exported by logical domains. If no logical domains are specified, all logical domains are listed.

The syntax for the list-services subcommand is:

ldm list-services [-e] [-p] [*domain-name*...]

where:

- -e generates an extended listing containing services and devices that are automatically set up, that is, not under your control.
- -p generates the list in a parseable, machine-readable format.
- domain-name is the name of the logical domain for which you want services information.

#### **List Constraints for Domains**

The list-constraints subcommand lists the constraints for the creation of one or more logical domains. If no logical domains are specified, all logical domains are listed.

Any resource that has been evacuated from the physical domain by a recovery mode operation has an asterisk (\*) in front of its resource identifier.

The syntax for the list-constraints subcommand is:

```
ldm list-constraints [-x] [domain-name...]
ldm list-constraints [-e] [-p] [domain-name...]
```
where:

- -x writes the constraint output in XML format to the standard output (stdout) format. This output can be used as a backup.
- domain-name is the name of the logical domain for which you want to list constraints.
- -e generates an extended listing containing services and devices that are automatically set up, that is, not under your control.
- -p writes the constraint output in a parseable, machine-readable form.

#### **List CPU Core Activation Information**

The list-permits subcommand lists CPU core activation information on the Fujitsu M10 platform. The PERMITS column shows the total number of CPU core activations that have been issued. This total includes all permanent CPU core activations and pay-per-use CPU core activations. A *permanent CPU core activation* is a permit for a resource that can be used for an unlimited amount of time. A *pay-per-use CPU core activation* is a permit for a resource that can be used for a limited amount of time. The number of issued permanent CPU core activations is shown in the PERMANENT column. The IN USE column shows the number of issued CPU core activations that are in use. The REST column shows the number of CPU core activations that are available for use.

The syntax for the list-permits subcommand is:

ldm list-permits

## **List Devices**

The list-devices subcommand lists either free (unbound) resources or all server resources. The default is to list all free resources.

The syntax for the list-devices subcommand is:

ldm list-devices [-a] [-p] [-S] [cmi] [core] [cpu] [crypto] [io] [memory]

where:

- -a lists all server resources, bound and unbound.
- -p writes the constraint output in a parseable, machine-readable form.
- -S generates status information about CPU-related and memory-related resources. Status values are ok to indicate that the resource is operating normally and fail to indicate that the resource is faulty.

This status is only determined for CPU and memory resources on the Fujitsu M10 platform. On all other platforms, the status field is only shown in parseable output when the -p option is used. The status on these platforms is always shown as status=NA.

- cmi lists information about CMI devices, which includes the shared memory and any unallocated virtual CPUs and cores that are associated with those devices.
- core lists information about cores, the core ID and physical CPU set, and specifies which CPUs in the core are still unallocated.
- cpu lists CPU thread and physical CPU resources.
- crypto lists only the modular arithmetic unit resources.
- memory lists only memory resources.
- io lists only input/output resources, such as a PCI bus, a network, or direct I/O-assignable devices.

primary# **ldm list-devices -a core** CORE ID %FREE CPUSET 0 0 (0, 1, 2, 3, 4, 5, 6, 7) 1 100 (8, 9, 10, 11, 12, 13, 14, 15) 3 100 (24, 25, 26, 27, 28, 29, 30, 31) 4 100 (32, 33, 34, 35, 36, 37, 38, 39) 5 100 (40, 41, 42, 43, 44, 45, 46, 47) 6 100 (48, 49, 50, 51, 52, 53, 54, 55)

that core 2 is unavailable or might have been disabled:

### **List I/O Devices**

The list-io subcommand lists the I/O devices that are configured on the system. The list of devices includes I/O buses (including NIUs) and direct I/O-assignable devices.

Note that resource IDs might have gaps in their numbering. The following example indicates

The output is divided into the following sections:

- **I/O bus information.** The IO column lists the device path of the bus or network device, and the PSEUDONYM column shows the associated pseudonym for the bus or network device. The DOMAIN column indicates the domain to which the device is currently bound.
- Direct I/O-assignable devices. The PCIE column lists the device path of the device, and the PSEUDONYM column shows the associated pseudonym for the device.

The STATUS column applies to slots that accept plug-in cards as well as to devices on a motherboard and can have one of the following values:

- UNK The device in the slot has been detected by the firmware, but not by the OS.
- OCC **–** The device has been detected on the motherboard or is a PCIe card in a slot.
- IOV **–** The bus has been initialized to share its IOV resources.
- INV The slot, virtual function, or physical function is in an invalid state and cannot be used.
- EMP **–** The slot is empty.

Slots that represent on-board devices always have the status of OCC. If the root domain does not support direct I/O, the slot status is UNK.

The syntax for the list-io subcommand is:

```
ldm list-io [-l] [-p] [bus | device | pf-name]
ldm list-io -d pf-name
```
Any resource that has been evacuated from the physical domain by a recovery mode operation has an asterisk (\*) in front of its resource identifier.

- -l lists information about subdevices that are hosted by direct I/O-assignable devices. Note that this output indicates which devices will be loaned with the direct I/O-assignable device to the receiving domain. The subdevice names*cannot* be used for command input.
- -p writes the output in a parseable, machine-readable form.
- -d *pf-name* lists information about the specified physical function.
- *bus*, *device*, and *pf-name* are the names of a PCIe bus, a direct I/O-assignable device, and a PCIe SR-IOV physical function, respectively.

# **List Logical Domain Configurations**

The list-spconfig subcommand lists the logical domain configurations stored on the SP.

The syntax for the list-spconfig subcommand is:

```
ldm list-spconfig [-r [autosave-name]]
```
-r [*autosave-name*] lists those configurations for which autosave files exist on the control domain. If *autosave-name* is specified, it only reports on *autosave-name*. The output also notes whether an autosave file is newer than the corresponding SP configuration.

**Note –** When a delayed reconfiguration is pending, the configuration changes are immediately autosaved. As a result, if you run the ldm list-spconfig -r command, the autosave configuration is shown as being newer than the current configuration.

# **List Variables**

The list-variable subcommand lists one or more variables for a logical domain. To list all variables for a domain, leave the *var-name* blank.

The syntax for the list-variable subcommand is:

ldm list-variable [*var-name*...] *domain-name*

where:

- *var-name* is the name of the variable to list. If you do not specify any name, all variables will be listed for the domain.
- domain-name is the name of the logical domain for which to list one or more variables.

# **List Physical SCSI Host Bus Adapters**

The list-hba subcommand lists the physical SCSI HBA initiator ports in the specified domain. After identifying a logical domain's SCSI HBA initiator ports, you can use the ldm add-vsan command to create a virtual SAN by specifying the name of the initiator port.

```
ldm list-hba [-d] [-l] [-p] [-t] domain-name
```
- -d shows the SCSI devices under each initiator port.
- -1 shows more detailed output.
- -p shows output in a parseable form.
- -t shows the SCSI transport medium type, such as FiberChannel.
- *domain-name* specifies the logical domain in which to identify SCSI HBA initiator ports.

### **List Network Devices**

The list-netdev subcommand lists the network devices that are configured on the system. The information provided about the device includes the following:

- CLASS One of the following network device types:
	- AGGR Network aggregation
	- EOIB **–** Ethernet over InfiniBand
	- ESTUB **–** Ethernet stub
	- IPMP **–** IP network multipathing group
	- PART **–** InfiniBand partition
	- PHYS **–** Physical network device
	- VLAN **–** Virtual local area network
	- VNET **–** Virtual network device
	- VNIC **–** Virtual network interface card
	- VSW Virtual switch device
	- VXLAN **–** Virtual extended LAN
- MEDIA Network media type, which can be ETHER for Ethernet or IB for InfiniBand
- STATE State of the network device, which can be up, down, or unknown
- SPEED Speed of the network device in megabits per second
- OVER Physical device over which the network device is mapped
- LOC **–** Location of the network device

The syntax for the list-netdev subcommand is:

ldm list-netdev [-b] [-l] [-p] [-o *net-device*] [*domain-name*]

- -b enables you to list only the valid virtual switch backend devices.
- -l lists information about network devices, virtual switch devices, and aggregations.
- -p writes the output in a parseable, machine-readable form.
- -o *net-device* lists information about the specified network device.
- domain-name specifies the logical domain for which to list network device information.

## **List Network Device Statistics**

The list-netstat subcommand lists statistics for the network devices that are configured on the system. Statistical information is shown in the following fields:

- IPACKETS shows the inbound packets
- OPACKETS shows the outbound packets
- RBYTES shows the raw byte count
- OBYTES shows the transmitted (outbound) byte count

The syntax for the list-netstat subcommand is:

```
ldm list-netstat [-p] [-u unit] [-o net-device] [-t interval [-c count]] [domain-name]
```
where:

- c *count* specifies the number of times to report statistics. A value of 0 reports statistics indefinitely. You must specify the time interval with the -t if you specify the -c.
- -o *net-device* lists information about the specified network device.
- -p writes the output in a parseable, machine-readable form.
- -t *interval*specifies an interval in seconds at which statistics are refreshed. The default value is one second.
- -u *unit* specifies the unit in which to show output. Valid values are:
	- r specifies raw bytes
	- k specifies kilobytes
	- m specifies megabytes
	- g specifies gigabytes
- *domain-name* specifies the logical domain for which to list network device information.

# **List Dependencies**

The list-dependencies subcommand lists the dependencies within domains. When you specify no options, this command outputs a list of domains and the domains on which they depend.

The syntax for the list-dependencies subcommand is:

ldm list-dependencies [-l] [-p] [-r] [*domain-name*]

- -1 lists detailed information about dependencies.
- -p writes the output in a parseable, machine-readable form.
- -r shows dependents grouped by their dependencies.

■ *domain-name* specifies the logical domain for which to list dependency information. If *domain-name* is not specified, dependency information is listed for all domains.

## **List Resource Groups**

The list-rsrc-group subcommand shows information about a resource group. When you specify no options, this command produces a short listing for all resource groups in the system.

The syntax for the list-rsrc-group subcommand is:

ldm list-rsrc-group [-a] [-d *domain-name*] [-l] [-o core|memory|io] [-p] [*resource-group*]

where:

- -a lists information about all resources for each resource group. The output includes resources that are not bound to any domain.
- -d *domain-name* shows information only about the specified domain.
- -l lists detailed information about each resource group.
- -o core | memory | io lists information only about the specified resource type: core, memory, or I/O.
- -p writes the output in a parseable, machine-readable form.
- *resource-group* specifies the resource group.

## **List CMI Devices**

The list-cmi subcommand shows information about the CMI devices that are configured on a Fujitsu M10 server. If no CMI devices are configured on the system, no output is shown.

The output is divided into the following sections:

- Allocation of CMI devices and the associated virtual CPUs and cores.
	- Bound. Shows domains that have CMI devices and the associated virtual CPUs and cores bound to those domains. These domains are targets for the grow-cmi and shrink-cmi subcommands.
	- **Tenant.** Shows domains that do not own any CMI devices and the associated virtual CPUs and cores bound to those domains. These domains are targets for the evict-cmi subcommand.
	- **Free.** Shows unallocated CMI devices and any unallocated virtual CPUs or cores that are associated with those devices.
- Message queue information.
- Shared memory information.
When you specify the -l option, additional information is shown for the virtual CPUs and cores that are associated with CMI devices. Furthermore, information about all virtual CPUs and cores that are associated with each CMI device is prepended to the output, unless *domain-name* is specified.

The syntax for the list-cmi subcommand is:

ldm list-cmi [-l] [-p] [cmi\_id=*id*[,*id*[,...]]] [*domain-name*...]

where:

- -l lists physical CPU sets and core IDs.
- -p writes the output in a parseable, machine-readable form.
- cmi\_id=*id*[, . . . ] specifies one or more CMI devices for which to list information.
- *domain-name* specifies one or more logical domains for which to list information.

## **List CPU Sockets**

The list-socket subcommand shows information about CPU sockets on a Fujitsu M10 server.

The output is divided into the following sections:

- CPU socket constraints specified for logical domains.
- Allocation of each CPU socket's virtual CPUs and cores.
	- **Tenant.** Shows logical domains and the virtual CPUs and cores bound to those domains.
	- **Free.** Shows any unallocated virtual CPUs or cores.
- Allocation of each CPU socket's memory.
- Allocation of each CPU socket's I/O buses.

When you specify the -1 option, additional information is shown for virtual CPUs and cores. Furthermore, information about all virtual CPUs and cores in each CPU socket is prepended to the output, unless *domain-name* is specified.

The syntax for the list-socket subcommand is:

```
ldm list-socket [--free] [-l] [-o format] [-p] [socket_id=id[,id[,...]]] [domain-name...]
```
where:

- --free lists free resources only.
- -l lists physical CPU sets and core IDs.
- -o limits the output *format* to one or more of the following subsets. If you specify more than one format, delimit each format by a comma with no spaces.
- raw Output shows information about the physical CPU set and cores IDs for all virtual CPUs and cores in a CPU socket. No output is shown if *domain-name* is specified.
- constraint Output shows CPU socket constraints. No output is shown if the --free option is specified.
- cpu Output shows information about virtual CPUs and cores.
- memory Output shows information about memory.
- physio Output shows information about I/O buses.
- -p writes the output in a parseable, machine-readable form.
- socket  $id=id$ [,...] specifies one or more CPU sockets for which to list information.
- domain-name specifies one or more logical domains for which to list information.

Add, Set, and Remove Resource Management Policies

## **Add a Resource Management Policy**

The add-policy subcommand enables you to add a resource management policy for one or more logical domains. A resource management policy consists of optional properties and their values.

The syntax for the add-policy subcommand is:

```
ldm add-policy [enable=yes|no] [priority=value] [attack=value] [decay=value]
[elastic-margin=value] [sample-rate=value] [tod-begin=hh:mm[:ss]]
[tod-end=hh:mm[:ss]] [util-lower=percent] [util-upper=percent] [vcpu-min=value]
[vcpu-max=value] name=policy-name domain-name...
```
where:

- attack=*value* specifies the maximum number of resources to be added during any one resource control cycle. If the number of available resources is less than the specified value, all of the available resources are added. By default, the attack is unlimited so that you can add as many CPU threads as are available. If the domain is whole-core constrained, the value must be a multiple of whole cores (typically 8). Valid values are from 1 to the number of free CPU threads on the system minus 1.
- decay=*value* specifies the maximum number of resources to be removed during any one resource control cycle. Only the number of currently bound CPU threads minus the value of vcpu-min can be removed even if the value specified by this property is larger. By default, the value is >unlimited. If the domain is whole-core constrained, the value must be a multiple of whole cores (typically 8). Valid values are from 1 to the total number of CPU threads on the system minus 1.
- elastic-margin=*value* specifies the amount of buffer space between util-lower and the number of free CPU threads to avoid oscillations at low CPU thread counts. This value cannot be greater than util-upper. Valid values are from 0 to 100. If the domain is whole-core constrained, the default value is 15. If the domain is not whole-core constrained, the default value is 5.
- enable=yes | no enables or disables resource management for an individual domain. By default, enable=yes.
- name=*policy-name* specifies the resource management policy name.
- priority=*value* specifies a priority for dynamic resource management (DRM) policies. Priority values are used to determine the relationship between DRM policies in a single domain and between DRM-enabled domains in a single system. Lower numerical values represent higher (better) priorities. Valid values are between 1 and 9999. The default value is 99.

The behavior of the priority property depends on whether a pool of free CPU resources is available, as follows:

- **Free CPU resources are available in the pool.** In this case, the priority property determines which DRM policy will be in effect when more than one overlapping policy is defined for a single domain.
- No free CPU resources are available in the pool. In this case, the priority property specifies whether a resource can be dynamically moved from a lower-priority domain to a higher-priority domain in the same system. The priority of a domain is the priority specified by the DRM policy that is in effect for that domain.

For example, a higher-priority domain can acquire CPU resources from another domain that has a DRM policy with a lower priority. This resource-acquisition capability pertains *only* to domains that have DRM policies enabled. Domains that have equal priority values are unaffected by this capability. So, if the default priority is used for all policies, domains cannot obtain resources from lower-priority domains. To take advantage of this capability, adjust the priority property values so that they have unequal values.

- sample-rate=*value* specifies the cycle time, in seconds, which is the sample rate for DRM. Valid values are from 1 to 9999. The default and recommended value is 10.
- tod-begin=*hh:mm*[:*ss*] specifies the effective start time of a policy in terms of hour, minute, and optional second. This time must be earlier than the time specified by tod-end in a period that begins at midnight and ends at 23:59:59. The default value is 00:00:00.
- tod-end=*hh*:*mm*[:*ss*] specifies the effective stop time of a policy in terms of hour, minute, and optional second. This time must be later than the time specified by tod-begin in a period that begins at midnight and ends at 23:59:59. The default value is 23:59:59.
- util-lower=*percent* specifies the lower utilization level at which policy analysis is triggered. Valid values are from 1 to util-upper minus 1. The default value is 30.
- util-upper=*percent* specifies the upper utilization level at which policy analysis is triggered. Valid values are from util-lower plus 1 to 99. The default value is 70.
- vcpu-max=*value* specifies the maximum number of CPU thread resources for a domain. By default, the maximum number of CPU threads is unlimited. If the domain is whole-core constrained, the value must be a multiple of whole cores (typically 8). Valid values are from vcpu-min plus 1 to the total number of free CPU threads on the system.
- vcpu-min=*value* specifies the minimum number of CPU thread resources for a domain. If the domain is whole-core constrained, the value must be a multiple of whole cores (typically 8). Valid values are from 1 to vcpu-max minus 1. The default value is 1.
- *domain-name* specifies the logical domain for which to add a resource management policy.

# **Modify a Resource Management Policy**

The set-policy subcommand enables you to modify a resource management policy for one or more logical domains by specifying values for optional properties.

The syntax for the set-policy subcommand is:

```
ldm set-policy [enable=[yes|no]] [priority=[value]] [attack=[value]] [decay=[value]]
[elastic-margin=[value]] [sample-rate=[value]] [tod-begin=[hh:mm:ss]]
[tod-end=[hh:mm:ss]] [util-lower=[percent]] [util-upper=[percent]] [vcpu-min=[value]]
[vcpu-max=[value]] name=policy-name domain-name...
```
where:

- The properties are described in the Add a Resource Management Policy section.
- domain-name specifies the logical domain for which to modify the resource management policy.

## **Remove a Resource Management Policy**

The remove-policy subcommand enables you to remove a resource management policy from a logical domain by specifying one or more policy names.

The syntax for the remove-policy subcommand is:

ldm remove-policy [name=]*policy-name*... *domain-name*

where:

- The name property specifies the name of the resource management policy, *policy-name*.
- domain-name specifies the logical domain on which to remove the resource management policy.

The init-system subcommand enables you to use an existing configuration to configure one or more guest domains, the control domain, or both types of domains. The ldm init-system Configure or Reconfigure a Domain From an XML File

command takes an XML file (such as the output of ldm list-constraints -x) as input, configures the specified domains, and reboots the control domain. Run this command with the factory default configuration.

The syntax for the init-system subcommand is:

ldm init-system [-frs] -i *file*

where:

- -i *file* specifies the XML configuration file to use to create the logical domain.
- -f skips the factory-default configuration check and continues irrespective of what was already configured on the system.

**Use the** -f **option with caution.** ldm init-system assumes that the system is in the factory-default configuration, and so *directly* applies the changes that are specified by the XML file. Using -f when the system is in a configuration other than the factory default will likely result in a system that is not configured as specified by the XML file. One or more changes might fail to be applied to the system depending on the combination of changes in the XML file and the initial configuration.

- – r reboots the system after configuration.
- -s restores only the virtual services configuration (vds, vcc, and vsw).

The hypervisor dump data collection subcommands apply to the process that collects data from a hypervisor dump on the Fujitsu M10 platform only. Collect Hypervisor Dump Data

> When a hypervisor abort event occurs, the contents of the hypervisor memory are preserved by the firmware, and the system is rebooted with the factory-default configuration. The ldmd daemon copies the preserved contents of hypervisor memory to a file on the control domain that is called /var/opt/SUNWldm/hvdump.*N*.gz. *N* is a number in the range 0-7, inclusive. This file is a binary dump of the contents of hypervisor memory at the time the hypervisor abort occurred.

# **List Hypervisor Dump Data**

The list-hvdump subcommand shows the values of the hvdump and hvdump-reboot properties that govern the hypervisor data collection process that can be used on the Fujitsu M10 platform.

ldm list-hvdump

# **Set Property Values for the Hypervisor Data Collection Process**

The set-hvdump subcommand modifies the Fujitsu M10 hypervisor data collection properties. You can set properties that enable or disable the automatic hypervisor data collection process. You can also set properties that enable or disable an automatic reboot to restore the original configuration after collecting the data.

The syntax for the set-hvdump subcommand is:

ldm set-hvdump [hvdump=on|off] [hvdump-reboot=on|off]

where:

- hvdump=on|off enables or disables the hypervisor data collection process. The default value is on.
- $h$ vdump-reboot=on|off enables or disables an automatic system reboot after the hypervisor data collection process completes. The default value is off.

### **Manually Start the Hypervisor Data Collection Process**

The start-hvdump subcommand manually starts the Fujitsu M10 hypervisor data collection process if the automatic collection fails.

ldm start-hvdump

The CMI-related subcommands pertain only to the Fujitsu M10 platform. Perform CMI

**Operations** 

In all of the CMI-related subcommands, specifying the number of CMI devices automatically selects the CMI resources to be assigned or removed. To explicitly assign or remove CMI resources, provide CMI ID values with the cmi\_id property.

When you perform CMI-related operations, the domain must be inactive or, if it is the primary domain, the domain must be in a delayed reconfiguration.

## **Add CMI Devices**

The add-cmi subcommand adds the specified number of CMI devices to a domain.

If you bind an inactive domain with a CMI constraint, unspecified virtual CPU, core, and memory constraints are automatically generated from the CMI constraint and available resources.

The syntax for the add-cmi subcommand is:

```
ldm add-cmi num domain-name
ldm add-cmi cmi_id=id[,id[,...]] domain-name
```
where:

- *num* specifies the number of CMI resources to assign to the domain.
- cmi id=*id*[,...] specifies one or more CMI devices to add to a domain.
- domain-name specifies one or more logical domains to which to assign the CMI devices.

### **Modify CMI Devices**

The set-cmi subcommand specifies the number of CMI devices to assign to a domain.

You can use the -f option to clear all existing virtual CPU, core, and memory constraints. When you bind an inactive domain with a CMI constraint, these constraints are then automatically generated from the CMI constraint and available resources.

The syntax for the set-cmi subcommand is:

```
ldm set-cmi [-f] num domain-name
ldm set-cmi [-f] cmi_id=[id[,id[,...]]] domain-name
```
where:

- -f clears all existing virtual CPU, core, and memory constraints.
- num specifies the number of CMI resources to assign to the domain.
- cmi\_id=*id*[,...] specifies one or more CMI devices to add to a domain. cmi\_id= removes all specified CMI devices.
- *domain-name* specifies the domain to which the CMI devices are assigned.

## **Remove CMI Devices**

The remove-cmi subcommand specifies the number of CMI devices to remove from a domain.

The syntax for the remove-cmi subcommand is:

ldm remove-cmi [-f] *num domain-name* ldm remove-cmi [-f] cmi\_id=*id*[,*id*[,...]] *domain-name*

where:

- *num* specifies the number of CMI resources to remove from the domain.
- cmi\_id=*id*[,...] specifies one or more CMI devices to remove from a domain.
- *domain-name* specifies the domain from which the CMI devices are removed.

## **Add CMI Device CPU Threads or CPU Cores**

The grow-cmi subcommand enables you to add virtual CPUs or cores associated with a particular CMI device to a domain with one or more CMI resources. The specified CMI device must be assigned to the domain, and the domain must be bound or active.

The syntax for the grow-cmi subcommand is:

ldm grow-cmi vcpus=*num* cmi\_id=*id domain-name* ldm grow-cmi cores=*num* cmi\_id=*id domain-name*

where:

- vcpus=*num* specifies the number of virtual CPUs to add to a domain.
- cores=*num* specifies the number of cores to add to a domain.
- cmi id=*id* specifies a CMI device that is owned by the domain.

■ *domain-name* specifies the domain to which the virtual CPUs or cores are added.

## **Remove CMI Device CPU Threads or CPU Cores**

The shrink-cmi subcommand enables you to remove virtual CPUs or cores associated with a particular CMI device from a domain with one or more CMI resources. The specified CMI device must be assigned to the domain, and the domain must be bound or active.

The syntax for the shrink-cmi subcommand is:

ldm shrink-cmi vcpus=*num* cmi\_id=*id domain-name* ldm shrink-cmi cores=*num* cmi\_id=*id domain-name*

where:

- vcpus=*num* specifies the number of virtual CPUs to remove from a domain.
- cores=*num* specifies the number of cores to remove from a domain.
- cmi id=*id* specifies a CMI device that is owned by the domain.
- domain-name specifies the domain to which the virtual CPUs or cores are removed.

# **Evict CMI Device CPU Threads or CPU Cores**

The evict-cmi subcommand enables you to remove virtual CPUs or cores associated with a particular CMI device from a bound or active domain that has no CMI devices assigned to it.

Run the list-cmi subcommand to determine the allocation of CMI devices and their associated virtual CPUs and cores.

The syntax for the evict-cmi subcommand is:

```
ldm evict-cmi vcpus=num cmi_id=id domain-name
ldm evict-cmi cores=num cmi_id=id domain-name
```
where:

- vcpus=*num* specifies the number of virtual CPUs to remove from a domain.
- cores=*num* specifies the number of cores to remove from a domain.
- cmi id=*id* specifies a CMI device.
- domain-name specifies the domain from which the virtual CPUs or cores are removed.

Perform CPU Socket The CPU-socket-related commands pertain only to the Fujitsu M10 platform. **Operations** 

### **Add CPU Socket Threads, Cores, or Memory**

The grow-socket subcommand enables you to add virtual CPUs, cores, or memory associated with a particular CPU socket to a domain. The domain must be bound or active.

If the domain has any CMI devices assigned to it, use the grow-cmi subcommand to add virtual CPUs or cores to the domain.

The syntax for the grow-socket subcommand is:

```
ldm grow-socket vcpus=num socket_id=id domain-name
ldm grow-socket cores=num socket_id=id domain-name
ldm grow-socket memory=size[unit] socket_id=id domain-name
```
where:

- vcpus=*num* specifies the number of virtual CPUs to add to a domain.
- cores=*num* specifies the number of cores to add to a domain.
- memory=*num* specifies the amount of memory to remove from a domain. The default amount is*size* in bytes. If you want a different unit of measurement, specify *unit* as one of the following values using either uppercase or lowercase:
	- G for gigabytes
	- K for kilobytes
	- M for megabytes
- socket id=*id* specifies the CPU socket.
- *domain-name* specifies the domain to which the virtual CPUs, cores, or memory are added.

# **Specify CPU Socket Constraints**

The set-socket subcommand specifies the CPU sockets from which a domain can allocate virtual CPUs, cores, and memory.

When you bind an inactive domain with CPU socket constraints, virtual CPUs, cores, and memory are selected only from the specified CPU sockets. If no virtual CPU, core, or memory constraint is specified for the domain, the resource constraint is automatically generated from the CPU socket constraint and available resources. Use the -f option to clear all existing virtual CPU, core, and memory constraints.

When you specify CPU socket constraints for a bound domain, existing virtual CPU, core, and memory bindings are updated to be consistent with the specified CPU socket constraints.

When you specify CPU socket constraints for an active domain, active virtual CPU resources and real memory ranges are remapped so that the underlying physical resources are consistent with the specified CPU socket constraints.

If physical resources are removed from the system, CPU socket constraints might be degraded. After the physical resources are restored, you can restore the original CPU socket constraints.

The syntax for the set-socket subcommand is:

```
ldm set-socket [-f] [--remap] socket_id=[id[,id[,...]]] domain-name
ldm set-socket [-f] [--remap] --restore-degraded domain-name
```
where:

- -f clears all existing virtual CPU, core, and memory constraints for an inactive domain. If the domain is bound or active, the resource constraints, the degraded CPU socket constraints, or both might be modified if the specified CPU sockets have fewer resources than the constraints.
- --remap moves active virtual resources that are bound to one physical resource to another physical resource while the domain that owns the virtual resource is running.
- --restore-degraded restores a domain to its original CPU socket constraints after the addition of physical resources.
- socket\_id=*id* specifies one or more CPU sockets to which the domain is contrained. Specifying socket\_id= removes all CPU socket constraints from the domain.
- *domain-name* specifies the domain to which the CPU socket constraints are added.

### **Remove CPU Socket Threads, Cores, or Memory**

The shrink-socket subcommand enables you to remove virtual CPUs, cores, or memory associated with a particular CPU socket from a domain. The domain must be bound or active.

If the domain has any CMI devices assigned to it, use the shrink-cmi subcommand to remove virtual CPUs or cores from the domain.

The syntax for the shrink-socket subcommand is:

```
ldm shrink-socket vcpus=num socket_id=id domain-name
ldm shrink-socket cores=num socket_id=id domain-name
ldm shrink-socket memory=size[unit] socket_id=id domain-name
```
where:

- vcpus=*num* specifies the number of virtual CPUs to remove from a domain.
- cores=*num* specifies the number of cores to remove from a domain.
- memory=*num* specifies the amount of memory to remove from a domain. The default amount is*size* in bytes. If you want a different unit of measurement, specify *unit* as one of the following values using either uppercase or lowercase:
	- G for gigabytes
	- K for kilobytes
	- M for megabytes
- socket\_id=*id* specifies the CPU socket.

■ *domain-name* specifies the domain from which the virtual CPUs, cores, or memory are removed.

**EXAMPLE 1** Create Default Services **Examples**

Set up the three default services, virtual disk server, virtual switch, and virtual console concentrator so that you can export those services to the guest domains.

```
primary# ldm add-vds primary-vds0 primary
primary# ldm add-vsw net-dev=net0 primary-vsw0 primary
primary# ldm add-vcc port-range=5000-5100 primary-vcc0 primary
```
### **EXAMPLE 2** List Services

You can list services to ensure they have been created correctly or to see what services you have available.

```
primary# ldm list-services primary
VCC
   NAME LDOM PORT-RANGE
   primary-vcc0 primary 5000-5100
VSW
   NAME LDOM MAC NET-DEV DEVICE DEFAULT-VLAN-ID PVID VID MODE
   primary-vsw0 primary 00:14:4f:f9:68:d0 net0 switch@0 1 1
VDS
   NAME LDOM VOLUME OPTIONS MPGROUP DEVICE
   primary-vds0 primary
```
**EXAMPLE 3** Set Up the Control Domain Initially

The control domain, named primary, is the initial domain that is present when you install the Logical Domains Manager. The control domain has a full complement of resources, and those resources depend on what server you have. Set only those resources you want the control domain to keep so that you can allocate the remaining resources to the guest domains. Then save the configuration on the service processor. You must reboot so the changes take effect.

You must enable the virtual network terminal server daemon, vntsd(1M), to use consoles on the guest domains.

```
primary# ldm start-reconf primary
primary# ldm set-vcpu 8 primary
primary# ldm set-memory 8G primary
primary# ldm add-spconfig initial
primary# shutdown -y -g0 -i6
primary# svcadm enable vntsd
```
### **EXAMPLE 4** List Bindings

You can list bindings to see if the control domain has the resources you specified, or what resources are bound to any domain.

```
primary# ldm list-bindings primary
NAME STATE FLAGS CONS VCPU MEMORY UTIL NORM UPTIME
primary active -n-cv- UART 8 16G 0.2% 0.2% 1d 18h 5m
UUID
d8d2db22-21b9-e5e6-d635-92036c711e65
MAC
00:21:28:c1:3f:3c
HOSTID
0x84c13f3c
CONTROL
failure-policy=ignore
extended-mapin-space=on
cpu-arch=native
rc-add-policy=
shutdown-group=0
perf-counters=global,htstrand
DEPENDENCY
master=
CORE
CID CPUSET
0 (0, 1, 2, 3, 4, 5, 6, 7)
VCPU
VID PID CID UTIL NORM STRAND
0 0 0 0.4% 0.4% 100%
1 1 0 0.2% 0.2% 100%
2 2 0 0.1% 0.1% 100%
3 3 0 0.1% 0.1% 100%
4 4 0 0.2% 0.2% 100%
5 5 0 0.5% 0.5% 100%
6 6 0 0.2% 0.2% 100%
7 7 0 1.2% 1.2% 100%
MEMORY
RA PA SIZE
0x20000000 0x20000000 8G
0x400000000 0x400000000 8G
```
**EXAMPLE 4** List Bindings *(Continued)* **VARTARIFS** pm\_boot\_policy=disabled=1;ttfc=0;ttmr=0; IO DEVICE PSEUDONYM OPTIONS pci@400 pci 0 niu@480 niu\_0 pci@400/pci@1/pci@0/pci@8 /SYS/MB/RISER0/PCIE0 pci@400/pci@2/pci@0/pci@8 /SYS/MB/RISER1/PCIE1 pci@400/pci@1/pci@0/pci@6 /SYS/MB/RISER2/PCIE2 pci@400/pci@2/pci@0/pci@c /SYS/MB/RISER0/PCIE3 pci@400/pci@1/pci@0/pci@0 /SYS/MB/RISER1/PCIE4 pci@400/pci@2/pci@0/pci@a /SYS/MB/RISER2/PCIE5 pci@400/pci@1/pci@0/pci@4 /SYS/MB/SASHBA0 pci@400/pci@2/pci@0/pci@4 /SYS/MB/SASHBA1 pci@400/pci@2/pci@0/pci@6 /SYS/MB/NET0 pci@400/pci@2/pci@0/pci@7 /SYS/MB/NET2 VCC NAME PORT-RANGE primary-vcc0 5000-5100 VSW NAME MAC MAC NET-DEV ID DEVICE LINKPROP primary-vsw0 00:14:4f:fa:0b:57 net0 0 switch@0 DEFAULT-VLAN-ID PVID VID MOD MTU MODE INTER-VNET-LINK 1 1 1500 on VDS NAME VOLUME OPTIONS MPGROUP DEVICE primary-vds0 VCONS NAME SERVICE PORT LOGGING UART

### **EXAMPLE 5** Create a Logical Domain

Ensure that you have the resources to create the desired guest domain configuration, add the guest domain, add the resources and devices that you want the domain to have, set boot parameters to tell the system how to behave on startup, bind the resources to the domain, and save the guest domain configuration in an XML file for backup. You also might want to save

```
EXAMPLE 5 Create a Logical Domain (Continued)
```
the primary and guest domain configurations on the SC. Then you can start the domain, find the TCP port of the domain, and connect to it through the default virtual console service.

```
primary# ldm list-devices
primary# ldm add-domain ldg1
primary# ldm add-vcpu 8 ldg1
primary# ldm add-memory 8g ldg1
primary# ldm add-vnet vnet1 primary-vsw0 ldg1
primary# ldm add-vdsdev /dev/dsk/c0t1d0s2 vol1@primary-vds0
primary# ldm add-vdisk vdisk1 vol1@primary-vds0 ldg1
primary# ldm set-variable auto-boot\?=false ldg1
primary# ldm set-variable boot-device=vdisk1 ldg1
primary# ldm bind-domain ldg1
primary# ldm list-constraints -x ldg1 > ldg1.xml
primary# ldm add-spconfig ldg1_8cpu_1G
primary# ldm start-domain ldg1
primary# ldm list -l ldg1
primary# telnet localhost 5000
```

```
EXAMPLE 6 Use One Terminal for Many Guest Domains
```
Normally, each guest domain you create has its own TCP port and console. Once you have created the first guest domain (ldg1 in this example), you can use the ldm set-vcons command to attach all the other domains (second domain is ldg2 in this example) to the same console port. Note that the set-vcons subcommand works only on an inactive domain.

```
primary# ldm set-vcons group=ldg1 service=primary-vcc0 ldg2
```
If you use the ldm list -l command after performing the set-vcons commands on all guest domains except the first, you can see that all domains are connected to the same port. See the [vntsd](http://www.oracle.com/pls/topic/lookup?ctx=816-5166&id=-vntsd-1m)(1M) man page for more information about using consoles.

**EXAMPLE 7** Add a Virtual PCI Bus to a Logical Domain

I/O domains are a type of service domain that have direct ownership of and direct access to physical I/O devices. The I/O domain then provides the service to the guest domain in the form of a virtual I/O device. This example shows how to add a virtual PCI bus to a logical domain.

```
primary# ldm add-io pci@7c0 ldg1
```
## **EXAMPLE 8** Cancel Delayed Reconfiguration Operations for a Control Domain

A delayed reconfiguration operation blocks configuration operations on all other domains. There might be times when you want to cancel delayed configuration operations for a control domain. For example, you might do this so that you can perform other configuration

**EXAMPLE 8** Cancel Delayed Reconfiguration Operations for a Control Domain *(Continued)*

commands on that domain or other domains. With this command, you can undo the delayed reconfiguration operation and do other configuration operations on this or other domains.

```
primary# ldm cancel-operation reconf primary
```
## **EXAMPLE 9** Migrate a Domain

You can migrate a logical domain to another machine. This example shows a successful migration.

```
primary# ldm migrate-domain ldg1 root@dt90-187:ldg
Target password:
```
## **EXAMPLE 10** List Configurations

The following examples show how to view the configurations. The first command shows the configurations that are stored on the SP. The second command shows the configurations on the SP as well as information about the autosave configurations on the control domain.

```
primary# ldm list-spconfig
factory-default
3guests [current]
data1
reconfig_primary
split1
primary# ldm list-spconfig -r
3guests [newer]
data1 [newer]
reconfig_primary
split1
unit
```
Both the current 3guests configuration and the data1 configuration have autosaved changes that have not been saved to the SP. If the system performed a power cycle while in this state, the Logical Domains Manager would perform the 3guests autosave based on the specified policy. The autosave action is taken for 3guests because it is marked as current.

The reconfig\_primary and split1 autosave configurations are identical to the versions on the SP, not newer versions.

The unit configuration only exists as an autosave configuration on the control domain. There is no corresponding configuration for unit on the SP. This situation might occur if the configuration was lost from the SP. A configuration can be lost if the SP is replaced or if a problem occurred with the persistent version of the configuration on the SP. Note that using the remove-spconfig command to explicitly remove a configuration also removes the autosave version on the control domain. As a result, no remnants of the configuration remain

#### **EXAMPLE 10** List Configurations *(Continued)*

on either the control domain or on the SP.

**EXAMPLE 11** List I/O Devices

The following example lists the I/O devices on the system.

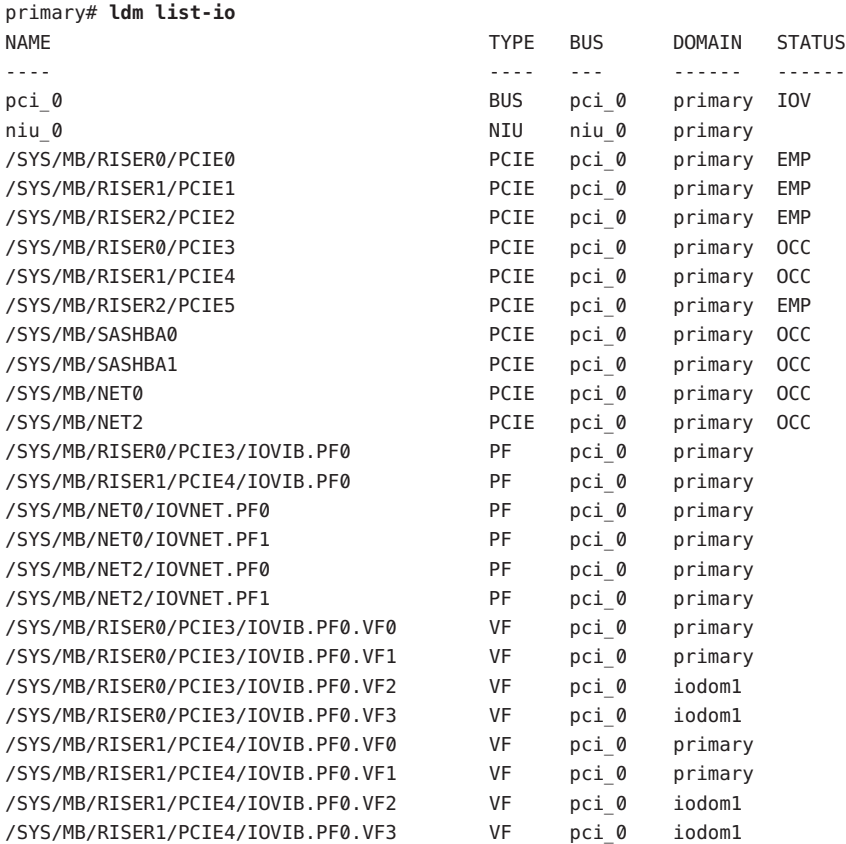

#### **EXAMPLE 12** List CPU Core Activation Information

The following example shows information about the CPU core activations on a Fujitsu M10 server. The PERMITS column shows that 10 CPU core activations have been issued. This total includes all permanent and pay-per-use CPU core activations. The PERMANENT column shows that there are 10 permanent CPU core activations, which means that there are no issued pay-per-use CPU core activations. The IN USE column shows that only two of the CPU core activations are currently in use. The REST column shows that eight CPU core activations are available for use.

**EXAMPLE 12** List CPU Core Activation Information *(Continued)*

primary# **ldm list-permits** CPU CORE PERMITS (PERMANENT) IN USE REST 10 (10) 2 8

**EXAMPLE 13** Adding a Virtual SCSI HBA and a Virtual SAN

The following example shows how to create a virtual SAN for a specific SCSI HBA initiator port and how to associate that virtual SAN with a virtual SCSI HBA.

Identify the physical SCSI HBA initiator ports in the ldg1 domain.

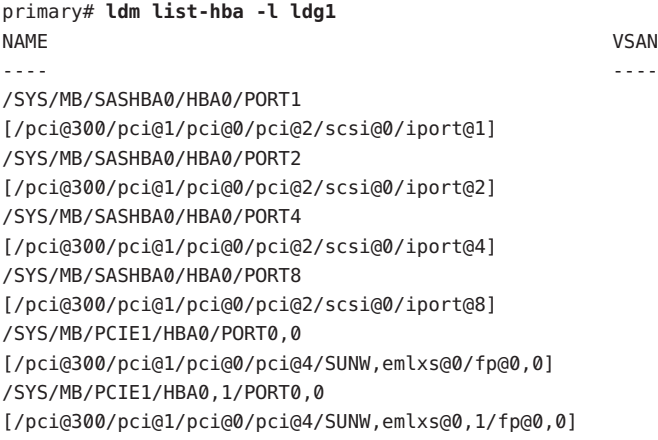

Create a virtual SAN in the ldg1 logical domain to manage all SCSI devices associated with the last initiator port in the list.

```
primary# ldm add-vsan /SYS/MB/PCIE1/HBA0,1/PORT0,0 port0 ldg1
/SYS/MB/PCIE1/HBA0,1/PORT0,0 resolved to device: /pci@300/pci@1/pci@0/pci@4/SUNW,emlxs@0,1/fp@0,0
```
Create a virtual SCSI HBA in the ldg2 logical domain that will cooperate with the virtual SAN to send I/O requests to the physical SCSI devices.

primary# **ldm add-vhba port0\_vhba port0 ldg2**

Verify the presence of the newly created virtual SCSI HBA and virtual SAN devices.

primary# **ldm list -o san,hba ldg1 ldg2** NAME ldg1 VSAN NAME TYPE DEVICE IPORT

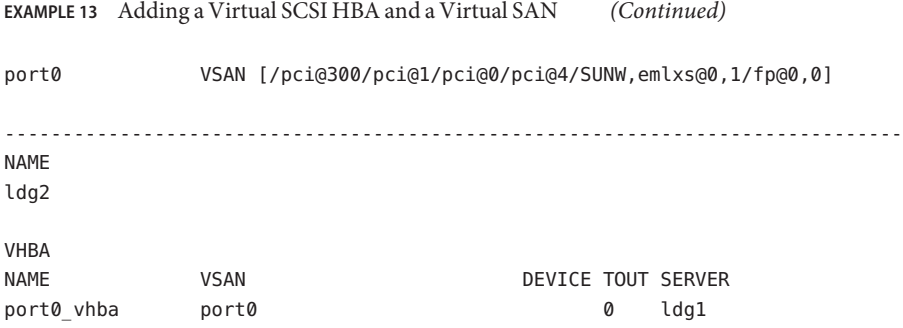

```
EXAMPLE 14 List Network Devices
```
The following example shows network device information for the ldg1 domain.

primary# **ldm list-netdev ldg1 DOMATN** ldg1 NAME CLASS MEDIA STATE SPEED OVER LOC ---- ----- ----- ----- ----- ---- -- net0 VNET ETHER up 0 -- primary-vsw0/vne t0\_ldg1 net3 **PHYS** ETHER up 10000 -- /SYS/MB/RISER1/PCIE4 net4 VSW ETHER up 10000 -- ldg1-vsw1 net1 **PHYS** ETHER up 10000 -- /SYS/MB/RISER1/PCIE4 net5 VNET ETHER up 0 -- ldg1-vsw1/vnet1\_ldg1 net6 VNET ETHER up 0 -- ldg1-vsw1/vnet2\_ldg1 aggr2 AGGR ETHER unknown 0 net1,net3 - ldoms-vsw0.vport3 VNIC ETHER unknown 0 -- ldg1-vsw1/vnet2 ldg1 ldoms-vsw0.vport2 VNIC ETHER unknown 0 -- ldg1-vsw1/vnet1\_ldg1 ldoms-vsw0.vport1 VNIC ETHER unknown 0 -- ldg1-vsw1/vnet2\_ldg3 ldoms-vsw0.vport0 VNIC ETHER unknown 0 -- ldg1-vsw1/vnet2\_ldg2

The following example shows a detailed listing of network devices on the ldg1 domain by specifying the -1 option.

```
primary# ldm list-netdev -l ldg1
DOMAIN
ldg1
NAME CLASS MEDIA STATE SPEED OVER LOC
---- ----- ----- ----- ----- ---- ---
net0 VNET ETHER up 0 -- primary-vsw0/vnet0_ldg1
[/virtual-devices@100/channel-devices@200/network@0]
MTU : 1500 [1500-1500]
IPADDR : 10.129.241.200/255.255.255.0
MAC_ADDRS : 00:14:4f:fb:9c:df
```
**EXAMPLE 14** List Network Devices *(Continued)*

net3 PHYS ETHER up 10000 -- /SYS/MB/RISER1/PCIE4 [/pci@400/pci@1/pci@0/pci@0/network@0] MTU : 1500 [576-15500] MAC\_ADDRS : a0:36:9f:0a:c5:d2

net4 VSW ETHER up 10000 -- ldg1-vsw1 [/virtual-devices@100/channel-devices@200/virtual-network-switch@0] MTU : 1500 [1500-1500] IPADDR : 192.168.1.2/255.255.255.0 MAC\_ADDRS : 00:14:4f:fb:61:6e

net1 PHYS ETHER up 10000 -- /SYS/MB/RISER1/PCIE4 [/pci@400/pci@1/pci@0/pci@0/network@0,1] MTU : 1500 [576-15500] MAC\_ADDRS : a0:36:9f:0a:c5:d2

net5 VNET ETHER up 0 -- ldg1-vsw1/vnet1\_ldg1 [/virtual-devices@100/channel-devices@200/network@1] MTU : 1500 [1500-1500] IPADDR : 0.0.0.0 /255.0.0.0 : fe80::214:4fff:fef8:5062/ffc0:: MAC\_ADDRS : 00:14:4f:f8:50:62

net6 VNET ETHER up 0 -- ldg1-vsw1/vnet2\_ldg1 [/virtual-devices@100/channel-devices@200/network@2] MTU : 1500 [1500-1500] IPADDR : 0.0.0.0 /255.0.0.0 : fe80::214:4fff:fef8:af92/ffc0:: MAC\_ADDRS : 00:14:4f:f8:af:92

aggr2 AGGR ETHER unknown 0 net1,net3 -- MODE : TRUNK POLICY : L2,L3 LACP\_MODE : ACTIVE MEMBER : net1 [PORTSTATE = attached] MEMBER : net3 [PORTSTATE = attached] MAC\_ADDRS : a0:36:9f:0a:c5:d2 ldoms-vsw0.vport3 VNIC ETHER unknown 0 -- ldg1-vsw1/vnet2\_ldg1 MTU : 1500 [576-1500] MAC\_ADDRS : 00:14:4f:f8:af:92

ldoms-vsw0.vport2 VNIC ETHER unknown 0 -- ldg1-vsw1/vnet1\_ldg1 MTU : 1500 [576-1500] MAC\_ADDRS : 00:14:4f:f8:50:62

```
EXAMPLE 14 List Network Devices (Continued)
ldoms-vsw0.vport1 VNIC ETHER unknown 0 -- ldg1-vsw1/vnet2 ldg3
MTU : 1500 [576-1500]
MAC_ADDRS : 00:14:4f:f9:d3:88
ldoms-vsw0.vport0 VNIC ETHER unknown 0 -- ldg1-vsw1/vnet2_ldg2
MTU : 1500 [576-1500]
MAC_ADDRS : 00:14:4f:fa:47:f4
     : 00:14:4f:f9:65:b5
     : 00:14:4f:f9:60:3f
```

```
EXAMPLE 15 List Network Device Statistics
```
The following example shows the default network statistics for all the domains in the system.

primary# **ldm list-netstat** DOMAIN primary

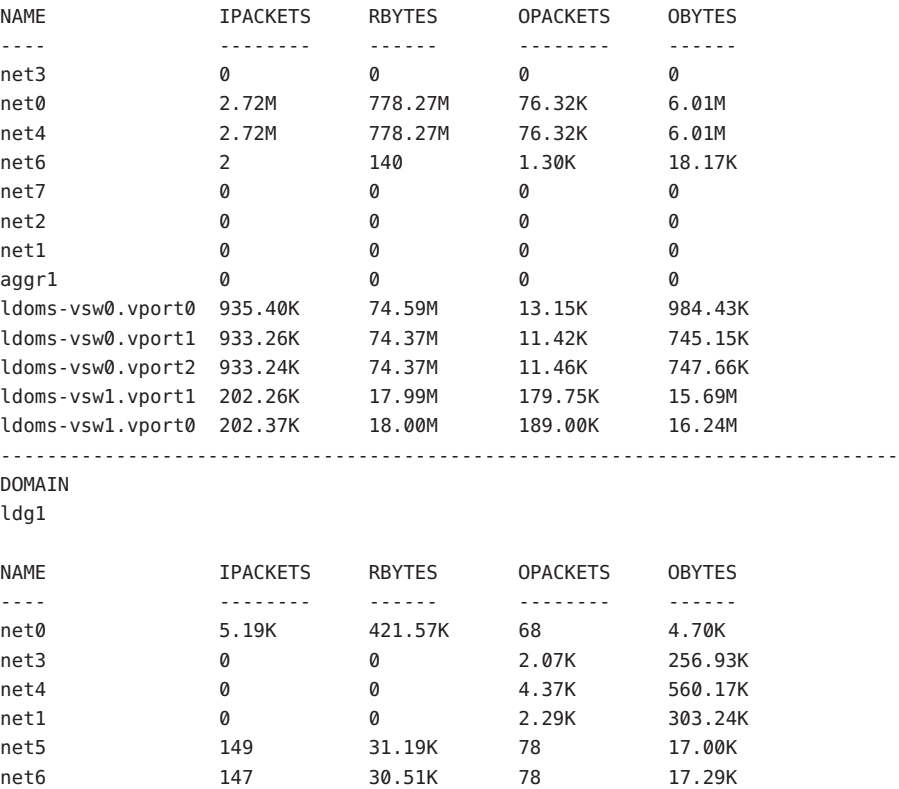

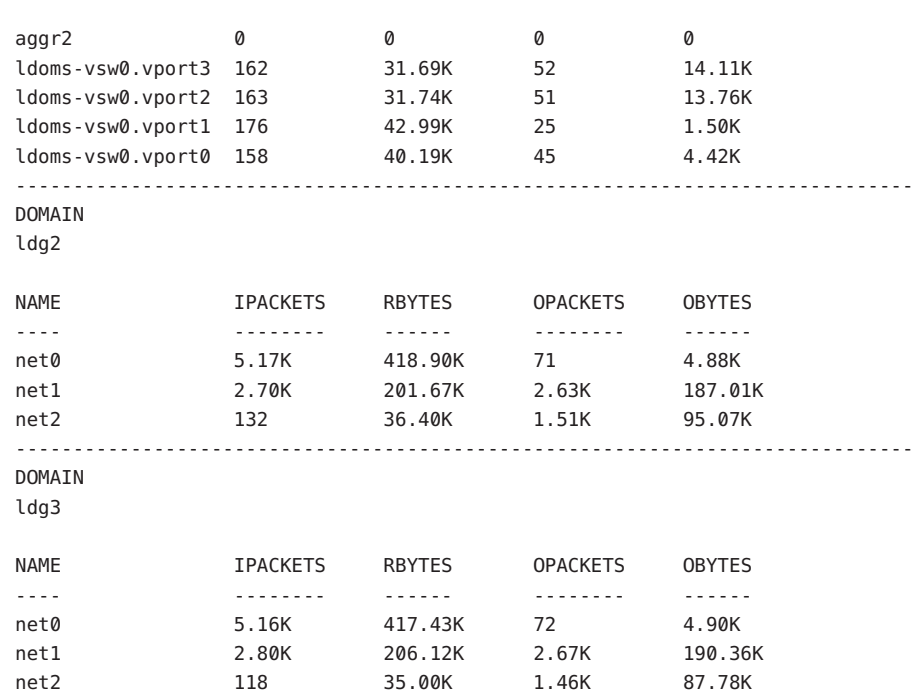

#### **EXAMPLE 15** List Network Device Statistics *(Continued)*

### **EXAMPLE 16** List Dependencies

The following example shows detailed domain dependency information by specifying the -l option.

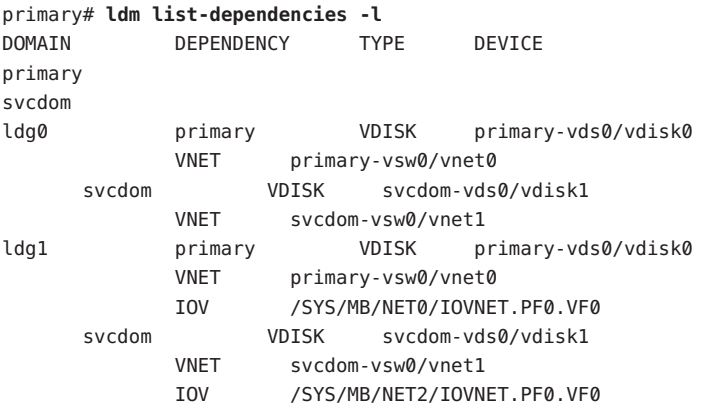

The following example shows detailed information about dependents grouped by their dependencies by specifying both the -l and -r options.

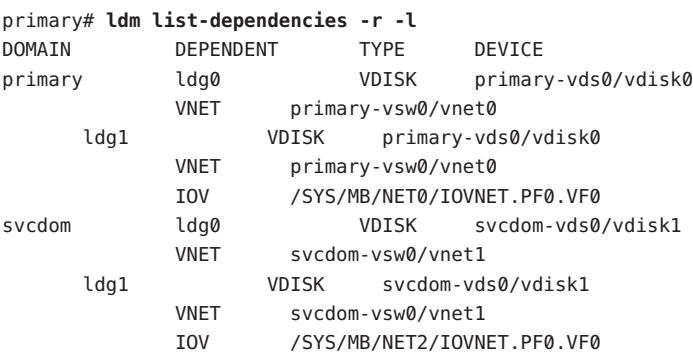

**EXAMPLE 16** List Dependencies *(Continued)*

**EXAMPLE 17** List Resource Groups

The following example lists information about the contents of each resource group.

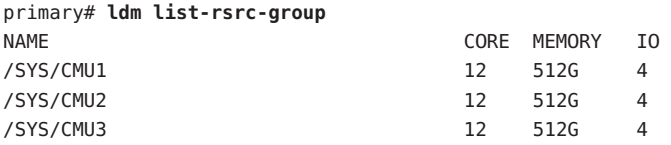

The following example lists detailed information about the contents of the /SYS/CMU1 resource group.

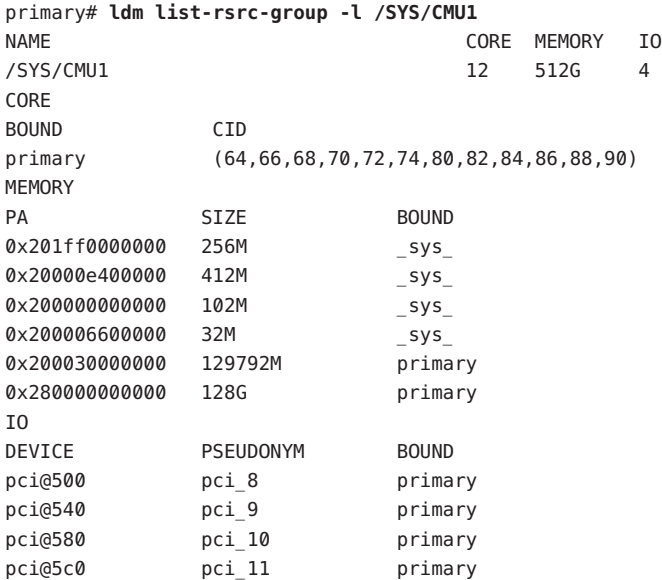

**Exit Status** The following exit values are returned:

- 0 Successful completion.
- >0 An error occurred.

Attributes See the [attributes](http://www.oracle.com/pls/topic/lookup?ctx=816-5175&id=-attributes-5)(5) man page for a description of the following attributes.

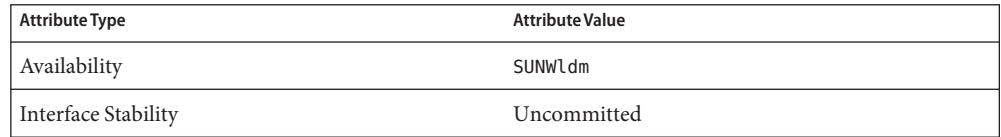

See Also [dumpadm](http://www.oracle.com/pls/topic/lookup?ctx=816-5166&id=-dumpadm-1m)(1M), [ifconfig](http://www.oracle.com/pls/topic/lookup?ctx=816-5166&id=-ifconfig-1m)(1M), [shutdown](http://www.oracle.com/pls/topic/lookup?ctx=816-5166&id=-shutdown-1m)(1M), [vntsd](http://www.oracle.com/pls/topic/lookup?ctx=816-5166&id=-vntsd-1m)(1M), [attributes](http://www.oracle.com/pls/topic/lookup?ctx=816-5175&id=-attributes-5)(5)

*[Oracle VM Server for SPARC 3.3 Administration Guide](http://www.oracle.com/pls/topic/lookup?ctx=E62358&id=-)*

ldmd – Logical Domains Manager daemon **Name**

Synopsis /opt/SUNWldm/bin/ldmd

Description The ldmd daemon is referred to as the Logical Domains Manager. It is the daemon program for the ldm command, which is used to create and manage logical domains. The ldmd daemon runs on the control domain, which is the initial domain created by the service processor (SP). For those platforms that have physical domains, the Logical Domains Manager runs only in the control domain of each physical domain. The control domain is named primary.

> A logical domain is a discrete logical grouping with its own operating system, resources, and identity within a single system. Each logical domain can be created, destroyed, reconfigured, and rebooted independently, without requiring a power cycle of the server. You can use logical domains to run a variety of applications in different domains and keep them independent for security purposes.

SMF Properties You can use the svccfg command to modify the following properties:

### ldmd/audit

Specifies whether to generate Logical Domains Manager audit records. A value of true generates Logical Domains Manager audit records. By default, the value is false.

### ldmd/autorecovery\_policy

Specifies the autorecovery policy. This property can have one of the following values:

- autorecovery policy=1 Logs warning messages when an autosave configuration is newer than the corresponding running configuration. These messages are logged in the ldmd SMF log file. The user must manually perform any configuration recovery. This is the default policy.
- autorecovery\_policy=2 Displays a notification message if an autosave configuration is newer than the corresponding running configuration. This notification message is printed in the output of any ldm command the first time an ldm command is issued after each restart of the Logical Domains Manager. The user must manually perform any configuration recovery.
- autorecovery policy=3 Automatically updates the configuration if an autosave configuration is newer than the corresponding running configuration. This action overwrites the SP configuration that will be used during the next power cycle. This configuration is updated with the newer configuration that is saved on the control domain. This action does not impact the currently running configuration. It only impacts the configuration that will be used during the next power cycle. A message is also logged, which states that a newer configuration has been saved on the SP and that it will be booted the next time the system performs a power cycle. These messages are logged in the ldmd SMF log file.

ldmd/autoreplacement\_policy\_cpu

Specifies the CPU autoreplacement policy for the Fujitsu M10 platform. This property can have one of the following values:

- autoreplacement policy cpu=1 Enables the CPU autoreplacement process, which attempts to automatically replace faulty CPU resources. This is the default policy.
- autoreplacement policy cpu=0 Disables CPU autoreplacement process.

ldmd/autoreplacement\_retry\_counter

Specifies the maximum number of retries for the CPU autoreplacement process on the Fujitsu M10 platform. A value of 0 specifies that the number of retries are unlimited. The default value is 5 retries.

# ldmd/autoreplacement\_retry\_interval

Specifies the interval in seconds between retries for the CPU autoreplacement process on the Fujitsu M10 platform. The minimum interval is 1 second. The default value is 300 seconds.

# ldmd/default\_quick\_stop

Specifies which shutdown method to use. If default quick stop is set to true when the Logical Domains Manager is started, the next ldm stop-domain command uses the -q method unless overridden on the command line. If default quick stop is set to false, the ldm stop-domain command uses the shutdown command method, if available in the specified domain, or automatically falls back to the -q option. The default value is false.

# ldmd/hops

Specifies the number of hops (or subnets) a MAC collision detection message is permitted to traverse before the message is dropped. Valid values are 0 (use default value), 1 (same subnet), 32 (same site), 64 (same region), 128 (same continent), and 255 (unrestricted). By default, hops is set to 1, which means that multicast messages are only sent to other managers on the same subnet. When hops is set to 0, 1 dmd uses the default value, which is 1.

# ldmd/incoming\_migration\_enabled

Enables a guest domain migration from another system to this system if xmpp\_enabled is also set to true. The default value is true.

# ldmd/migration\_authn\_required

Enforces the authentication of domain migrations to the system. The default behavior requires the user to be authenticated. This property does not affect migrations from the system. To permit a migration without specifying a password set migration\_authn\_required to false on the target machine.

This property is only used by the XML/XMPP interface and not by the ldm migrate-domain command, which always requires a password to be given for a migration.

# ldmd/pm\_observability\_enabled

Enables or disables the Power Management (PM) Observability Module at ldmd startup. When this module is enabled, you can run the ldmpower command to view power-consumption data. See the [ldmpower](#page-105-0)(1M) man page. The default value is true.

ldmd/outgoing migration enabled

Enables a guest domain migration from this system to another system if xmpp\_enabled is also set to true. The default value is true.

#### ldmd/recovery\_mode

Determines the action that is taken when recovery mode is requested by the SP. This property applies to only those systems that support recovery mode, such as SPARC T5, SPARC M5, SPARC M6, and Fujitsu M10 platform. The following are the valid values:

- auto performs a recovery without intervention by the administrator. This is the default behavior.
- never specifies that no recovery is to be performed and that the system remains in the factory-default configuration.

### ldmd/recovery mode boot timeout

Specifies the root domain boot timeout during recovery in minutes. Valid values start at 5 minutes. The default value is 30 minutes.

### ldmd/xmpp\_enabled

Enables the ldmd XMPP server to listen for configuration requests from third-party management applications. Also, permits the ldmd daemon to communicate with the ldmd daemon on another system to coordinate a migration between the two systems. The default value is true.

Attributes See the [attributes](http://www.oracle.com/pls/topic/lookup?ctx=816-5175&id=-attributes-5)(5) man page for a description of the following attributes.

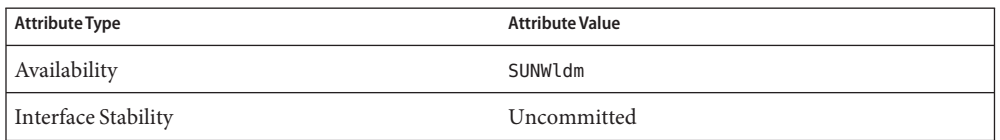

- $\textsf{See Also } \textsf{ sycs}(1), \textsf{drd}(1M), \textsf{1dm}(1M), \textsf{1dmad}(1M), \textsf{1dmpower}(1M), \textsf{svcadm}(1M), \textsf{vntsd}(1M),$  $\textsf{See Also } \textsf{ sycs}(1), \textsf{drd}(1M), \textsf{1dm}(1M), \textsf{1dmad}(1M), \textsf{1dmpower}(1M), \textsf{svcadm}(1M), \textsf{vntsd}(1M),$  $\textsf{See Also } \textsf{ sycs}(1), \textsf{drd}(1M), \textsf{1dm}(1M), \textsf{1dmad}(1M), \textsf{1dmpower}(1M), \textsf{svcadm}(1M), \textsf{vntsd}(1M),$  $\textsf{See Also } \textsf{ sycs}(1), \textsf{drd}(1M), \textsf{1dm}(1M), \textsf{1dmad}(1M), \textsf{1dmpower}(1M), \textsf{svcadm}(1M), \textsf{vntsd}(1M),$  $\textsf{See Also } \textsf{ sycs}(1), \textsf{drd}(1M), \textsf{1dm}(1M), \textsf{1dmad}(1M), \textsf{1dmpower}(1M), \textsf{svcadm}(1M), \textsf{vntsd}(1M),$  $\textsf{See Also } \textsf{ sycs}(1), \textsf{drd}(1M), \textsf{1dm}(1M), \textsf{1dmad}(1M), \textsf{1dmpower}(1M), \textsf{svcadm}(1M), \textsf{vntsd}(1M),$  $\textsf{See Also } \textsf{ sycs}(1), \textsf{drd}(1M), \textsf{1dm}(1M), \textsf{1dmad}(1M), \textsf{1dmpower}(1M), \textsf{svcadm}(1M), \textsf{vntsd}(1M),$ [attributes](http://www.oracle.com/pls/topic/lookup?ctx=816-5175&id=-attributes-5)(5), [smf](http://www.oracle.com/pls/topic/lookup?ctx=816-5175&id=-smf-5)(5)
	- The ldmd service is managed by the Service Management Facility (SMF) and uses the **Notes** svc:/ldoms/ldmd:default service identifier. See the smf(5) man page.

To have the changes made to these SMF properties take effect, you must refresh and restart the service.

Use the svcadm command to perform administrative actions on this service, such as enabling, disabling, refreshing, or requesting a restart. Use the svcs command to query the service's status.

For more information about the ldmd SMF properties, see the *[Oracle VM Server for SPARC 3.3](http://www.oracle.com/pls/topic/lookup?ctx=E62358&id=-) [Administration Guide](http://www.oracle.com/pls/topic/lookup?ctx=E62358&id=-)*.

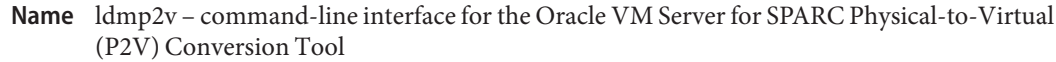

- ldmp2v collect [-a flash|none] [-O "*flarcreate-options*"] [-v] [-x *mount-point* [-x ...]] **Synopsis** -d *data-dir* ldmp2v prepare [-b zvol|file|disk] [-B *backend*:*volume*:*vdisk* [-B ...]] [-c *cpu*] [-m *mount-point*:*size* [-m ...]] [-M *memsize*] [-o keep-hostid] [-o keep-mac] [-p *prefix*] [-s] [-v] [-x no-auto-adjust-fs] [-x remove-unused-slices] -d *data-dir domain-name* ldmp2v prepare -R *guest-root* [-c *cpu*] [-M *memsize*] [-o keep-hostid] [-o keep-mac] [-v] -d *data-dir domain-name* ldmp2v prepare -C *domain-name* ldmp2v convert -i *install-image* -d *data-dir* [-v] [-x skip-ping-test] *domain-name* ldmp2v convert [-j] -n *interface* -d *data-dir* [-v] [-x skip-ping-test] *domain-name*
- The Oracle VM Server for SPARC Physical-to-Virtual (P2V) Conversion Tool automatically converts an existing physical system to a virtual system that runs the Oracle Solaris 10 OS in a logical domain on a chip multithreading (CMT) system. The source system can be any sun4u SPARC system that runs at least the Solaris 8, Solaris 9, or Oracle Solaris 10 OS, or a non-Logical Domains sun4v system that runs the Oracle Solaris 10 OS. An image of the source system is converted into an Oracle VM Server for SPARC domain, upgrading to the current Oracle Solaris 10 version during the process, if necessary. **Description**

**Note –** The ldmp2v command does not support any SPARC system that runs the Oracle Solaris 10 OS with a ZFS root or the Oracle Solaris 11 OS.

The conversion from a physical system to a virtual system is performed in the following phases:

- **Collection phase.** Runs on the physical source system. collect creates a file system image of the source system based on the configuration information that it collects about the source system.
- **Preparation phase.** Runs on the control domain of the target system. prepare creates the logical domain on the target system based on the configuration information collected in the collect phase. The file system image is restored to one or more virtual disks. The image is modified to enable it to run as a logical domain.
- **Conversion phase.** Runs on the control domain of the target system. In the convert phase, the created logical domain is converted into a logical domain that runs the Solaris 10 OS by using the standard Solaris upgrade process.

The following sections describe how the conversion from a physical system to a virtual system is performed in phases.

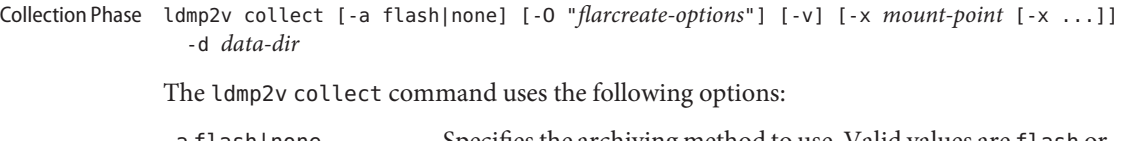

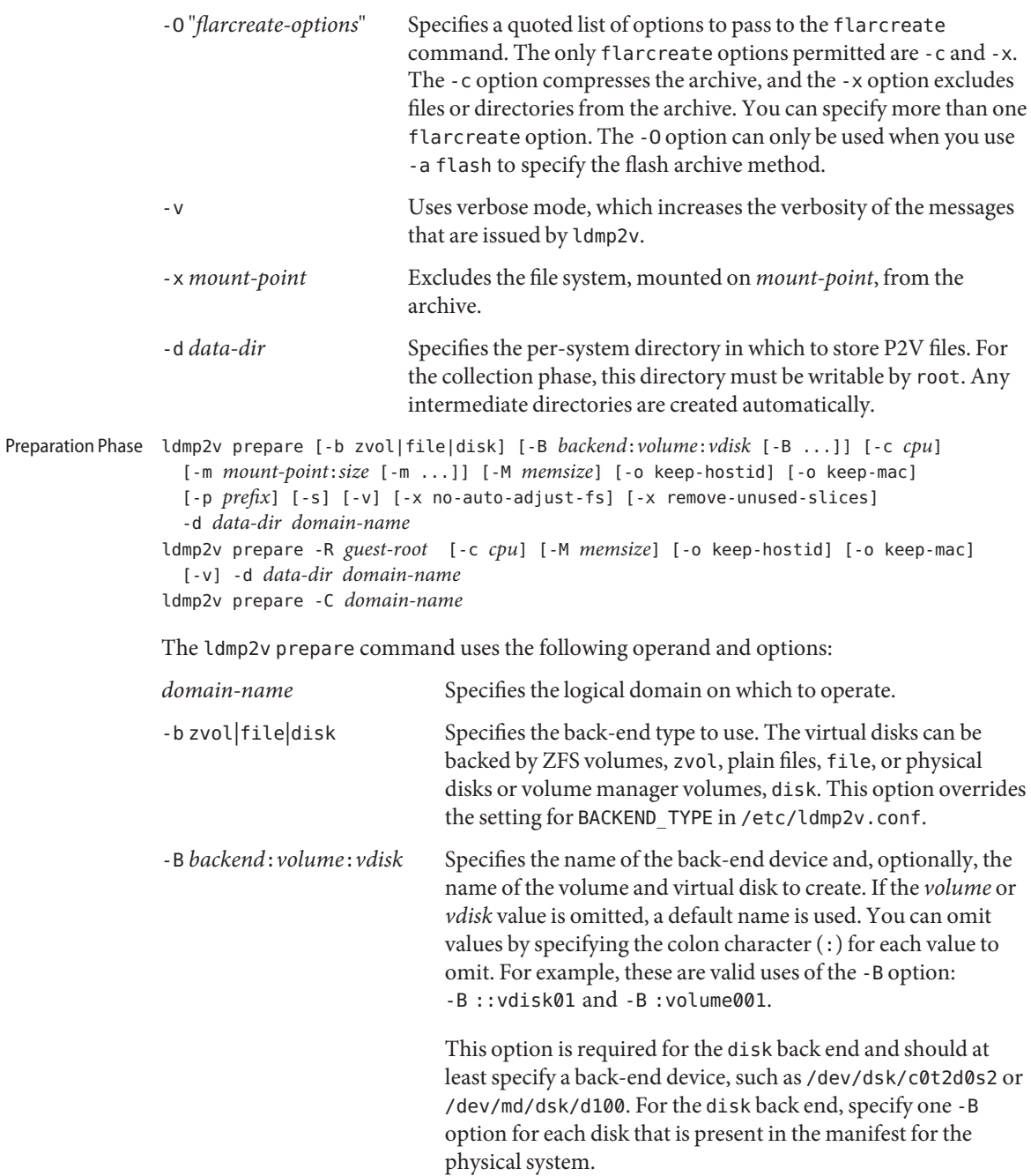

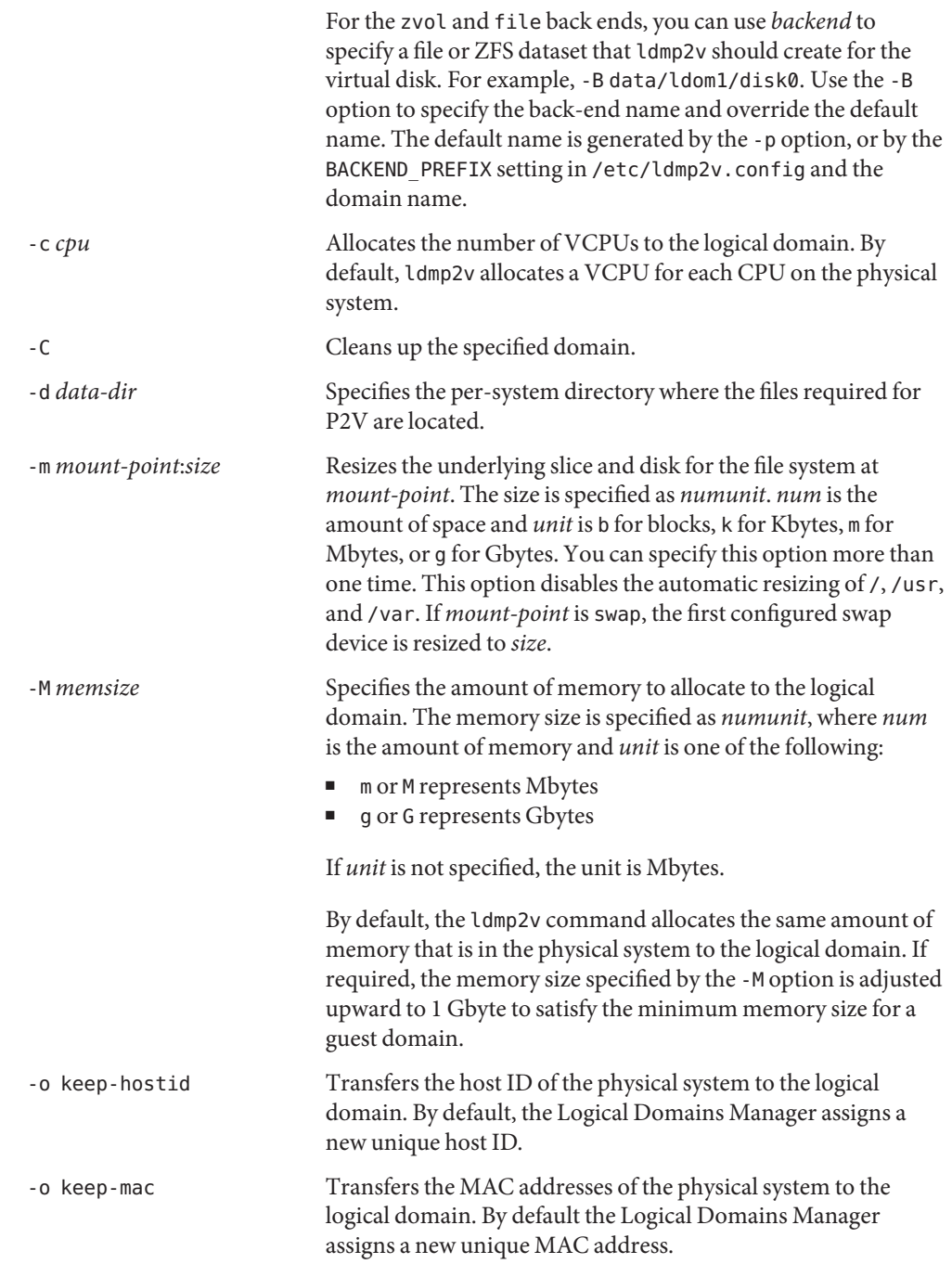

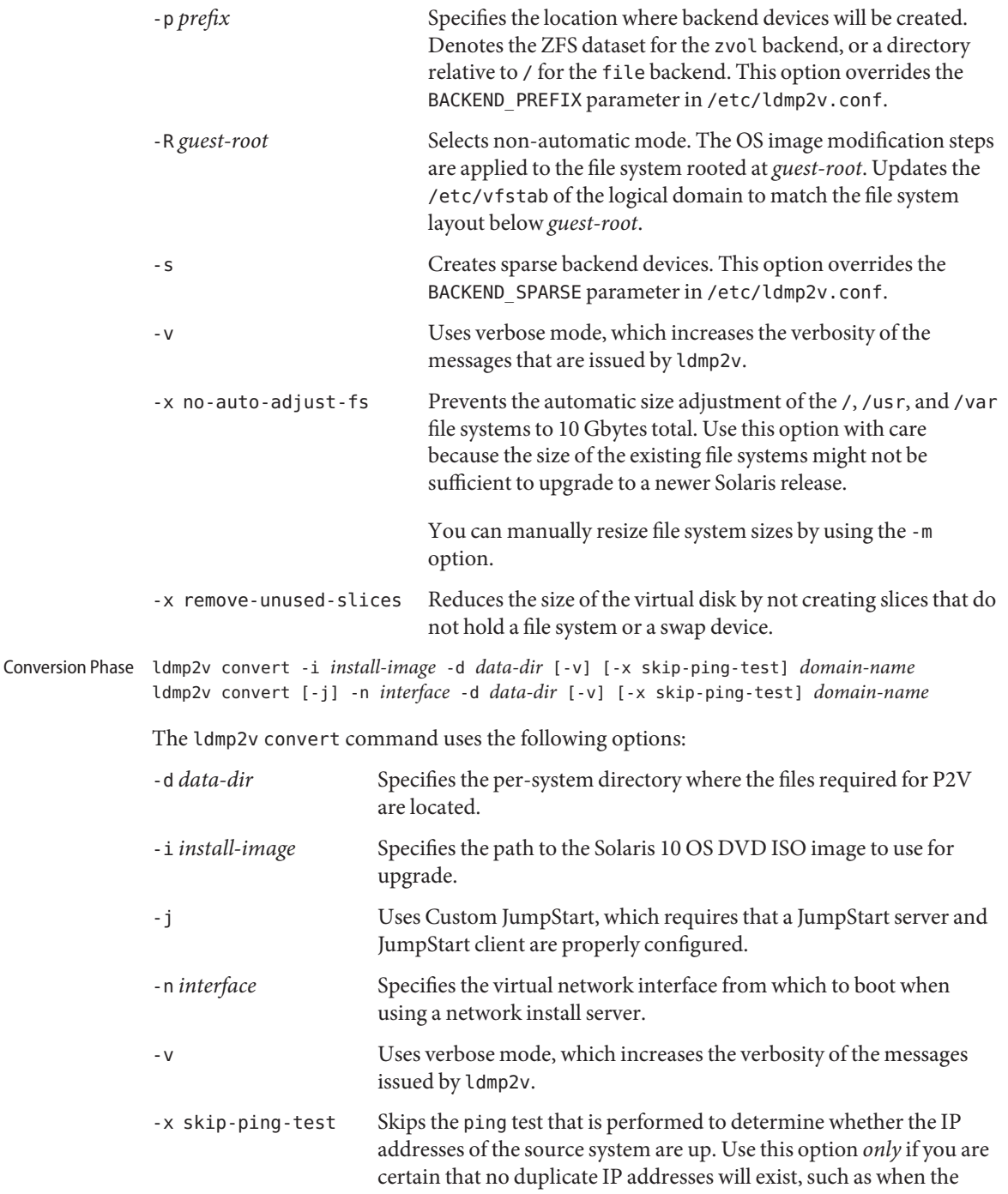

original system is not active.

**Caution –** Before you begin the conversion phase, shut down the original physical system, as the logical domain uses the same IP addresses, and possibly also MAC addresses, as the physical system.

If any IP address of the physical system is active, the ldmp2v convert command exits with an error message.

**Examples** This section includes examples for the three phases.

**EXAMPLE 1** Collection Phase Examples

The following examples show how you might use the ldmp2v collect command.

■ **Sharing an NFS-mounted file system.** The following example shows the simplest way to perform the collect phase, where the source and target systems share an NFS-mounted file system.

# **ldmp2v collect -d /home/dana/p2v/volumia**

■ **Not sharing an NFS-mounted file system.** When the source and target systems do not share an NFS-mounted file system, the file system image can be written to local storage and then later copied to the control domain. Use the flash archiving method that is provided by ldmp2v. The flash tool automatically excludes the archive it creates.

```
# ldmp2v collect -d /home/dana/p2v/volumia -a flash
```
■ **Skip file-system backup step.** If backups of the system are already available using a third-party backup tool such as NetBackup, you can skip the file system backup step by using the none archiving method. When you use this option, only the system configuration manifest is created.

```
# ldmp2v collect -d /home/dana/p2v/volumia -a none
```
**Note –** If the directory specified by -d is not shared by the source and target systems, copy the contents of that directory to the control domain. The directory contents must be copied to the control domain prior to beginning the preparation phase.

- **Exclude a file or directory from the flash archive.** When using the flash archiving method, you can exclude a file or directory from the archive by passing options to the flarcreate command. This capability requires that you have at least the following patch revisions installed on the source system:
	- **Solaris 8 OS:** Patch ID 109318-34
	- **Solaris 9 OS:** Patch ID 113434-06
	- # **ldmp2v collect -d /home/dana/p2v/volumia -a flash -O** ″**-x /path/to/file -x /some/dir**″

#### **EXAMPLE 2** Preparation Phase Examples

The following examples show how you might use the ldmp2v prepare command.

The following example creates a logical domain called volumia by using the defaults configured in /etc/ldmp2v.conf while keeping the MAC addresses of the physical system:

```
# ldmp2v prepare -d /home/dana/p2v/volumia -o keep-mac volumia
```
■ The following shows how to completely remove a domain and its backend devices by using the -C option:

```
# ldmp2v prepare -C volumia
```
■ The following shows how to resize a file system and the swap device during P2V by using the -m option:

```
# ldmp2v prepare -d /home/dana/p2v/normaal -m /:8g -m swap:4g normaal
```
■ The following shows how to use Solaris Volume Manager metadevices d100 and d101 as back-end devices for the guest domain and to set the name of the first virtual disk to vdisk100:

```
# ldmp2v prepare -b disk -B /dev/md/dsk/d100::vdisk100 -B /dev/md/dsk/d101
  -d /p2v/volumia volumia
```
- The following shows how to use ZFS volumes with non-default ZFS volume names:
	- # **ldmp2v prepare -b zvol -B tank/ldom1/zvol1 -B tank/ldom1/zvol2 -d /p2v/volumia volumia**

#### **EXAMPLE 3** Conversion Phase Examples

The following examples show how you might use the ldmp2v convert command.

**Using a network install server.** The ldmp2v convert command boots the logical domain over the network by using the specified virtual network interface. You must run the setup install server and add install client scripts on the install server.

Optionally, you can use the Custom JumpStart feature to perform a completely hands-off conversion.

The following shows how to use a network install server to upgrade your system:

```
# ldmp2v convert -n vnet0 -d /p2v/volumia volumia
```
The following shows how to use Custom JumpStart to upgrade your system:

```
# ldmp2v convert -j -n vnet0 -d /p2v/volumia volumia
```
Using an ISO image. The ldmp2v convert command attaches the Solaris DVD ISO image to the logical domain and boots from it. To upgrade, answer all sysid prompts and select Upgrade.

**EXAMPLE 3** Conversion Phase Examples *(Continued)*

**Note –** The answers to the sysid questions are only used during the upgrade process, so you can select the simplest options (non-networked, no naming service, and so on). The system's original identity is preserved by the upgrade and takes effect on the reboot after the upgrade is complete. The time required to perform the upgrade depends on the Solaris cluster that is installed on the original system.

# **ldmp2v convert -i /tank/iso/s10s\_u5.iso -d /home/dana/p2v/volumia volumia**

**Exit Status** The following exit values are returned:

- 0 Successful completion.
- >0 An error occurred.

Attributes See the [attributes](http://www.oracle.com/pls/topic/lookup?ctx=816-5175&id=-attributes-5)(5) man page for a description of the following attributes.

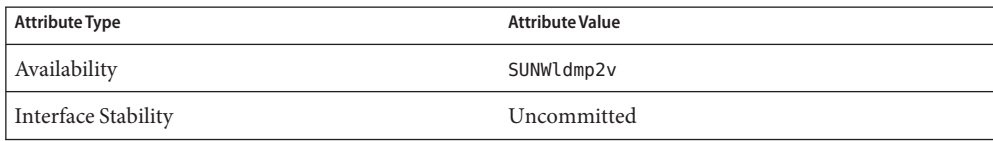

See Also ldm[\(1M\),](#page-7-0) [attributes](http://www.oracle.com/pls/topic/lookup?ctx=816-5175&id=-attributes-5)(5)

*[Oracle VM Server for SPARC 3.3 Administration Guide](http://www.oracle.com/pls/topic/lookup?ctx=E62358&id=-)*

<span id="page-105-0"></span>Name ldmpower - show per-domain, power-consumption information

- ldmpower [-ehiprstvx | -o *hours* | -m *minutes*] [-c *resource*] [-l *ldom*[,*ldom*[,...]]] **Synopsis** [*interval* [*count*]]
- Description The ldmpower command shows the power-consumption data in watts for domains. By default, it shows the processor power that is consumed by each running domain. You can use options to view memory power consumption and the power consumption of the entire system divided among the running domains. The per-domain system power consumption is extrapolated from the per-domain processor and memory power consumption.

When specified with no options, the ldmpower command shows the average power consumption during the last 15, 30, and 60 seconds. The command can also show the most recent power-consumption data. For a longer history, the command can show up to 60 one-minute averages covering the last hour and 336 one-hour averages covering the last 14 days.

To run this command as a non-privileged user, you must be assigned the LDoms Power Mgmt Observability rights profile. If you already have been assigned the LDoms Management or LDoms Review rights profile, you automatically have permission to run the ldmpower command.

This command is not supported on UltraSPARC T2, UltraSPARC T2 Plus, and Fujitsu M10 platform.

The ldmpower command uses the following options and operands:

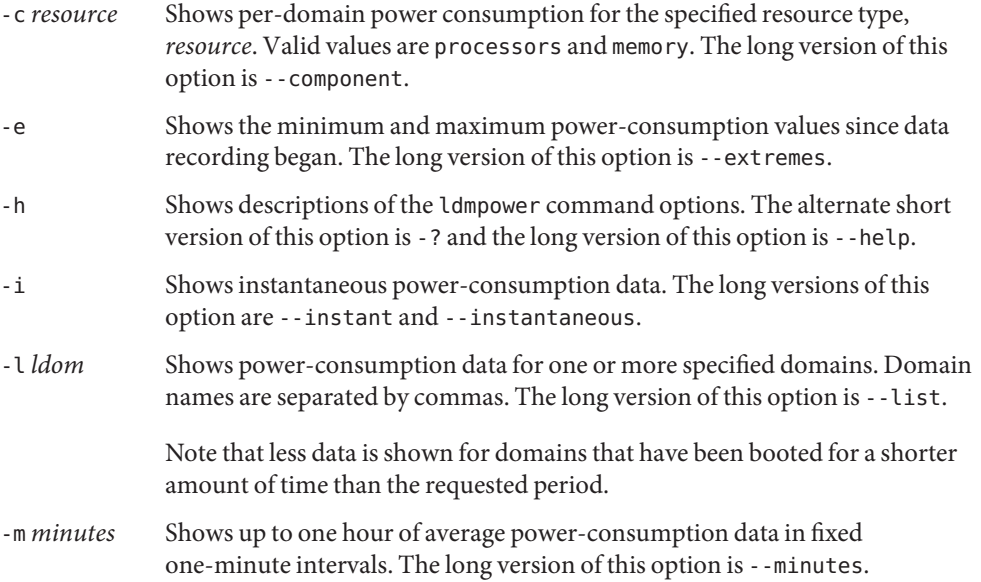

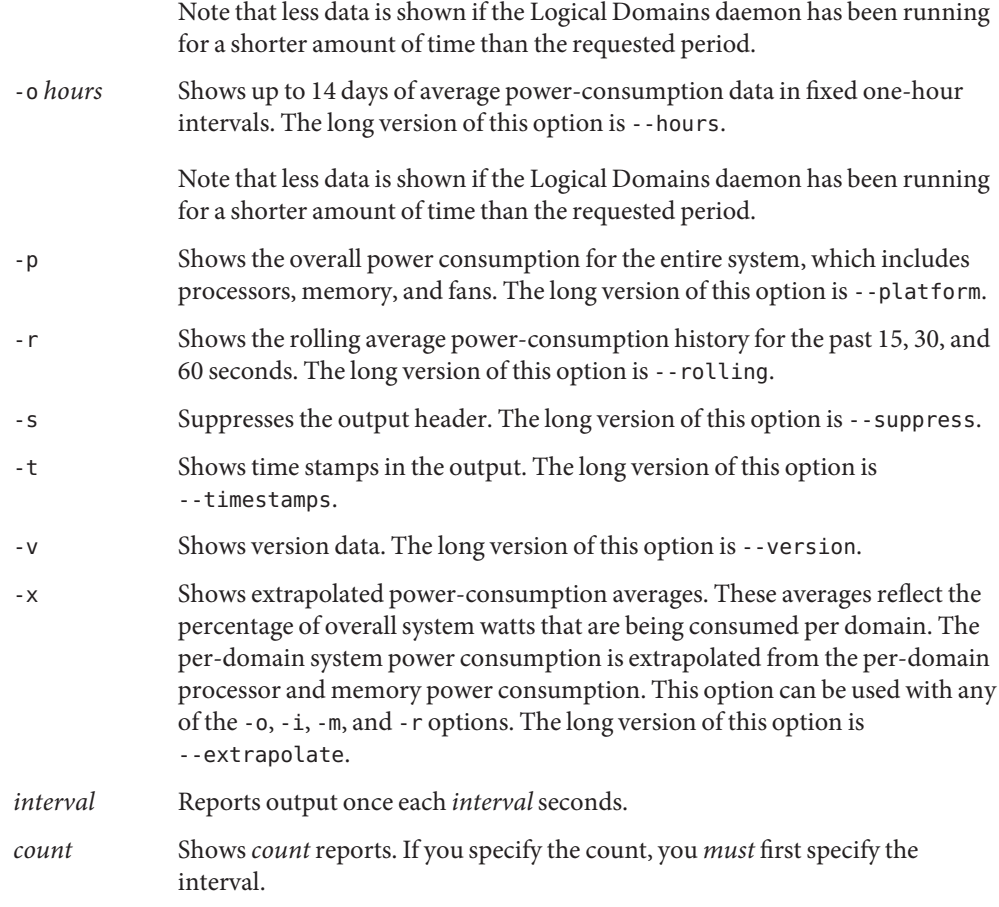

## Examples EXAMPLE<sub>1</sub> Viewing Processor Power-Consumption Data

The following command shows the 15-second, 30-second, and 60-second rolling average processor power-consumption data for all domains.

# # **ldmpower**

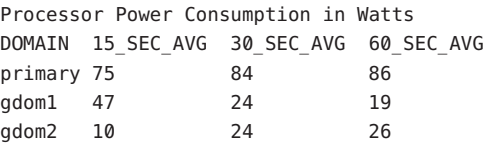

**EXAMPLE 2** Viewing Power-Consumption Data for the Entire System

The following commands show the overall instantaneous system power consumption in watts:

■ The following command shows the instantaneous power-consumption data for the system, processors, memory, and fans. The -t option includes time stamps in the output.

```
# ldmpower -tp
Overall Instant System Power Consumption in Watts
System 2012.08.23 23:13:33 738
Processors 2012.08.23 23:13:33 295
Memory 2012.08.23 23:13:33 138
Fans 2012.08.23 23:13:33 28
```
■ The following command shows the instantaneous power-consumption data for the system, processors, memory, and fans:

```
# ldmpower -p
Overall Instant System Power Consumption in Watts
System 738
Processors 295
Memory 138
Fans 25
```
**EXAMPLE 3** Viewing Memory and Processor Power-Consumption Data

The following commands show the per-domain power consumption in watts for memory, processors, or both:

The following command shows the power-consumption data for memory:

```
# ldmpower -c memory
Memory Power Consumption in Watts
DOMAIN 15_SEC_AVG 30_SEC_AVG 60_SEC_AVG
primary 138 138 138
ldg1 19 19 19
ldg2 19 19 19
```
■ The following command shows the rolling power-consumption data for memory and processors:

```
# ldmpower -c memory -c processors
Processor Power Consumption in Watts
DOMAIN 15_SEC_AVG 30_SEC_AVG 60_SEC_AVG
primary 63 61 60
ldg1 9 10 10
ldg2 9 9 10
```

```
Memory Power Consumption in Watts
DOMAIN 15_SEC_AVG_30_SEC_AVG 60_SEC_AVG
```
**EXAMPLE 3** Viewing Memory and Processor Power-Consumption Data *(Continued)*

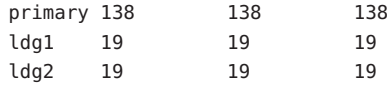

■ The following command shows the instantaneous power-consumption data for memory and processors:

```
# ldmpower -c memory -c processors -i
Processor Power Consumption in Watts
DOMAIN INSTANT
primary 292
ldg1 10
ldg2 10
Memory Power Consumption in Watts
DOMAIN INSTANT
primary 138
ldg1 19
ldg2 19
```
**EXAMPLE 4** Viewing Processor Power-Consumption Data for Specified Domains

The following command shows the instantaneous processor power-consumption data for the gdom2 and gdom5 domains. The -i option shows the instantaneous power-consumption data, and the -t option shows time stamps in the output. The -l option arguments specify that only information about the gdom2 and gdom5 domains appear in the output. The first operand, 10, indicates that power-consumption data is reported in 10-second intervals. The second operand, 5, is the number of iterations for which the data is output.

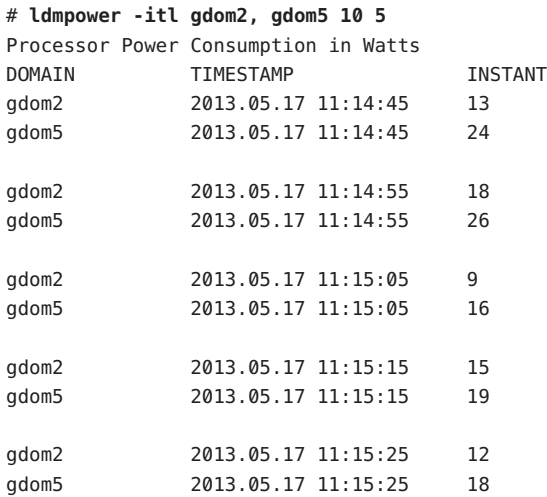

**EXAMPLE 5** Viewing Power-Consumption Data for a Specified Amount of Time

The following commands show power-consumption data for specified amounts of time:

■ The following command shows the average power-consumption data for the last 12 hours for all domains. The -e option shows the minimum and maximum values since data recording began, and the -t option shows time stamps in the output. The -o option argument specifies the number of hours to show the average hourly power-consumption data. Data is shown at one-hour intervals, starting from the last requested hourly calculation.

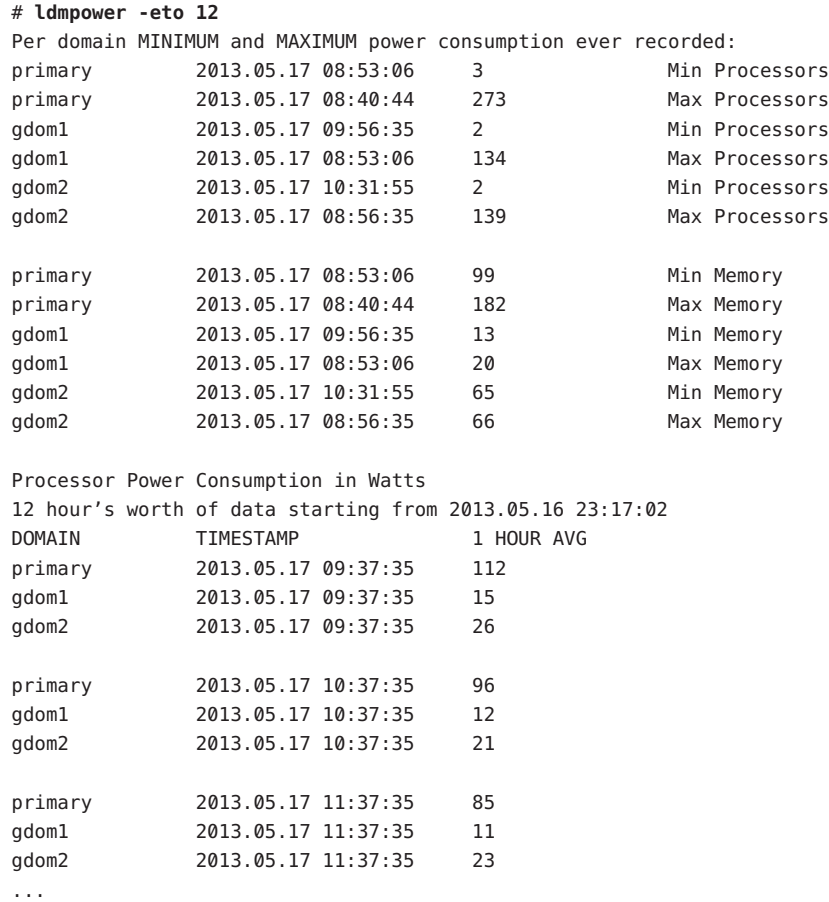

■ The following command shows the average power-consumption data for the last 30 minutes for all domains. The -e option shows the minimum and maximum values since data recording began, and the -t option shows time stamps in the output. The -m option argument specifies the number of minutes to show the average power-consumption data. Data is shown at one-minute intervals.

**EXAMPLE 5** Viewing Power-Consumption Data for a Specified Amount of Time *(Continued)*

```
# ldmpower -etm 30
```
Per domain MINIMUM and MAXIMUM power consumption ever recorded:

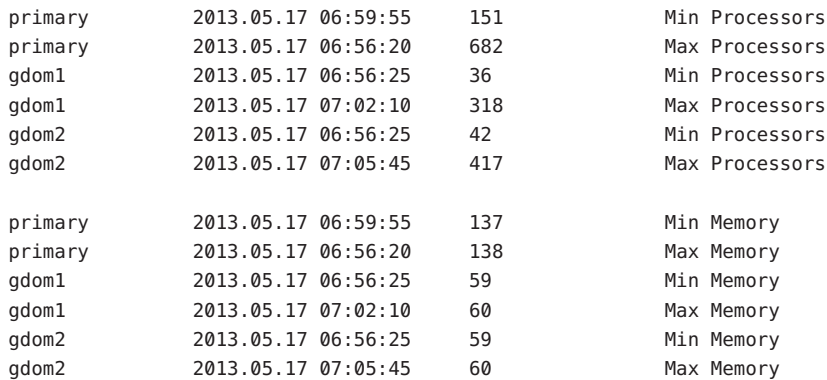

30 minute's worth of data starting from 2012.08.29 12:05:33:

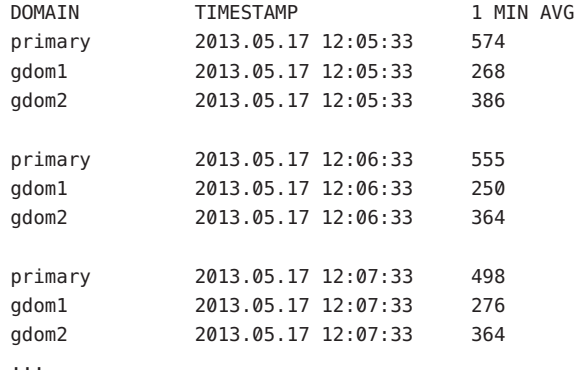

**EXAMPLE 6** Viewing Extrapolated Power-Consumption Data for All Domains

The following command shows extrapolated power-consumption data for all the domains: primary, gdom1, and gdom2.

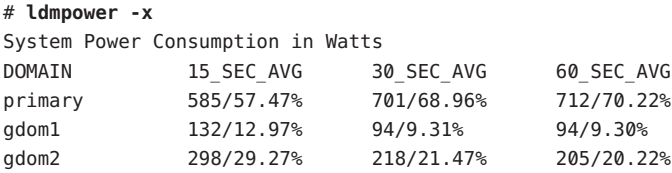

**EXAMPLE 7** Viewing Power-Consumption Data for All Resources

The following command shows the system-wide rolling power averages for all resources: system, processors, memory, and fans.

By default, rolling power averages are shown, so this output matches the output of the ldmpower -rp command.

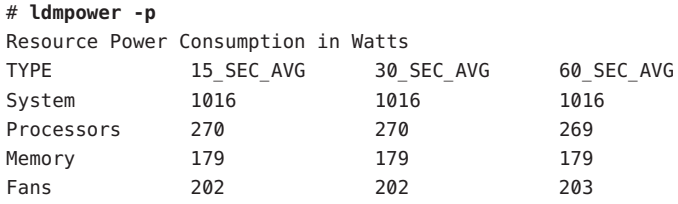

**EXAMPLE 8** Viewing Instant Power-Consumption Data for All Resources

The following command shows the system-wide instant power averages for all resources: system, processors, memory, and fans.

# # **ldmpower -ip**

Resource Power Consumption in Watts TYPE INSTANT System 1012 Processors 270 Memory 179 Fans 203

Attributes See the [attributes](http://www.oracle.com/pls/topic/lookup?ctx=816-5175&id=-attributes-5)(5) man page for a description of the following attribute.

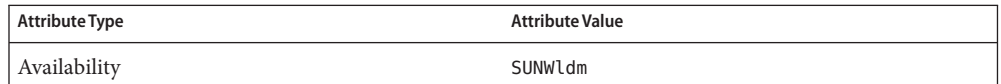

See Also ldmd[\(1M\),](#page-95-0) [attributes](http://www.oracle.com/pls/topic/lookup?ctx=816-5175&id=-attributes-5)(5)

Name ovmtconfig - Configure Oracle VM templates

- <span id="page-112-0"></span>Synopsis ovmtconfig -d *domain-name* [-b] [-c *command*,*command*] [-f] [-h|H] [-n] [-p *name*=*value*,*name*=*value* | -P *prop-filename*,*prop-filename*] [-q] [-s] [-v] [-z]
- Description The ovmtconfig command enables you to run one or more predetermined actions on logical domain file systems.

Run this command on the control domain of the system that contains the domain to configure. Currently, the ovmtconfig command operates only on domains that have virtual disks with the internal format zpools, ZFS file systems, and a single boot environment.

You can configure only one domain at a time.

You must run this command as superuser.

The ovmtconfig command has the following options:

-b

Sets the OpenBoot auto-boot? property value to true.

-c *command*,*command*

Specify one or more commands to run.*command* can be a full path to any valid executable found in a file system that is visible to the control domain. However,*command* cannot be on a file system in the target domain. Encapsulate any command options in quotes.

The commands that you specify are executed in the order specified on the command line.

When the specified commands are run, the following properties file is updated depending on whether the *command* includes command-line arguments:

- **Command-line options.** Updates a temporary properties file on the mount point for the file system in the target domain.
- No command-line options. Updates the master properties file on the mount point.

If*command* returns any non-zero value, the ovmtconfig command exits with an error level of 99. Any updates made to the properties file are removed.

The following scripts, in the scripts directory, can configure basic Oracle Solaris 11 and Oracle Solaris 10 domains. These scripts are used in conjunction with the sample solaris.properties file and any additional properties specified on command line:

```
ovmt_s10_sysidcfg.sh
```
Configures an Oracle Solaris 10 domain based upon sysidconfig property values.

```
ovmt_s10_interactive.sh
```
Installs the OS by using the default Oracle Solaris 10 interactive installer on boot.

## ovmt\_s11\_scprofile.sh

Configures an Oracle Solaris 11 domain based upon sc\_profile.xml property value.

```
ovmt_s11_interactive.sh
```
Installs the OS by using the default Oracle Solaris 11 interactive installer on boot.

#### -d *domain-name*

Specifies the name of a domain that exists on the current system. The domain state must be inactive. However, all resources such as disk images must be present and part of the domain constraints. Use caution if you attempt to use the -f option for domains that are in a running state. The -f option method might lead to file system corruption.

**Caution –** Do not stop or interrupt ovmtconfig during operation or the backmounted domain is not rolled back automatically. Perform all manual actions by using another terminal window or session.

-f

Forces a running domain to stop.

-h or -H

Shows a summarized help file.

-n

Performs a dry run, which performs all operational steps including the stop and unbind of the domain, and the backmount of file system. In this case, a message shows the commands to be run with arguments and an listing of the temporary properties file.

-p *name*=*value*,*name*=*value*

Specifies a comma-separated list of properties as name-value pairs. The specified properties are combined with any other properties into a temporary master properties file. The name-value pairs are parsed in order and take precedence over identical property names in the supplied properties files. Property names and values must not contain spaces or escape characters.

An example of a complex property might be:

domain.group.property.instance=*value*

-P *prop-filename*,*prop-filename*

Specifies a comma-separated list of plain text properties files that contain properties in name-value pair format. Each property in the file is on a line by itself. The properties files are parsed in order. If a property is duplicated in a later one of the properties files, it overwrites the value specified in an earlier property file. If a property file format is incorrect, ovmtconfig returns an error level of 2.

Note that a name-value pair that is specified on the command line takes precedence over a name-value pair in a configuration file.

The props/solaris.properties file describes the properties that you can use to configure Oracle Solaris 11 and Oracle Solaris 10 domains.

-q

Reports only errors and error levels.

 $-S$ 

Automatically starts the domain after the successful completion of the backmount, command execution and rollback. The ovmtconfig command does not attempt to start a domain if a failure occurred when running the commands. If the -s option is not specified, ovmtconfig returns the domain to its original state.

-v

Creates logical domain properties from consolidated properties in the following form:

```
com.oracle.solaris.fmri.count=0
com.oracle.solaris.system.computer-name=solaris
```
-z

Pauses the ovmtconfig command to enable you to perform manual actions after the backmount even if no commands are specified. This option shows the temporary root mount point and the path to a temporary properties file, if appropriate.

## **EXAMPLE 1** Performing Manual Actions on a Domain **Examples**

The following command backmounts the ldg0 domain so that you can perform manual actions. The -z option pauses the command so that you can perform manual actions during the backmount.

primary# **./ovmtconfig -d ldg0 -z**

**EXAMPLE 2** Running a Single Command and Setting a Property

The following command backmounts the ldg0 domain and runs a single command, command.sh, and sets the com.oracle.solaris.system.computer-name property to solaris:

```
primary# ./ovmtconfig -d ldg0 -p com.oracle.solaris.system.computer-name=solaris \
-c command.sh
```
**EXAMPLE 3** Configuring a Domain by Using Configuration Files

The following command configures the ldg0 domain by using a sample script, properties, and property files. The domain is forced to stop and unbind, and then re-start upon completion.

```
primary# ./ovmtconfig -d ldg0 \
-p com.oracle.solaris.system.computer-name=solaris, \
com.oracle.solaris.network.ipaddr.0=10.0.0.100 \
-P solaris.props,apps.props -c path-to-utils/scripts/ovmt_s11_scprofile.sh -s -f
```
**EXAMPLE 4** Setting Variables, Stopping, and Restarting the Domain

The following command sets logical domain variables for the ldg0 domain. This ovmtconfig command does not run any commands, but the domain is forced to stop and re-start after the operation completes. The domain is not backmounted.

```
primary# ./ovmtconfig -d ldg0 -v -s -f
```
**Exit Status** The following exit values are returned:

- 0 Successful completion.
- 1 An error occurred.
- 2 A usage error occurred.
- 99 An error in the execution of the commands file.

Attributes See the [attributes](http://www.oracle.com/pls/topic/lookup?ctx=816-5175&id=-attributes-5)(5) man page for a description of the following attributes.

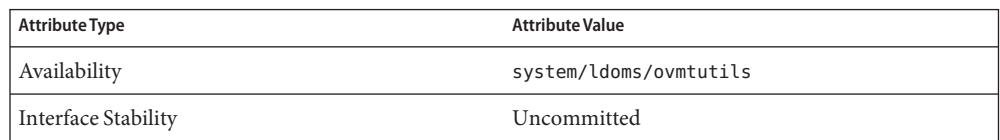

See Also [ovmtconfig](#page-112-0)(1M), [ovmtcreate](#page-116-0)(1M), [ovmtdeploy](#page-120-0)(1M), [ovmtlibrary](#page-124-0)(1M), [ovmtprop](#page-127-0)(1M), [attributes](http://www.oracle.com/pls/topic/lookup?ctx=816-5175&id=-attributes-5)(5)

Name ovmtcreate - Create Oracle VM templates

- <span id="page-116-0"></span>Synopsis ovmtcreate -d *domain-name* -o *template-name* [-c *class-name*] [-C] [-f] [-h | -H] [-n] [-P *filename*[, *filename*]] [-q] [-s *description*] [-S] [-v *version*] [-V *major-version*] [-w *directory*]
- Description The ovmtcreate command examines the topology of a logical domain to create a template, which is in the form of an OVF archive (.ova).

Run this command as superuser on the control domain of the system that has the domain for which you want to create a template.

This command creates a template from a domain that has virtual disk files of type data. The virtual disk files can have any name, including a name that has any file-name extension or no file-name extension.

The ovmtcreate command requires that you specify the name of the domain and the name of the template to create as follows:

-d *domain-name* Name of a domain that exists on the current system. The domain state must be bound and inactive. All resources, such as disk images, must be present and part of the domain constraints. -o *template-name* Specifies the full path name of the template.

The directory in which you create the template must have sufficient disk space to contain all of the compressed disk images and supporting files that are required for the domain. *template-name* is used for information in the OVF specification file and forms part of the template name.

The ovmtcreate command has the following options:

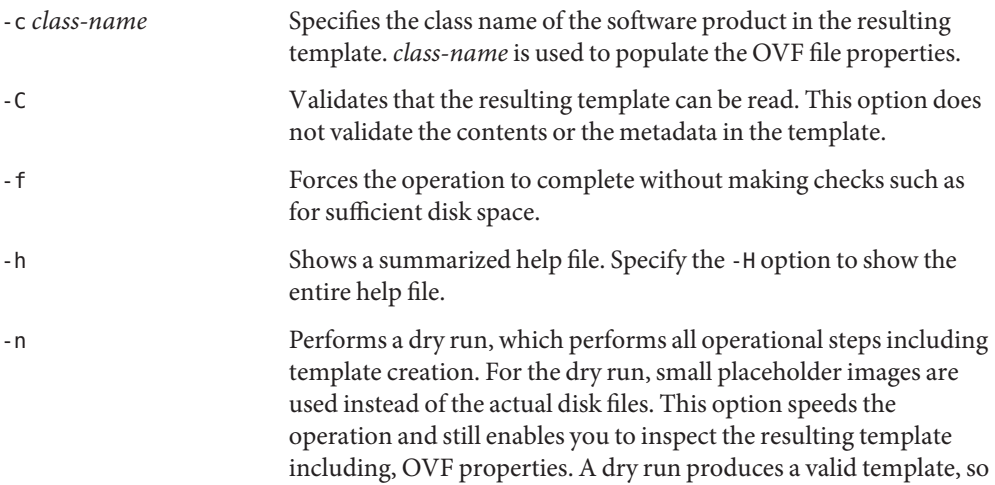

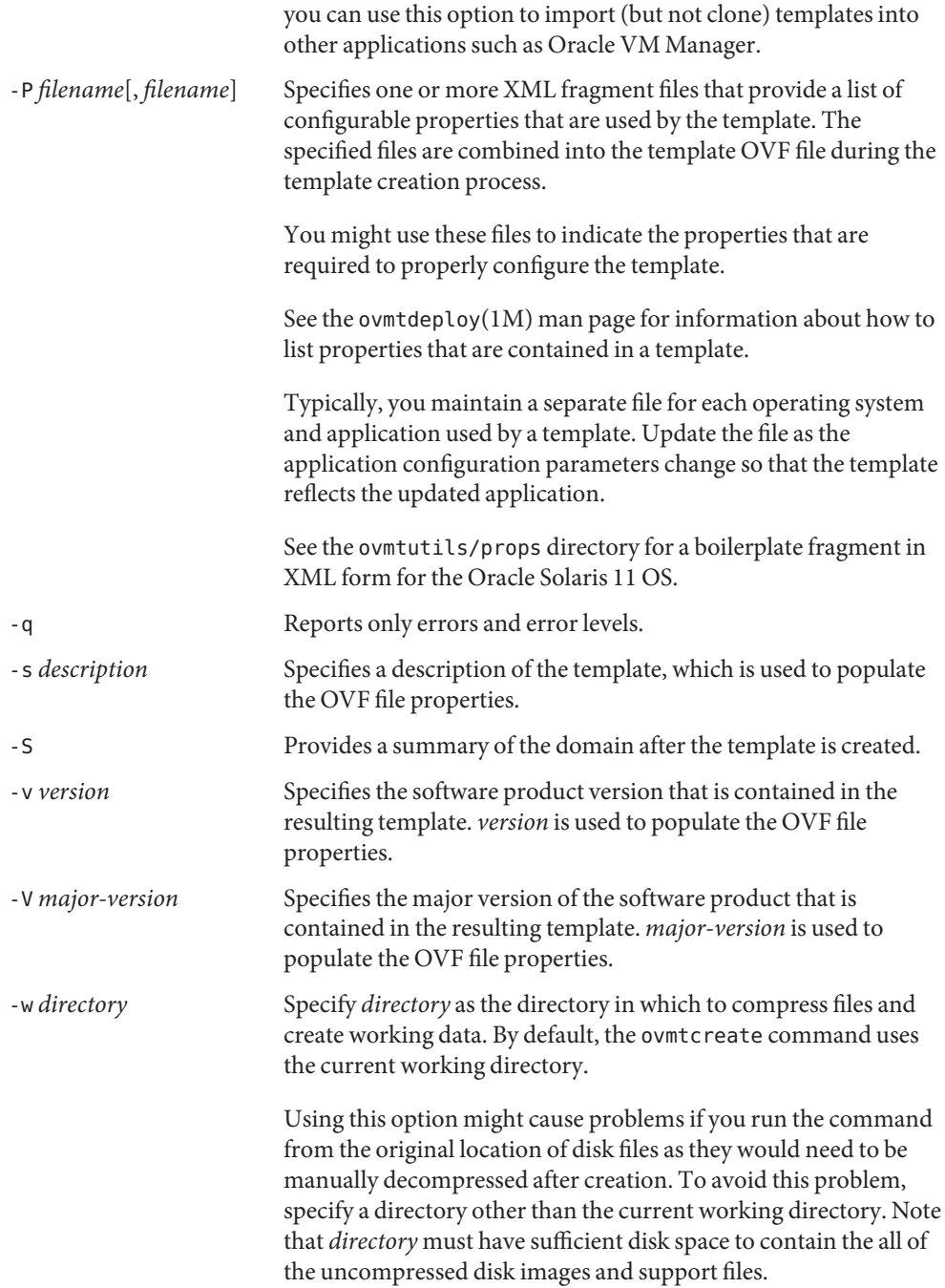

## **EXAMPLE 1** Creating a Domain **Examples**

The following commands show how to create a domain, ldg0, by using a disk file that can be used with both the ovmtcreate and ovmtlibrary commands.

This example assumes that the base Oracle VM Server for SPARC virtual switch and disk server services are available.

```
primary# ldm create ldg0
primary# ldm add-vcpu 4 ldg0
primary# ldm add-mem 2048m ldg0
primary# mkdir -p /domains/ldg0
primary# mkfile 10G /domains/ldg0/System.img
primary# ldm add-vdsdev /domains/ldg0/System.img ldg0-vol0@primary-vds0
primary# ldm add-vdisk vdisk0 ldg0-vol0@primary-vds0 ldg0
primary# ldm add-vnet vnet0 primary-vsw0 ldg0
primary# ldm bind ldg0
primary# ldm start ldg0
```
**EXAMPLE 2** Creating a Template With Minimal Properties

This example shows how to create an archive in the ~/templates directory for the ldg1 domain.

```
primary# ovmtcreate -d ldg1 -o ~/templates
```
**EXAMPLE 3** Creating a Template That Specifies Product Properties

This example shows how to create an archive in the ~/templates directory for the ldg0 domain. The -c, -n, -P, -s, -v, and -V option arguments specify property values.

```
primary# ovmtcreate -d ldg0 -o ~/templates -n OVM_SOL11_SPARC \
 -s ″Oracle Solaris 11 for SPARC″ -v 11 -V 5.11 -c com.oracle.solaris \
 -P path-to-ovmtutils/props/solaris_11.boilerplate
```
**Exit Status** The following exit values are returned:

- 0 Successful completion.
- 1 An error occurred. Property value not set or property not found.
- 2 A usage error occurred.

Attributes See the [attributes](http://www.oracle.com/pls/topic/lookup?ctx=816-5175&id=-attributes-5)(5) man page for a description of the following attributes.

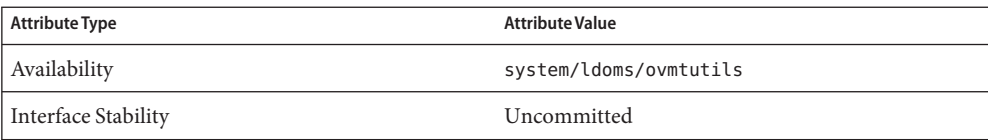

See Also [ovmtconfig](#page-112-0)(1M), [ovmtdeploy](#page-120-0)(1M), [ovmtlibrary](#page-124-0)(1M), [ovmtprop](#page-127-0)(1M), [attributes](http://www.oracle.com/pls/topic/lookup?ctx=816-5175&id=-attributes-5)(5)

Name ovmtdeploy - Deploy Oracle VM templates

<span id="page-120-0"></span>ovmtdeploy -d *domain-name*[,*domain-name*]... [-C *core*[,*core*]...] [-D] [-I *bus*[,*bus*]...] **Synopsis** [-M *start*G:*size*G,...] [-N *number-of-domains*] [-S] [-b] [-c *vcpu*[,*vcpu*]...] [-e *nic*[,*nic*]...] [-k] [-l] [-m *size*[,*size*]...] [-n] [-o *directory*] [-q] [-s] [-t *vsw*[,*vsw*]...] [-v *dev*:*option*=*value*[,*dev*]...] *template-name*

ovmtdeploy [-q] -U *domain-name*

Description The ovmtdeploy command reads the contents of a template and creates one or more a fully operational logical domain.

> You must run this command as superuser from a directory that has adequate space and is writeable by root.

You must specify the name of the logical domain to create by using the -d option. By default, the name is taken from the template .ovf file name. You can specify additional names to override the default. To specify multiple copies of the template, use the -N option. If multiple copies of the template exist, each name is affixed with an integer suffix to the base name. For example, OVM\_SOL11\_SPARC would become OVM\_SOL11\_SPARC\_1.

You must also specify the path to the template (. ova), *template-name*. This file must be an OVF 1.0 archive that contains disk images formatted for use by SPARC systems.

The ovmtdeploy command has the following options:

-b

Skips the bind step.

-c *vcpu*[,*vcpu*]...

Overrides the setting for the number of virtual CPUs specified in the template file (.ovf). The number of overriding virtual CPUs must match the number of logical domains.

-C *core-ID*[,*core-ID*]...

Assigns the specified named cores to the domain.*core-ID* can be a number or a range. For example, -C 4,5,8-16.

The -C option is mutually exclusive with the -c and -N options.

-e *nic*[,*nic*]...

Specifies the network adapters to use for the virtual network switches that are required for this template. This option determines which primary domain interfaces are used by virtual switches to connect to guest domaiin network interfaces.

You can use the -t option to override and assign more interfaces that the domain has.

You must use the -e option when you use the -t option to specify virtual switches that do not exist in the system or when the template describes virtual switches that are not in the control domain.

-h

Shows the usage message. Same as the -H option.

-I *bus*[,*bus*]...

Adds the specified bus, PCIe device, or SR-IOV virtual function to the domain.

-k

Skips checksum verification. Do not use this option when deploying a template for the first time or when the template is from an unknown source. If you have already checked the integrity of a template and it remains under your control, you can use this option when subsequently deploying that template.

-l

Lists the contents of the template without deploying. This option provides a description of both the contents and topology of the domains that are included in the template.

-m *size*[,*size*]...

Overrides the memory size specified in the template file (.ovf). The number of overriding sizes must match the number of logical domains. *size* is the amount of memory plus a unit. The unit is m for megabytes or g for gigabytes.

-M *start-addr*G:*size*G[*start-addr*G:*size*G]...

Assigns the specified named memory blocks to the domain. *start-addr*is the starting address of the memory block. *size* is the amount of memory. Both values must be followed by G. For example, -M 128G:8G.

The -M option is mutually exclusive with the -m and -N options.

-n

Performs a dry run by listing the deployment, rollback, or uninstall commands.

-N *num-of-ldoms*

Creates multiple logical domains (*num-of-ldoms*) from a single template. In this case the domain name includes an integer suffix that is incremented from 0. This name is also used by the deployment directory, for example, *dest-dir*/OVM\_SOL11\_SPARC\_1.

The -N is mutually exclusive with the -v, -C, and -M options.

-o *dest-dir*

Specifies the full path to the UFS or ZFS file system directory in which to copy the template components. This directory must exist, be writable and have sufficient available space. If this directory is not specified, the current working directory is used. The deployment directory of the template name is created below this directory. For example, *dest-dir*/OVM\_SOL11\_SPARC.

-q

Redirects output to a file in the current working directory.

-s

Skips the start step.

-S

Saves a domain configuration file to the SP after a successful deployment.

-t *vsw*[,*vsw*]

Specifies the virtual switches to use. Using this option overrides the network entries that are specified in the .ovf file.

-U *domain-name*

Run uninstall commands for the specified domain.

-v *dev*

Specifies a comma-separated list of target devices, directories, or both. You can specify the following target devices:

- Raw disk device, such as /dev/rdsk/c3t3d0s2
- iSCSI device, such as /dev/rdsk/c0t600144F00021283C1D7A53609BE10001d0s2
- ZFS volume, such as /dev/zvol/rdsk/ovmt/domain
- Directory

Note that a target device on a slice and a target device on a block device are not supported.

After the device name, *dev*, you can specify any of the following properties in a comma-separated list:

- mpgroup=*group-name* for multipath groups
- timeout=*seconds* for the virtual disk timeout
- option=*option* for specifying related disk options, can also be opt=*option*
- alt=path@VDS for specifying the alternate device path and virtual disk service (VDS) to *dev*. The device is added to the domain's mpgroup without validation by using the ldm add-vdsdev -q command. Also the VDS must exist. Only specify the alt property if you have specified the mpgroup property.

For example, -v /dev/rdsk/c3t3d0s2:mpgroup=mp1:timeout=30:option=excl.

The number of devices should match the number of virtual disks in the template.

You can add disk images in which case the number of target devices that you specify with -v must be greater than the number of disk images specified in the template. Also, you must specify the size of the file on the disk, which is created as a sparse file.

For example, -v /dev/rdsk/c3t2d0s2,/ovmt/NewDisk.img:size=16G.

The -v option is mutually exclusive with the -N option.

**EXAMPLE 1** Listing the Contents of the Template Without Deploying **Examples**

This example shows how to list the contents of the OVM\_SOL11\_SPARC.ova template. This command does not perform the deployment.

primary# **ovmtdeploy -l OVM\_SOL11\_SPARC.ova**

**EXAMPLE 2** Deploying to a Single Logical Domain

This example shows how to deploy the OVM\_SOL11\_SPARC.ova template in the \$HOME/ovmt directory to the ldg1 domain.

primary# **ovmtdeploy -d ldg1 -o ~/ovmt OVM\_SOL11\_SPARC.ova**

**EXAMPLE 3** Deploying to Multiple Domains and Overriding Settings

This example shows how to deploy to two domains with the \$HOME/ovmt/OVMSOL11\_SPARC.ova template. The command-line options specified override the memory and core settings in the template to use cores 8 and 16 and to use 8 Gbytes of memory and 16 Gbytes of memory, respectively.

primary# **ovmtdeploy -N 2 -c 8,16 -m 8g,16g -o ~/ovmt OVM\_SOL11\_SPARC.ova**

**EXAMPLE 4** Uninstalling a Deployed Domain

This example shows how to uninstall OVM\_SOL11\_SPARC\_1 based on the OVM\_SOL11\_SPARC.ova template.

primary# **ovmtdeploy -U OVM\_SOL11\_SPARC\_1 OVM\_SOL11\_SPARC.ova**

**Exit Status** The following exit values are returned:

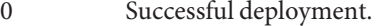

1 Command prerequisites are not met.

2 A runtime error occurred.

Attributes See the [attributes](http://www.oracle.com/pls/topic/lookup?ctx=816-5175&id=-attributes-5)(5) man page for a description of the following attributes.

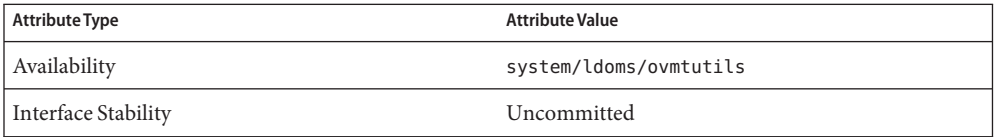

See Also [ovmtconfig](#page-112-0)(1M), [ovmtcreate](#page-116-0)(1M), [ovmtlibrary](#page-124-0)(1M), [ovmtprop](#page-127-0)(1M), [attributes](http://www.oracle.com/pls/topic/lookup?ctx=816-5175&id=-attributes-5)(5)

Name ovmtlibrary - Manage Oracle VM templates library

```
Synopsis ovmtlibrary [-V] [-h | -H]
         ovmtlibrary -c init [-f] [-q | -v] -l library
         ovmtlibrary -c store [-d description] [-f] -l library [-n template-name] -o URI [-q | -v]
          ovmtlibrary -c list [-a | -p | -o | -t type] -l library [-m] [-n template-name
            | -i template-id] [-q | -v] [-s [-e event-id]]
```
- Description The ovmtlibrary command enables you to manage Oracle VM templates information in the following ways:
	- -c init initializes the library
	- -c store stores a template
	- -c list lists templates

The template archive file that is used to store templates requires the following:

- A file extension of .ova
- An XML configuration file that has a file extension of .ovf
- At least one IMG or ISO compressed disk image

At this time, the ovmtlibrary command can support templates only for disk images with the extension .img. So, ensure that you create disk images with the .img extension if you want to manage the template library with the ovmtlibrary command.

Note that an event ID is printed when you store a template. You can use this ID to check the status of a store operation.

Run the ovmtlibrary command as superuser on a system that runs at least the Oracle Solaris 11.1 OS and that has sqlite3 installed.

The ovmtlibrary command includes the following options:

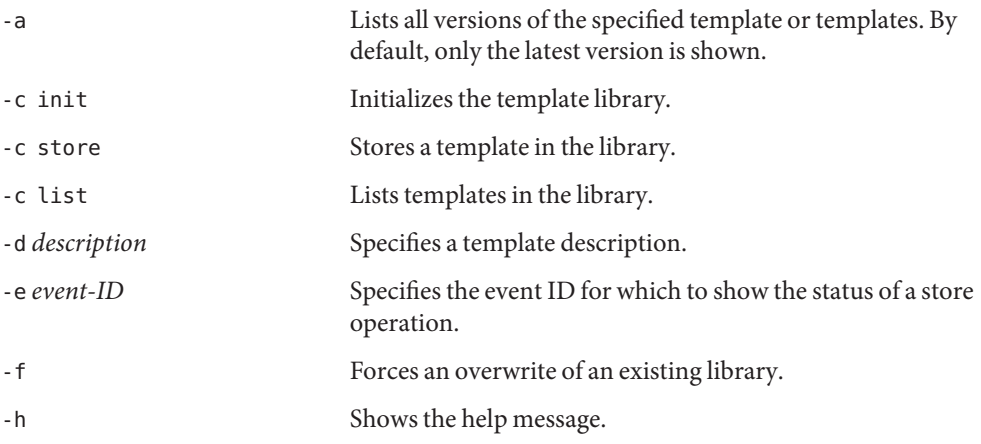

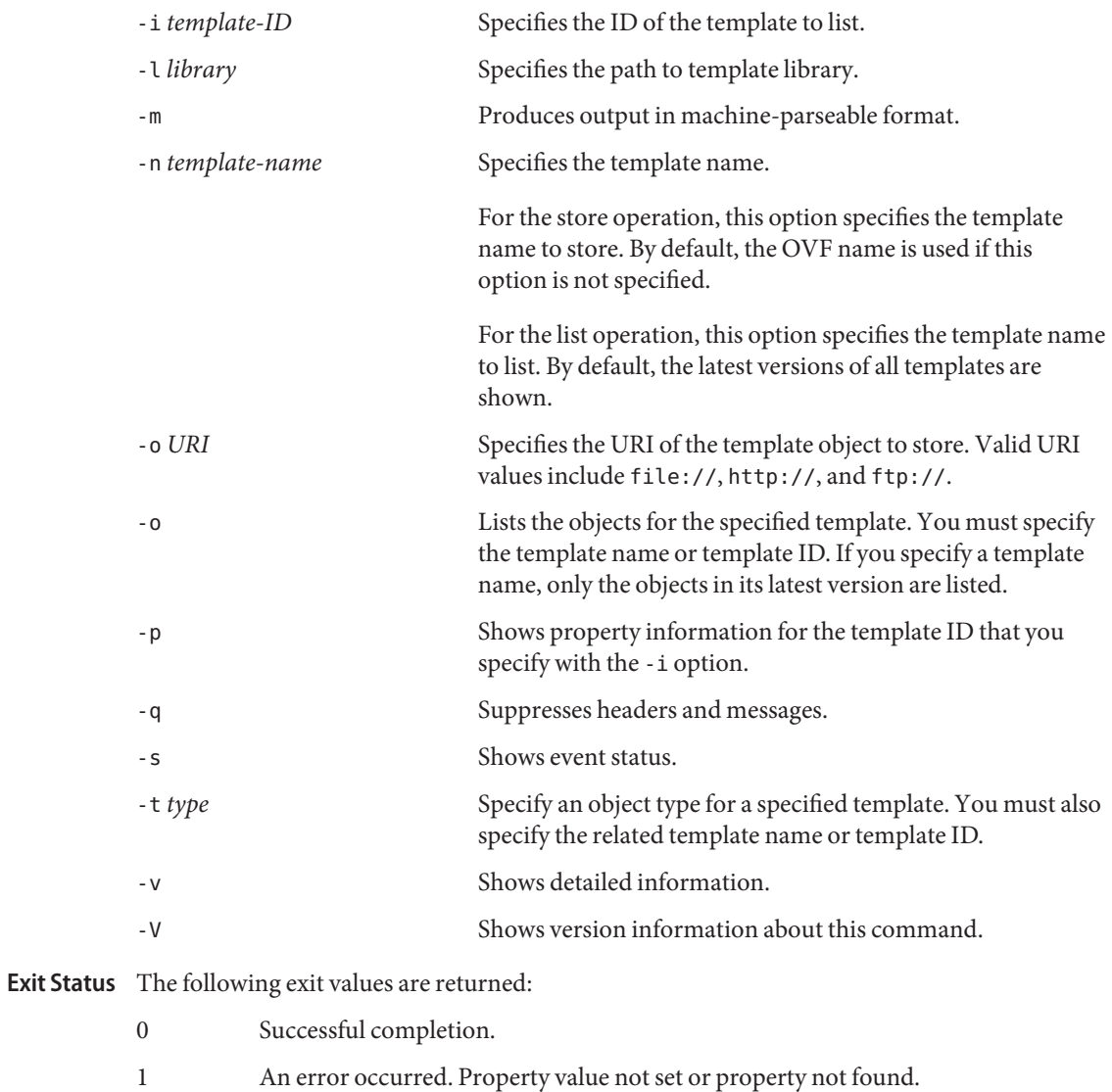

2 A usage error occurred.

Attributes See the [attributes](http://www.oracle.com/pls/topic/lookup?ctx=816-5175&id=-attributes-5)(5) man page for a description of the following attributes.

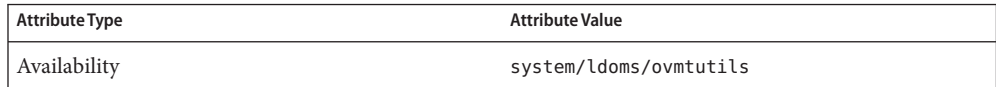

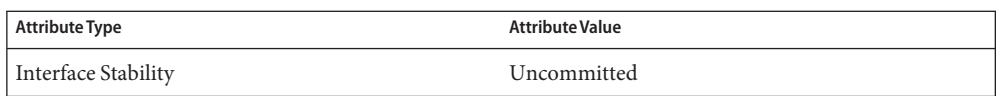

See Also [ovmtconfig](#page-112-0)(1M), [ovmtcreate](#page-116-0)(1M), [ovmtdeploy](#page-120-0)(1M), [attributes](http://www.oracle.com/pls/topic/lookup?ctx=816-5175&id=-attributes-5)(5)

<span id="page-127-0"></span>Name ovmtprop - Show Oracle VM templates properties

Synopsis ovmtprop get-prop -a [-h] [-q] [-V]

ovmtprop get-prop -k *name*[,*name*,...] [-h] [-q] [-V]

ovmtprop set-prop *prop-name*=*prop-value*,...] [-h] [-q] [-V] *domain-name*

Description The ovmtprop command enables you to view and set Oracle Solaris OS properties. The property and value is specified as a name-value pair. View property values by using the ovmtprop get-prop command, and create properties by using the ovmtprop set-prop and ovmtconfig -v commands.

Do not perform ovmtprop get-prop and ovmtprop set-prop commands simultaneously.

To set property values for domains, run the ovmtprop set-prop command as superuser on the control domain. It is best to use a fully qualified namespace to specify a name-value pair to avoid clashes between application properties.

To view properties and their values, run the ovmtprop get-prop command on the domain for which you want to retrieve property information. You do not need to be superuser to view property information.

To view all properties, either use the -k option to specify property search criteria or use the -a option with no arguments. You can specify search criteria by domain to return hierarchical properties such as listing all properties for a single application.

The ovmtprop command includes the following options:

-a

Shows all property names and values, each on a separate line. You cannot use this option with the -k option.

-h

Prints the usage statement.

-k *name*[,*name*,...] [all]

Specifies a comma-separated list of property names to query. Each property name and property value is output on a separate line. Specifying the -k all option is the same as using the -a option.

-q

Shows only the specified property and property values, each on a separate line. The order in which the properties are shown matches the order in which the properties are specified on the command line. The copyright banner and error strings are suppressed.

 $-V$ 

Prints the version.

Examples ExampLE<sub>1</sub> Setting the com.oracle.solaris.system.computer-name Property on a Guest Domain

This example shows how to set the com.oracle.solaris.system.computer-name property to solaris11 on the ldg0 domain.

primary# **./ovmtprop set-prop com.oracle.solaris.system.computer-name=solaris11 ldg0**

**EXAMPLE 2** Viewing the com.oracle.solaris.system.computer-name Property and Property Value

This example shows how to view the value for the com.oracle.solaris.system.computer-name property. The output shows both the property name and the property value.

```
$ ./ovmtprop get-prop -k com.oracle.solaris.system.computer-name
com.oracle.solaris.system.computer-name=s11
```
**EXAMPLE 3** Viewing Multiple Hierarchical Properties

This example shows how to view the properties and their values under com.oracle.solaris property.

```
$ ./ovmtprop get-prop -k com.oracle.solaris
solaris.system.computer-name=s11
solaris.network.ipaddr.0=192.168.0.1
```
**EXAMPLE 4** Retrieving All Property Values

This example shows how to retrieve the property values for all the properties. The output shows both the property name and the property value.

```
$ ./ovmtprop get-prop -a
com.oracle.solaris.system.computer-name=s11
com.oracle.solaris.network.ipaddr.0=192.168.0.1
...
```
**Exit Status** The following exit values are returned:

- 0 Successful completion.
- 1 An error occurred. Property value not set or property not found.
- 2 A usage error occurred.

Attributes See the [attributes](http://www.oracle.com/pls/topic/lookup?ctx=816-5175&id=-attributes-5)(5) man page for a description of the following attributes.

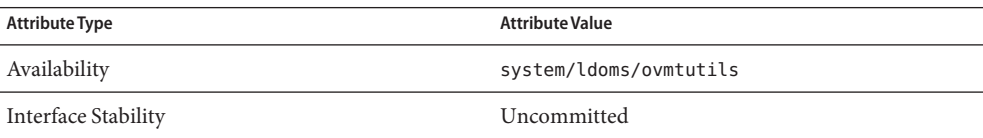

See Also [ovmtconfig](#page-112-0)(1M), [ovmtcreate](#page-116-0)(1M), [ovmtdeploy](#page-120-0)(1M), [ovmtlibrary](#page-124-0)(1M), [attributes](http://www.oracle.com/pls/topic/lookup?ctx=816-5175&id=-attributes-5)(5)